## UNIVERSIDAD SAN FRANCISCO DE QUITO

### COLEGIO DE CIENCIAS E INGENIERÍA

Optimizing Analysis Software for Single Wire Proportional Counters

## David Alberto Hervas Aguilar

# César Zambrano, PhD., Director de Tesis Beatrice Mandelli, PhD., Supervisora en CERN

Tesis de grado presentada como requisito para la obtención del título de Licenciado en Física

Quito, Abril 2015

Universidad San Francisco de Quito Colegio de Ciencias e Ingeniería

## HOJA DE APROBACIÓN DE TESIS

Optimizing Analysis Software for Single Wire Proportional Counters

## David Hervas Aguilar

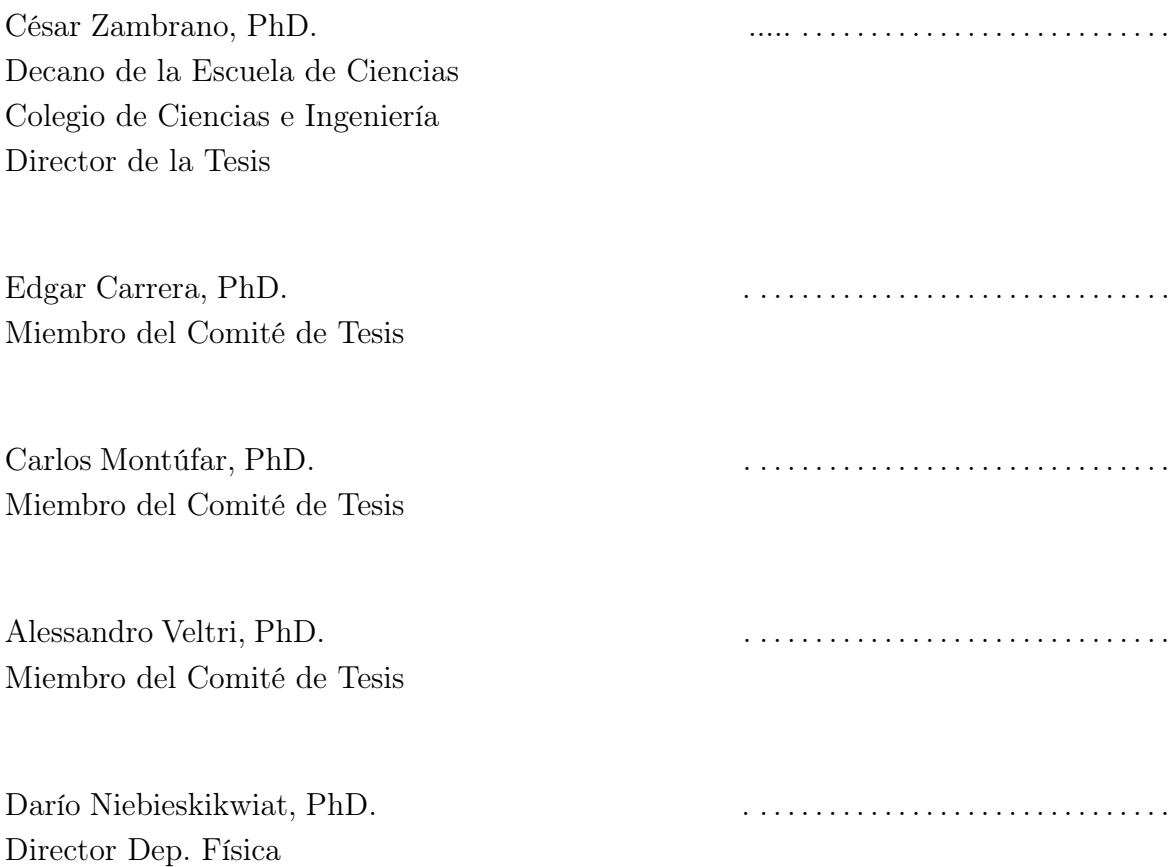

## c DERECHOS DE AUTOR

Por medio del presente documento certifico que he leído la Política de Propiedad Intelectual de la Universidad San Francisco de Quito y estoy de acuerdo con su contenido, por lo que los derechos de propiedad intelectual del presente trabajo de investigación quedan sujetos a lo dispuesto en la Política.

Asimismo, autorizo a la USFQ para que realice la digitalización y publicación de este trabajo de investigación en el repositorio virtual, de conformidad a lo dispuesto en el Art. 144 de la Ley Orgánica de Educación Superior.

Firma:

Nombre: David Alberto Hervas Aguilar C.I.: 171217438-0 Fecha: 11 de mayo del 2015

\_\_\_\_\_\_\_\_\_\_\_\_\_\_\_\_\_\_\_\_\_\_

### Acknowledgements

First and foremost I would like to recognize the invaluable support from USFQ along all my studies and the connections this institution has helped me forge. This thesis would have not been possible without Edgar Carrera's continuos support to send annual groups to CERN and of course without CERN's magnificent Non-Member State Summer Student Programme. I would like to thank my supervisor Beatrice Mandelli along with Roberto Guida and Mar Capeans for the knowledge I gained, their advise, the final review of this manuscript and a great summer at CERN. Specifically, I would like to express my sincere thanks to Beatrice Mandelli for providing the data and original scripts that made this analysis possible and for her daily counsel and teachings. Finally, I am very grateful for Cézar Zambrano's guidance throughout the elaboration of this manuscript and for his valuable time as my thesis director and as chair of the science branch of the Polytechnic School at USFQ.

## DEDICATION

I would like to dedicate my thesis to my Mom and Dad, for their unconditional support through my five years at USFQ, three career changes and two years at the University of Illinois.

For their love, their enthusiasm, their knowledge and their never ending care.

For the Sister who always made me laugh in times of need.

### Resumen

Cuando radiación ionizante atraviesa las cámaras de gas en un detector de hilo único, los átomos de gas se separan en iones y electrones. Mediante un campo eléctrico fuerte y localizado cerca del hilo una avalancha de electrones se crea y puede ser capturada. La corriente que se produce en el hilo es proporcional a la energía original de la partícula detectada. No obstante, existen varios factores que puede contribuir al envejecimiento del detector. Estos se manifiestan en una pérdida de la ganancia causada por la deposición de contaminantes en el hilo. Este estudio consiste de técnicas de análisis de datos originales que se aplican para procesar grandes cantidades de datos producidos por dos detectores de hilo único corriendo simultáneamente. Varios factores de envejecimiento se analizan y se corrige los efectos causados por fluctuaciones ambientales. Una serie de scripts filtra datos, empareja datos y realiza correcciones y gráficos usando las extensas librerías de ROOT creadas en CERN.

### Abstract

When ionizing radiation passes through gas chambers in single wire detectors gas atoms separate into ions and electrons. By applying a strong localized electric field near the single wire an avalanche of electrons is created and it can be collected. The current produced in the wire is then proportional to the energy of the particle detected. Nevertheless, many factors can contribute to detector aging effects which are visible in a loss of gain caused by deposition of contaminants on the collecting wire. This study consists on novel data analysis techniques used to process large amounts of data produced by two simultaneously running single wire detectors. Aging effects are analyzed while environmental fluctuations are corrected for. A series of scripts carry out data filtering, data matching, corrections, and finally trend plotting by using ROOT's extensive libraries developed at CERN.

## Contents

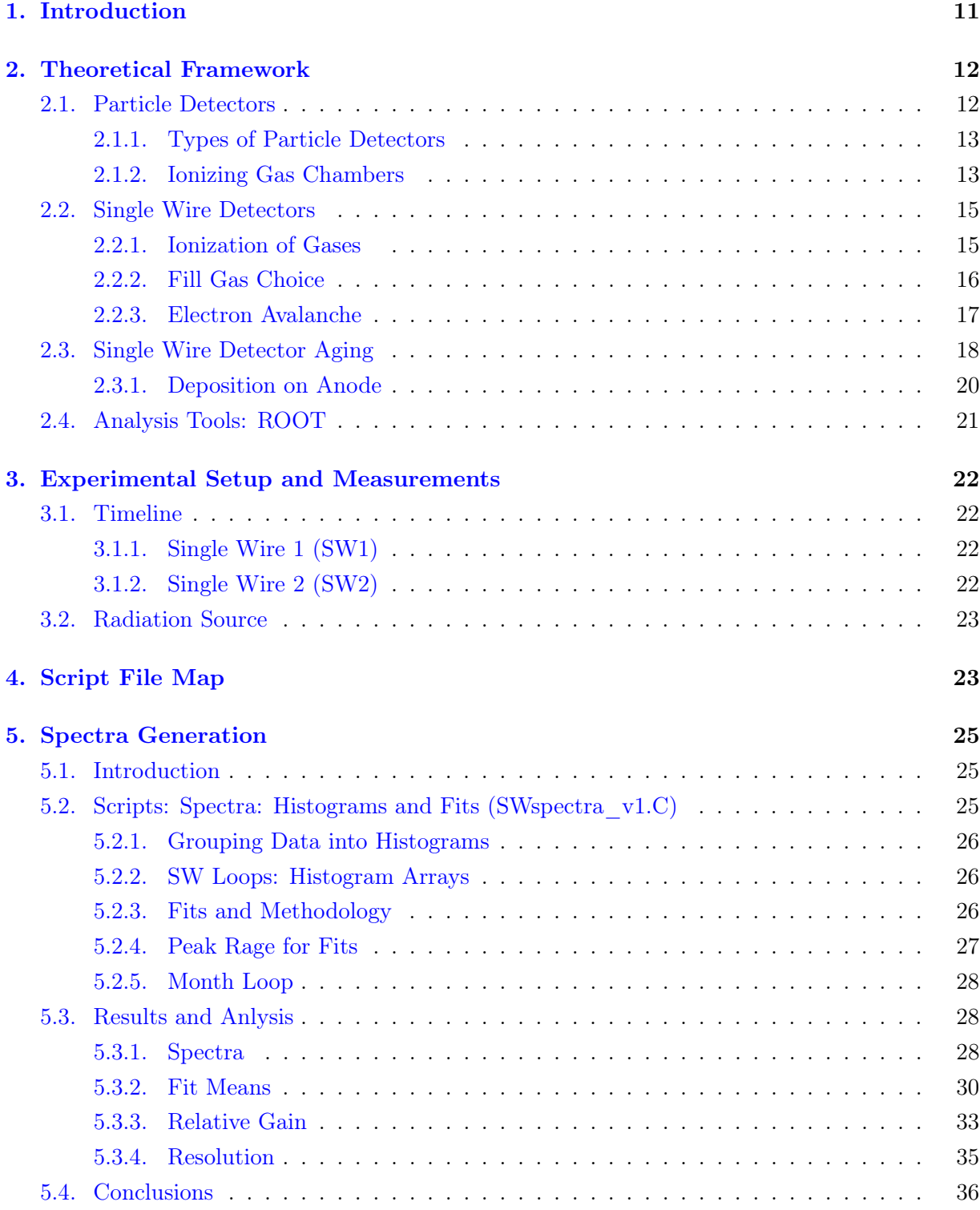

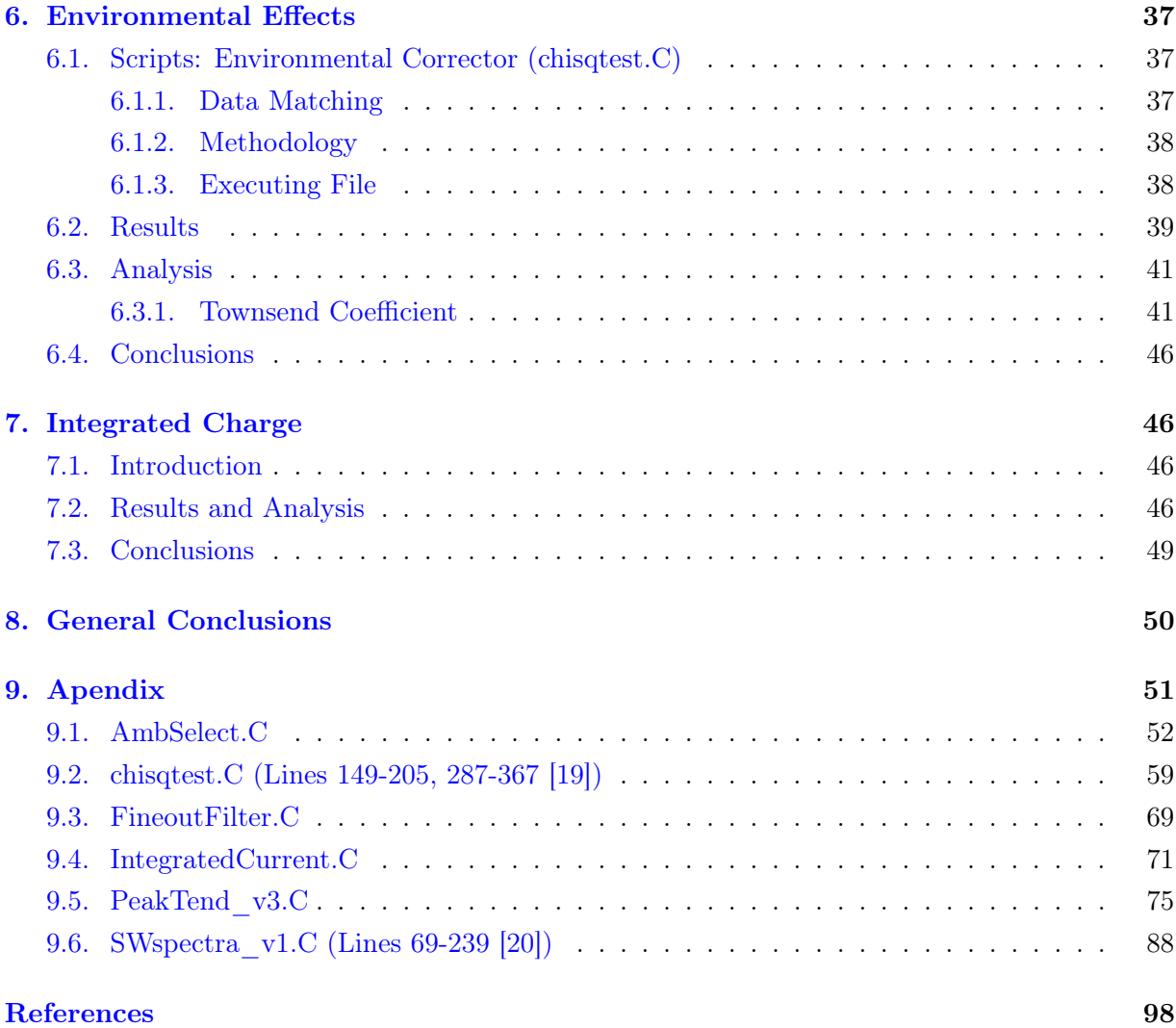

### <span id="page-10-0"></span>1. Introduction

The work that follows consists of a the complex interaction of scripts written in order to analyze the aging effects of two simultaneously running single wire detectors. The bulk of the of the programing and analysis was conducted in the PH-DT-DI (Physics - Detector Technologies - Detector Infrastructure) department at The European Organization for Nuclear Research (CERN) in Switzerland and at Universidad San Francisco de Quito in Ecuador, to process a year of data collected by Dr. Beatrice Mandelli of the PH-DT-DI department at CERN. For this purpose ROOT, "an object oriented framework for large scale data analysis" developed at CERN [\[1\]](#page-97-0), was used. The programing was conducted by myself under Dr. Mandelli's supervision and was jumpstarted by some of her existing scripts. Concordantly, some useful segments of Dr. Mandelli's code where included in mine (for more details refer to References). Subsequently, my thesis director in Ecuador, Dr. César Zambrano, guided me through the polishing of my analysis and the writing of this work. This thorough analysis consists of three main parts which complement each other. After a thorough theoretical framework of particle detectors and specifically Gaseous Ionizing detectors working in the Proportional Counter Regime (of which a Single Wire detector is the most basic example) the theory, script methodology, results and analysis of the Spectra Generation, Environmental Effects and Integrated Charge Sections are presented.

The Spectra Generation consists of grouping data into histograms which plot the the number particle detection events at each energy bin (also knows as spectra). The script gathers the data from different files created during the measurement period and generates 4 histograms for each day of the year. Using carefully designed fits to maximize fit accuracy and convergence many parameters are extracted and plotted against time but only the Gain, Resolution and Fit Means trends are analyzed. Here aging effects start to become clear.

The following section consists of the Environmental Corrections of the trends that were generated from the spectra. Specifically, pressure and temperature fluctuations can have a considerable effect on the detector due to the sensibility of its gas to these parameters. The script written for this Section reduces the dependence on these parameters and then supplementary scripts carry out a thorough analysis of the aging process while completely isolating temperature and pressure dependencies.

Finally, the concept of Integrated charge is introduced to briefly analyze the time trends produced in the Spectra Generation cection from a different angle. Instead of plotting the gain against time it is plotted against charge "accumulated" in the detector. Detecting particles generate small amounts of current that pass through the detector; therefore by integrating this current in time a total or "accumulated" charge in the detector is calculated.

### <span id="page-11-0"></span>2. Theoretical Framework

#### <span id="page-11-1"></span>2.1. Particle Detectors

Particle detectors are the window into the world of the subatomic. They can range from a simple pocket dosimeter to the enormous ATLAS detector with 25 meters in diameter and 46 meters in length [\[2\]](#page-97-1). Particle detectors fundamentally rely on the interactions of particles with matter, hence the variety of particle detectors is as broad as these interactions and the types of particles. Effectively they detect, track, time, identify, and/or measure the energy, amongst many other functions, of incoming particles therefore becoming the most important tool in the field of High Energy Physics. It is important to point out some of the subtleties of particle detectors.

- Detector Efficiency: The number of particles detected divided by the total number of particles hitting the detector is known as the intrinsic efficiency of the detector (the absolute efficiency is given by number of particles detected divided by the total number particles produced by the source) . Detectors (Refer to Figure [2.1\)](#page-12-2) have a given dead time in which no particles can be detected after any detection event which limits the efficiency of the detector[\[3\]](#page-97-2).
- Saturation: A detector may become saturated if the rate of incoming particles surpasses the rate of particle detection.
- Detector Resolution: The resolution of a detector is given by the ability to discern two particles of different energies as such. While a detector with low resolution might see these two particles as having the same energy, one with a higher resolution will be able to distinguish them. If two peaks are separated by a greater distance than their full width at half maximum (FWHM) the the peaks are said to be resolved. Equation [2.1](#page-11-2) gives the relative resolution at energy E, where  $\triangle E$  is the FWHM[\[3\]](#page-97-2).

<span id="page-11-2"></span>
$$
Resolution = \frac{\triangle E}{E} \tag{2.1}
$$

Depending on the functionality of the detector, particle detectors are typically characterized within the following groups.

- Calorimeters: "A calorimeter measures the energy a particle loses as it passes through. It is usually designed to stop entirely or "absorb" most of the particles coming from a collision, forcing them to deposit all of their energy within the detector."[\[4\]](#page-97-3)
- Tracking Detectors: "Tracking devices reveal the paths of electrically charged particles as they pass through and interact with suitable substances. Most tracking devices do not make particle tracks directly visible, but record tiny electrical signals that particles trigger as they move through the device."[\[4\]](#page-97-3)

Triggers: "A trigger is a system that uses simple criteria to rapidly decide which events in a particle detector to keep when only a small fraction of the total can be recorded. Trigger systems are necessary due to real-world limitations in data storage capacity and rates."[\[5\]](#page-97-4)

When the energy of a particle is measured a spectrum is formed. The spectrum is a simple plot of the number of particles detected per specific energy. Radioactive isotopes may have many decay modes and emit radiation at different energies. These specific energies are called spectral lines. However, this nomenclature is actually misleading. All the detected particles from one spectral line actually do not fall within one exact energy, but within a Gaussian distributed range. The "line" refers to the mean of the distribution which ideally corresponds to the peak. Furthermore, the FWHM of the distribution is the width of the "line" and is related to the resolution of the detector by Equation [2.1.](#page-11-2) Typically a detector will not measure the energy of a particle directly, but it must be calculated depending on the output of the detector. For example the detector used in this experiment outputs ADC (analog to digital) counts generated by the internal circuitry of the detector. These counts then can be converted to energy by calibrating the detector using radiation sources of known energy.

### <span id="page-12-0"></span>2.1.1. Types of Particle Detectors

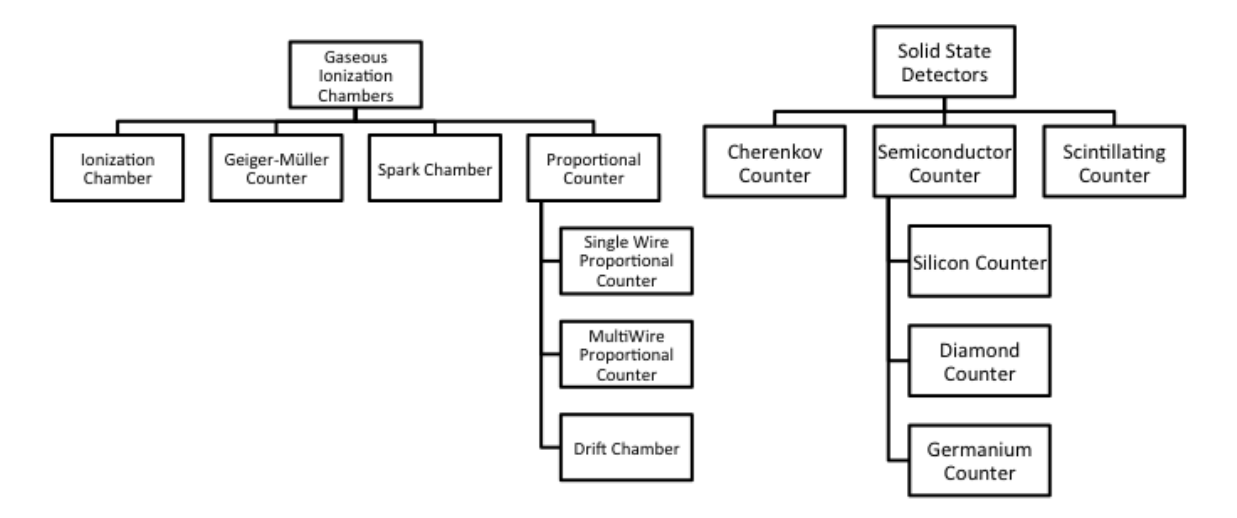

<span id="page-12-2"></span>Figure 2.1: Hierarchy of particle detectors. Some gaseous detectors served as tracking systems (as well as calorimeters) in the past but were replaced by the significantly faster silicon detectors  $[6, 7]$  $[6, 7]$  $[6, 7]$ .

### <span id="page-12-1"></span>2.1.2. Ionizing Gas Chambers

Gaseous ionizing detectors were the first electrical particle detectors and continue to be in widespread use today as radiation monitors. Their basic operation principle consists on the ionization of gas molecules and atoms. As ionizing radiation passes through this medium, ions

and electrons are formed. Meanwhile, an electric field is applied to collect the generated electrons; thus a current is produced in the anode of the detector [\[3\]](#page-97-2). Gases are used as ionization media because of the greater mobility of ions and electrons through them. A mixture of mostly noble gases is used in the chamber and the specifications of these mixtures naturally affect the current measured. A basic layout of a cylindrical gaseous ionizing detector is shown in Figure [2.2.](#page-13-0)

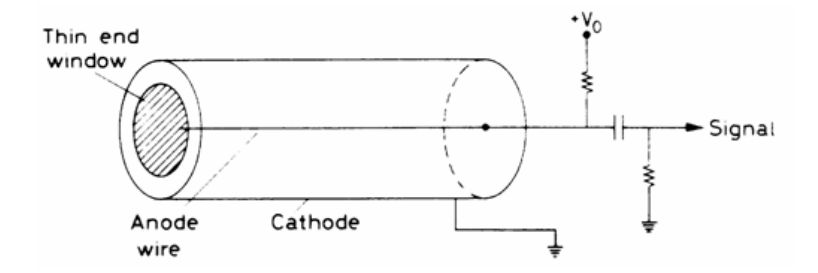

<span id="page-13-0"></span>Figure 2.2: Cylindrical gaseous ionizing detector typical layout [\[3\]](#page-97-2).

The simplicity of this design, the ease of operation, and low cost are the main reasons why these detectors are still in use today. The electric field produced by the wire on which a voltage  $V_0$  is applied is given by:

<span id="page-13-1"></span>
$$
E = \frac{1}{r} \frac{V_0}{\ln\left(\frac{b}{a}\right)}\tag{2.2}
$$

Where r is the distance from the wire, b the inside radius of the cylinder and a the radius of the central (anode) wire. This electric field is localized around the wire, which will become of importance in further discussions. As one can expect increasing the voltage applied to the detector will change the magnitude of the electric field and therefore have a major effect in the number of ions collected [\[3\]](#page-97-2). Many regimes can be identified as a function of increasing applied voltage. These are shown in Figure [2.3.](#page-14-2) This basic design coupled with all these working voltage regions encompass all the Gaseous Ionization Chamber detectors described in Figure [2.1.](#page-12-2)

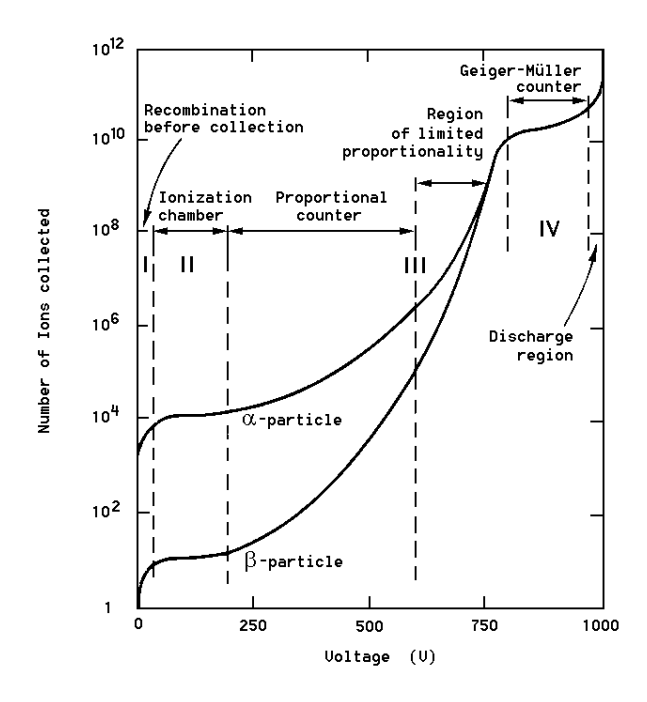

<span id="page-14-2"></span>Figure 2.3: Different opereting regimes of ionization gas chambers [\[3\]](#page-97-2).

If the voltage is too low the electron-ion pairs will recombine because of their own attraction forces. By passing this limit the ionization chamber regime is reached. At this working point ion-electron pairs are collected with no intermediate effects. For this reason the generated signal will be very low and is only used with strong radiation sources. Increasing the voltage beyond this limit results in the proportional counter regime. This is the area of interest since this study centers data analysis of single wire gaseous ionizing detectors working in the proportional counter regime. At this voltage range the traveling electrons have enough energy to hit other gaseous particles in their path and cause further ionizations. This effect is referred to as an ionization avalanche. The total amount of ion-electron pairs produced is still proportional to the original ionization events caused by radiation; therefore, the current measured is proportional to the energy of the detected particle. The final voltage regions are the Geiger-Muller regime and then discharge region which corresponds to the working voltage of the Spark Chamber [\[3\]](#page-97-2).

#### <span id="page-14-0"></span>2.2. Single Wire Detectors

Single wire detectors are the simplest type of proportional counter. Having a design identical to that portrayed in Figure [2.2](#page-13-0) they operate under the principles described below.

### <span id="page-14-1"></span>2.2.1. Ionization of Gases

Gas molecules and atoms can be readily ionized by ionizing radiation. There are many mechanisms through which this can occur. When a charged particle interacts with matter it can lose energy in one of two reactions: excitation or ionization. Excitation occurs when a charged particle transfers its energy to an atom as in Equation [2.3.](#page-15-1)

<span id="page-15-1"></span>
$$
X + p \to X^* + p \tag{2.3}
$$

Where p is the charged particle and X is the atom to be excited [\[3\]](#page-97-2). Although, no electrons are generated the exited atom may ionize other atoms in further reactions. Furthermore, direct ionizations may occur if the energy of the charged particle is high enough. Equation [2.4](#page-15-2) demonstrates the ionization process.

<span id="page-15-2"></span>
$$
X + p \to X^+ + p + e \tag{2.4}
$$

This is known as a primary ionization. If the energy transferred to the emitted electron is high enough, it can participate in the ionization of further atoms, that is creating secondary ionizations. As noted for the excitation reaction, excited atoms may cause further ionizations too. The Penning Effect is an example of such a phenomenon. Certain atoms are not able to de-excite immediately (through emmision of a photon) and can collide against other atoms thus starting an ionization reaction. A classical example is that of the interaction between different noble gasses. Finally, the positive atoms formed in an ionization reaction can combine with neutral atoms of the same type and form a molecular ion releasing an electron in the process [\[3\]](#page-97-2).

### <span id="page-15-0"></span>2.2.2. Fill Gas Choice

For the detector to work the electron ion pairs must remain intact till they are collected. Recombination and electron attachment come into play in this scenario. As explained in Section [2.1.2](#page-12-1) while referencing Figure [2.3](#page-14-2) if the working voltage of the detector is too low, recombination of the electron and ion will occur and a photon will be emitted.

$$
X^{+} + e^{-} \rightarrow X + h\nu \tag{2.5}
$$

Electron attachment is a similar process where the freed electron is captured by an atom with a high electron affinity [\[3\]](#page-97-2).

$$
X + e^- \to X^- + h\nu \tag{2.6}
$$

It is evident that gasses with low electron affinities much be used, such as the noble gasses Ar, He and Ne which have negative electron affinities. Additionally it is important to monitor the levels of gasses with high electron affinities. Molecular oxygen in the air is a particular contaminant that must be monitored at all time. Since  $O_2$  has a high electron affinity it can disrupt the operation of the single wire detector significantly[\[3\]](#page-97-2).

The electric field applied in the detector forces ions and electrons to accelerate in opposite

directions. Due to collisions with other atoms this acceleration is capped and a maximum average velocity is achieved. The drift velocity is defined as the average speed that is attained in this process. Also note that particles have their own random thermal velocities given by

$$
v = \sqrt{\frac{8k_B T}{\pi m}}\tag{2.7}
$$

Where  $k_B$  is the Boltzman constant, T the temperature and m the mass of the particle. These velocities are much higher than the corresponding drift velocities of the electrons and ions. On the other hand the drift velocity u depends on the mobility of the charge  $\mu$  and the electric field strength  $E$  |3|.

<span id="page-16-2"></span>
$$
u = \mu E \tag{2.8}
$$

In turn the mobility is related to the diffusion constant  $D$  by the Einstein relation in ideal gasses:

$$
\frac{D}{\mu} = \frac{k_B T}{e} \tag{2.9}
$$

Where  $e$  is the charge of the electron. And D is given by the expression in Equation [2.10.](#page-16-1)

<span id="page-16-1"></span>
$$
D = \frac{2}{3\sqrt{\pi}} \frac{1}{p\sigma_0} \sqrt{\frac{(k_B T)^3}{m}}
$$
\n
$$
(2.10)
$$

Where p is the pressure and  $\sigma_0$  is the total cross Section for collision with a gas molecule [\[3\]](#page-97-2). Finally by joining Equations [2.8](#page-16-2) - [2.10](#page-16-1) a final expression for drift velocity is achieved.

<span id="page-16-3"></span>
$$
u = \frac{2}{3\sqrt{\pi}} \frac{e}{p\sigma_0} \sqrt{\frac{k_B T}{m}} E
$$
\n(2.11)

The drift velocities for electrons will be much higher than for positive ions since they are lighter. Also note the environmental dependancies (temperature and pressure) of Equation [2.11.](#page-16-3) Higher drift velocities are desired to avoid electron attachment and recombination. The addition of certain polyatomic gasses such as  $CO<sub>2</sub>$ ,  $CH<sub>4</sub>$ , or  $CF<sub>4</sub>$  leads to larger electron drift velocities [\[8\]](#page-97-7) and are therefore readily used in single wire detectors.

### <span id="page-16-0"></span>2.2.3. Electron Avalanche

As mentioned in Section [2.2.1](#page-14-1) secondary ionizations may occur if the energy of the incoming particle is high enough. Hence if the primary ionization electrons gain enough energy from being accelerated by the electric field secondary ionizations are caused. If this effect continues an electron avalanche will occur. Since the electric field is highly localized along the central wire of the detector, ionization avalanches only occur within a few radii of this wire [\[3\]](#page-97-2). As explained in the previous Section since electrons have higher drift velocities than positive ions the electron avalanche will form the particular drop shape represented in Figure [2.2.3.](#page-17-1)

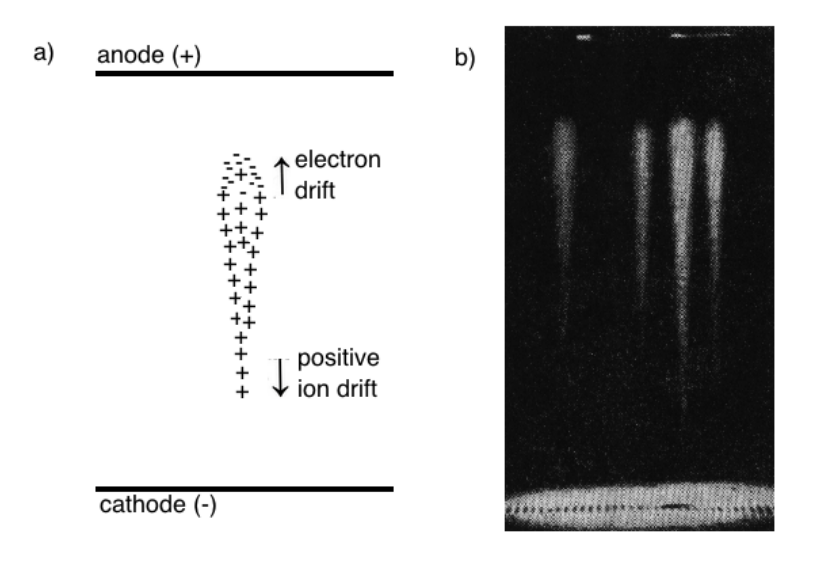

<span id="page-17-1"></span>Figure 2.4: a) Symbolical representation of electron avalanche with liquid drop shape. b) Actual photograph of electron avalanche formation [\[9\]](#page-97-8).

To further characterize the electron avalanche,  $\alpha$  is defined as the mean free path of an electron for a secondary ionizing collision. Therefore,  $1/\alpha$  is the probability of an ionization per unit path length, Hence if there are *n* electrons, there will be dn new electrons created in the path dx  $[3]$ .

<span id="page-17-2"></span>
$$
dn = n\alpha(x) dx \tag{2.12}
$$

Since the electric field in Equation [2.2](#page-13-1) is non-uniform  $\alpha$  is a function of x. Integrating the expression in Equation [2.12](#page-17-2) and defining  $n_0$  as the number of primary ionization electrons then an avalanche multiplication factor M can be calculated.

$$
M \equiv \frac{n}{n_0} = \exp\left(\int\limits_{r_1}^{r_2} \alpha(x) \, dx\right) \tag{2.13}
$$

Where  $r_1$  and  $r_2$  are the initial and final points in the path. This multiplication factor is known as the gas gain or gain, a fundamental property of all proportional counters and specifically of the studied single wire detectors [\[3\]](#page-97-2). Recall that the current produced in the anode of the detector is directly proportional to the energy of the incoming particles. Therefore, an increase in gain will cause an increase in measured energy. Note that the energy of the particle has remained constant, therefore it is vital to calibrate a detector with respect to its given gain.

### <span id="page-17-0"></span>2.3. Single Wire Detector Aging

As with any particle detector, single wire gaseous detectors have an apparent aging process. The root of this aging occurs by the deterioration of the anode wire which causes the detector signal to worsen. Consequently, the measured energy spectrum is affected. It is by studying this effect that the aging effect can be understood. As a single wire detector ages the initially Gaussian peak formed by measuring the energy of incoming particles starts to spread out. This aging process eventually forms what appears to be a second peak in the energy spectrum as in Figure [2.5.](#page-18-0) Note that no new particles are impaling the detector at a different energy, just that detector itself is not measuring correctly the energy of the particles emitted by the source. This spreading out of the peak has three main effects that are of interest in this discussion.

- 1. Reduction of gain. The appearance of a second peak lowers the mean of the peak measured as a whole. The individual means of the peaks measured separately are also lowered. The loss of gain is reflected as a loss of measured energy (peak mean).
- 2. Change of overall peak width (when both peaks are measured as one). The FWHM varies; this change along with the drop in energy affects the resolution (refer to Equation [2.1\)](#page-11-2) of the detector.
- 3. Fitting problems. This is a practical effect of the aging effect. In general a code for fitting this peak should be able to fit it at any point in the aging process. However the smooth transition between one peak and two leads to coding challenges.

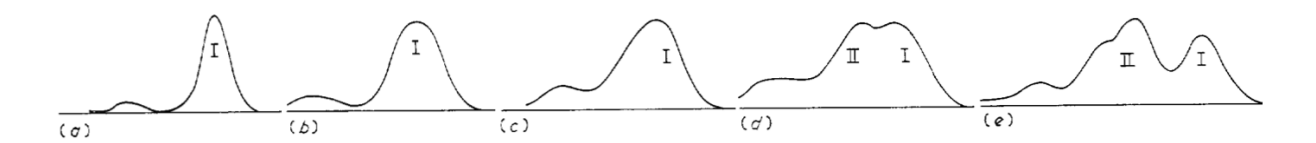

<span id="page-18-0"></span>Figure 2.5: "Five successive pulse-height distributions as they develop during irradiation with a 5.9 KeV source of a proportional counter filled with argon  $+10\%$  methane, demonstrating the ageing effect" [\[10\]](#page-97-9).

In general there are three major causes that alter measurements made by this type of detector. First, variation of environmental parameters such as temperature and pressure cause an immediate effect on the measurements. This does not contribute to aging but rather to instantaneous measurements. The environmental fluctuations should be corrected for since they can be considerable. Pressure changes can change the density of medium inside the ionizing gas chamber in the detector effectively increasing the amount of particles that can be ionized. The same is true for temperature fluctuations. Second, the construction of the detector has a major impact on its performance. Leaks can alter the gas mixture sufficiently and therefore alter the current measured. Oxygen is a particular contaminant that is of interest so its levels are always monitored within the chamber. Finally, aging itself alters measurents. The deposition of contaminants on the central wire is the most important cause for aging. Contaminants can come in through leaks or be produced inside the detector itself by the outgassing of the materials used to build it.

### <span id="page-19-0"></span>2.3.1. Deposition on Anode

Many studies  $[10, 11, 12, 13]$  $[10, 11, 12, 13]$  $[10, 11, 12, 13]$  $[10, 11, 12, 13]$  $[10, 11, 12, 13]$  $[10, 11, 12, 13]$  $[10, 11, 12, 13]$  have concluded that aging effects in single wire detectors occur mainly because of deposits in the anode wire. This is discussed in detail in  $[10]$ . Two single wire detectors that allow a free exchange of gas between them were run simultaneously forming what is referred to as a twin counter. One of the anodes is irradiated continuously while the other is not. While applying the same voltage to both anodes it was discovered that the anode being irradiated demonstrated the aging effect while the anode that was not irradiated did not. Since they share the same gas, differences in temperature and pressure or the composition of the gas should affect both equally; hence, the difference must be in the anode itself. When the irradiated anode was annealed (heat treated) the original single gaussian shape was obtained. This eliminated the possibility of permanent damage to the anode such as that of sputtering (when atoms of a target material are ejected when bombarded by energetic particles  $[14]$ . The conclusion was that there must be deposition on the anode wire mostly composed of negative ions. Within this particular study it was found that deposition on an anode wire with a radius of 12.5  $\mu$ m amounted to 1-3  $\mu$ m resulting in a loss of gain by a factor of 2. Since the drift velocity is directly proportional to the electric field  $E$  as given by Equation [2.8](#page-16-2) and in turn  $E$  is highly dependent on the anode wire's radius  $a$  (Equation [2.2\)](#page-13-1) a slight change in  $a$  due to contaminant buildup with affect the gain. This was also demonstrated during a characterization of ATLAS's radiation trackers (also single wire detectors), where actual deposition is depicted.

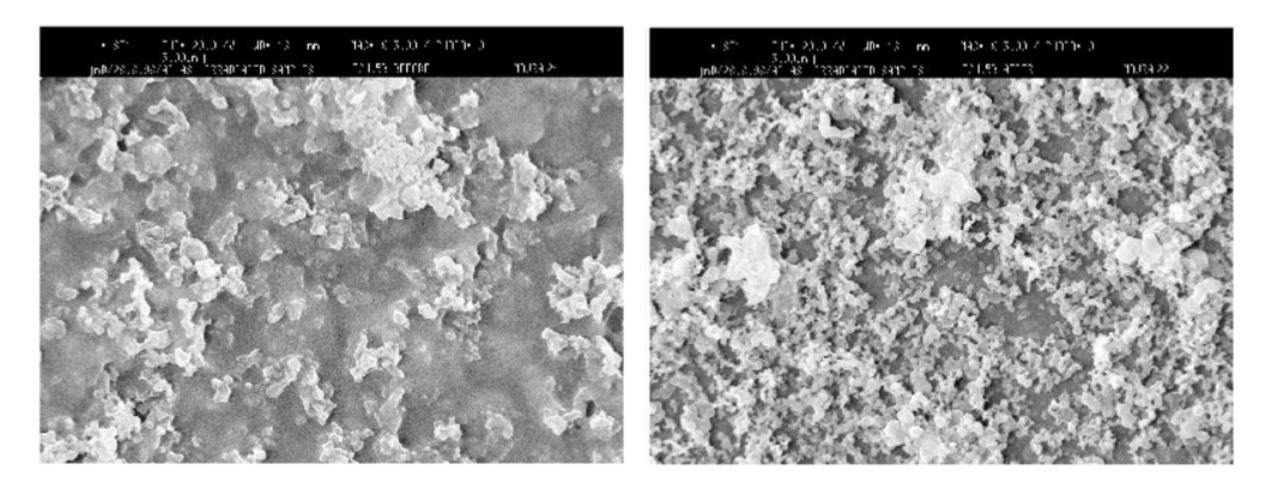

Figure 2.6: Micro-photograph of the cathode surface before irradiation  $25x20\mu m$  (left). Microphotograph of the cathode surface after irradiation  $25x20\mu m$  (right) [\[11\]](#page-97-10).

Furthermore, several other studies [\[15,](#page-98-2) [16\]](#page-98-3) have characterized the aging of single wire detectors with respect to the materials that were used to build them. This has answered the question with respect to what materials are being deposited on the anode wire. For example in [\[15\]](#page-98-2) a comparison between a detector built with a stainless steel box and one made with fiberglass is made.

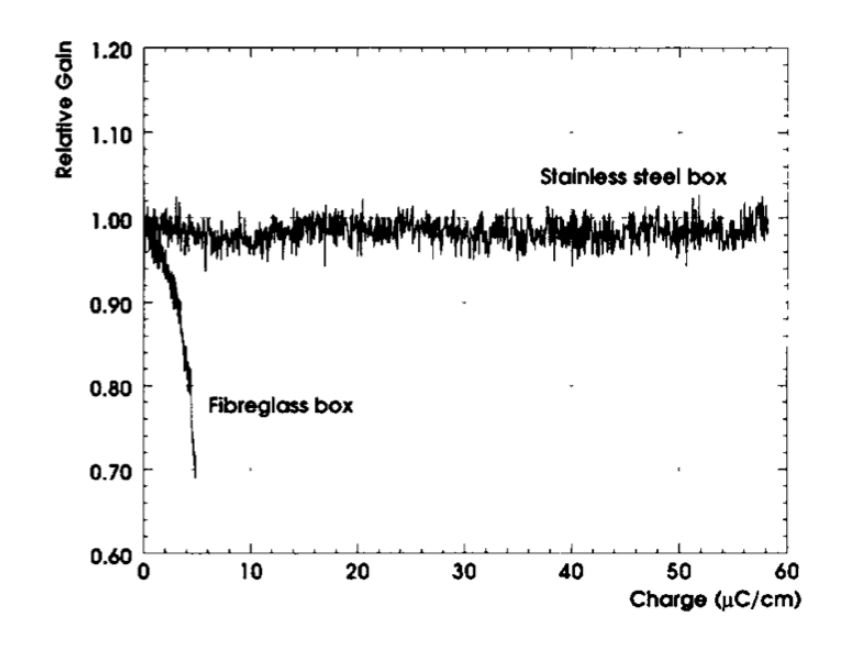

<span id="page-20-1"></span>Figure 2.7: Gain dependence on charge measured for the same MSGC plate assembled in a clean, stainless steel box, and in a fibreglass box with rubber 0-rings and Araldit epoxy. [\[15\]](#page-98-2)

In Figure [2.7](#page-20-1) it is evident that the relative gain (instantaneous gain divided by initial gain) drops rapidly for the fiberglass box due to increased deposition on the anode caused by the materials that were used to build it. The x-axis in this Figure is integrated charge, a concept that will be analyzed in detail in Section [7.](#page-45-1) In short, it is the charge that has been accumulated in the detector by integrating the current over time. In [\[10\]](#page-97-9) the deposits on the wire were mainly found to be made of hydrocarbons. This is also confirmed in [\[15\]](#page-98-2) in the fiberglass box case where the deposits originate from the outgassing of the glues used to build the detector. In this very same study different glues are compared since the least outgassing glue is desired. At higher temperatures glues tend to outgass more so the detectors were tested at room temperatures and above.

### <span id="page-20-0"></span>2.4. Analysis Tools: ROOT

ROOT is an object oriented framework that was designed to process large amounts of data efficiently. It provides the user with a vast array of objects and fast access to their attributes ideal for the high volume data processing needed in high energy physics. In fact, it is the most widespread software in use in the field [\[17\]](#page-98-4). ROOT's native language is  $C_{++}$  which makes it relatively easy for new users to learn. Many of the objects designed in this framework are essential to the analysis that follows. The main advantage of using ROOT for this study is the way it can treat clusters of data as objects; therefore providing a complete set of methods that can be implemented or attributes that can be extracted for each object (data cluster). It provided the histogram construct, fit capabilities and graphic visualization tools needed for the creation of the

scripts presented in Section [4.](#page-22-1)

Section [5](#page-24-0) deals mainly with the spectra generation and fits. The spectra corresponds to histograms created by using ROOT. With the provided capabilities the histogram objects packaged six hours of data each and extracting statistical information about this data was as easy as accessing the object's attributes. For example the histogram mean could be extracted with one line of code. Fits can be efficiently created and are also treated as objects; therefore the fit parameters can be extracted with ease as well.

### <span id="page-21-0"></span>3. Experimental Setup and Measurements

To observe the aging effects in single wire detectors two of these detectors were run at the same time over the course of a year. Except for the periods with  $CF_4$  concentration changes the mixture of gasses in the chambers is composed of 45%  $Ar$ , [1](#page-21-4)5%  $CO<sub>2</sub>$  and 40%  $CF<sub>4</sub>$ <sup>1</sup>. One of them is irradiated by a source at a constant position while in the second the detector is moved to different positions throughout the year.

### <span id="page-21-1"></span>3.1. Timeline

### <span id="page-21-2"></span>3.1.1. Single Wire 1 (SW1)

- 1. 04/09/13: Start of Irradiation. Fixed position.
- 2. 07/01/14: Unexpected gain drop
- 3. 28/04/14:  $CF_4$  gas mixture changes start
- 4.  $28/05/14$ :  $CF<sub>4</sub>$  gas mixture changes end
- 5. 14/07/14: End of Irradiation

### <span id="page-21-3"></span>3.1.2. Single Wire 2 (SW2)

- 1. 04/09/13: Start of Irradiation. Position 3.
- 2. 01/10/13: Move to position 4.
- 3. 01/11/13: New SW2. Position 3.
- 4. 21/11/13: Soldering on pin connector.
- <span id="page-21-4"></span>5. 07/01/14: Position 3 (bottom).

<sup>&</sup>lt;sup>1</sup>The reason this 45% Ar, 15%  $CO_2$  and 40%  $CF_4$  mixture was chosen is that this single wire detector will be used to monitor the gas mixture sent to a detector that uses exactly this gas mixture composition. The standard gas mixture used is composed of 70%  $Ar$  and 30%  $CO<sub>2</sub>$ .

- 6. 27/02/14: New SW2 position 4.
- 7.  $28/04/14$ :  $CF_4$  gas mixture changes start
- 8. 28/05/14:  $CF_4$  gas mixture changes end
- 9.  $14/07/14$ : End of Irradiation

### <span id="page-22-0"></span>3.2. Radiation Source

- $\bullet$  <sup>55</sup>Fe source producing 5.9 KeV photons.
- Activity (measured in becquerels:  $[Bq] = 1$  decay per second): 1 MBq

### <span id="page-22-1"></span>4. Script File Map

Raw data from the detectors was collected continuously for a year alongside many environmental parameters (such as temperature, pressure and oxygen levels within the detectors). This constituted a challenge for the analysis that follows since problems with the data acquisition software arose and all this data had to be carefully matched. The following series of scripts were created to carry out this process (Refer to Figure [4\)](#page-23-0). The general idea is to group clumps of data into histograms from which different trends are to be extracted through carefully designed fits. These trends, such as FWHM, RMS, peak position or gain, fit means, integral and integral noise are plotted as a function of time or integrated charge to analyze how aging affects them. Raw environmental data is included to correct for fluctuations in temperature and pressure. Finally, supplementary scripts calculate specific relations between different parameters to give a better understanding of the aging effects.

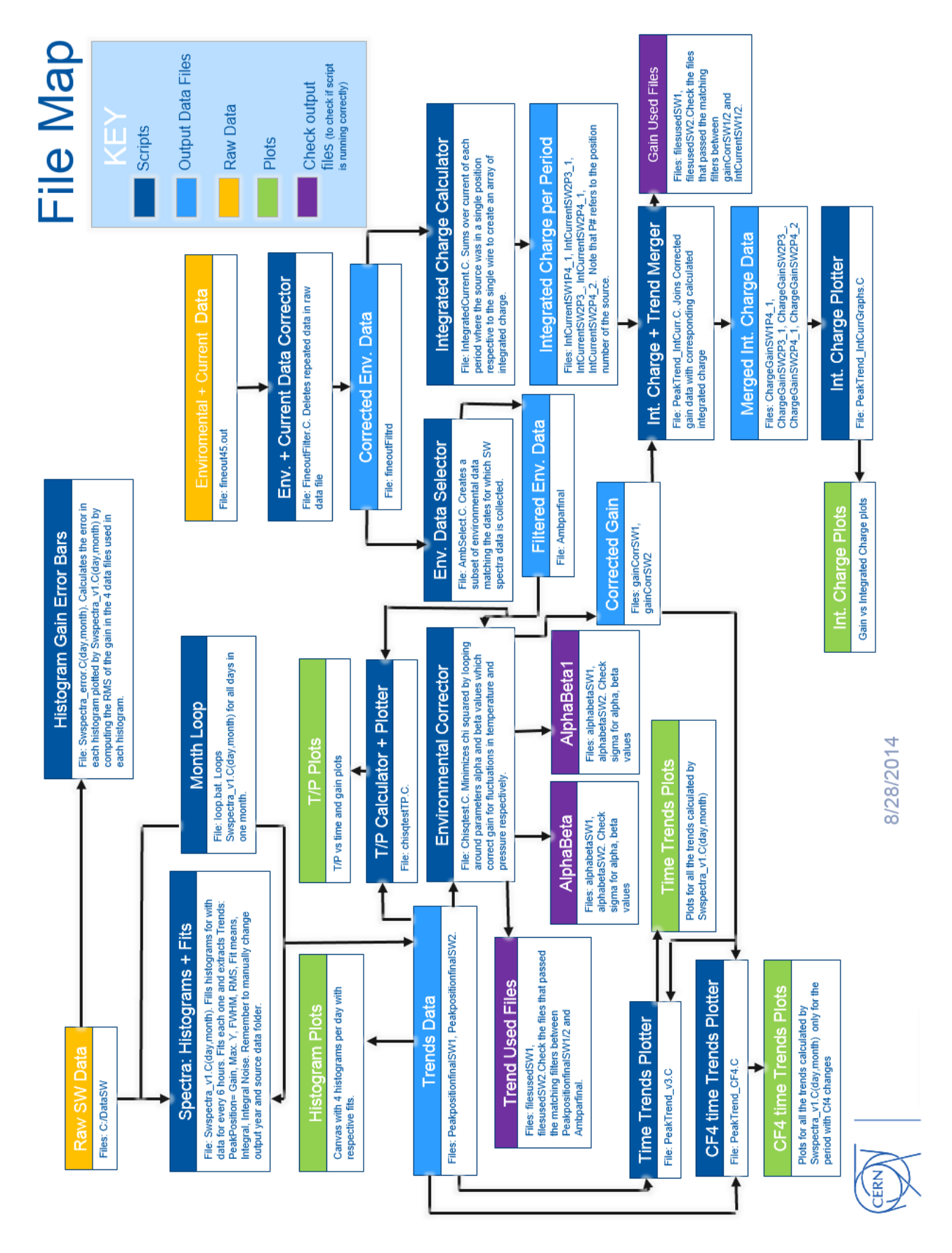

<span id="page-23-0"></span>Figure 4.1: File and script map

### <span id="page-24-0"></span>5. Spectra Generation

The energy spectrum is of great importance to understand the detector performance. Depending on the radioactive source strength and its distance from the detector itself the spectra (with a statistically significant number of counts) can be generated within seconds to hours of irradiation. However the quality of these measurements are only as good as the detector itself. In this Section the effects of aging in the detector will start to become apparent through a systematic generation of statistically significant histograms, their fits and the evolution of fit parameters over time.

### <span id="page-24-1"></span>5.1. Introduction

In order to understand the following methodology a few terms should be defined:

- Histogram: a graphical representation of the Single Wire data distribution. Effectively the number of counts per energy value in the detector; also known as the Spectrum.
- Bins: The energy range (represented as ADC counts: refer to x-axis of Figure [5.2\)](#page-28-0) is divided into subranges called bins. The histogram is the representation of particle counts incoming with an energy that falls within this energy subrange (bin).
- Binning: The size of the bin or number of bins for a given range. Increasing bin size effectively decreases resolution but also eliminates variability within that bin (only a computational artifact).
- Pedestrial: An artificial signal (created by the electronics in the setup) that is present throughout most of the data. This signal is purposefully inserted at a lower energy (than the detected particles) in the spectrum to serve as a marker to detect electronic shifts. If the electronics themselves are failing (ADC shifts can occur due to these malfunctions) the real signal can be extrapolated by subtracting the signal coming from electronics

### <span id="page-24-2"></span>5.2. Scripts: Spectra: Histograms and Fits (SWspectra\_v1.C)

This script constitutes the first step in processing the Raw SW Data. Through a series of techniques it groups data into histograms and produces their corresponding fits. For every histogram created a series of parameters is collected and stored as Trend Data in the PeakpositionfinalSW1.txt and PeakpositionfinalSW2.txt files. The collected parameters are as follows: Peak Position or Gain (histogram mean), Fit Means (two Gaussian are used to fit the histogram, refer to Section [5.2.3\)](#page-25-2), and Full Width at Half Maximum (FWHM), Root Mean Squared (RMS), Maximum, Integral, and Integral Noise of the histogram. This script by itself only runs the data collected from one day at a time  $^2$  $^2$ .

<span id="page-24-3"></span><sup>&</sup>lt;sup>2</sup>There is a supplementary script that runs this script for multiple days at a time. Refer to Section  $5.2.5$ 

#### <span id="page-25-0"></span>5.2.1. Grouping Data into Histograms

Since data is being collected continuously, an appropriate choice of data sampling and grouping is needed. The quantity of data grouped into a histogram has to be sufficient to provide the correct statistics for the time slot that that group corresponds to. Nevertheless it can't be too large since parameters can fluctuate too much within that time period. In fact, a script was created just for this purpose. Data is sampled every six hours resulting in four histograms a day each containing one hour of data. This is enough to be statistically significant; however, the question that arises is that if environmental (among other) fluctuations can significantly change measurements during the course of an hour. The output of this script shows that the error ranges within 1% of the measured parameters and therefore the sampling size and rate are appropriate.

#### <span id="page-25-1"></span>5.2.2. SW Loops: Histogram Arrays

SWspectra\_1.C runs all the data (mean, max, RMS, FWHM, integral. . . ) collection code from the histograms (h0\_1[d][m], h6\_1[d][m], h12\_1[d][m], h18\_1[d][m], h0\_2[d][m], h6\_2[d][m], h12  $2[d][m]$ , h18  $2[d][m]$  in one loop for each single wire instead of running each histogram independently. This has a slight disadvantage in that parameters (such as fit parameters) can not be set specifically for each histogram but rather have to work in general for each day. Ultimately a general approach is what we are looking for since we want to run this data once over the course of a year; nevertheless, it makes individual corrections more cumbersome to achieve. To carry out the loops for the single wires a single array of histograms was created containing all the already filled (h0  $1[d][m], \ldots$ ) histograms: testarray. Thus data collection operations are conducted on the individual elements of this array looping over its indexes.

#### <span id="page-25-2"></span>5.2.3. Fits and Methodology

The fit methodology is of great importance for the purposes of this study. Effectively during the creation of the scripts, major differences in output data files was observed when fit methodology was changed. Ideally the observed spectra should be Gaussian; nevertheless in reality this spectrum can become asymmetric over time eventually resulting in the appearance of a second peak. The wire diameter is changing due to aging; therefore, different electric fields are present in the two sides of the single wire. The second peak is a direct result of this. Each histogram is thus fit as the sum of two Gaussians. This method was effective for clear double peak spectrum but failed when the spectra was mostly a single Gaussian peak. Therefore a guided two Gaussian fit method was developed as shown in equation [5.1.](#page-25-3)

<span id="page-25-3"></span>
$$
f(x) = a_1 e^{-\frac{(x-b_1)^2}{2c_1^2}} + a_2 e^{-\frac{(x-b_2)^2}{2c_2^2}}
$$
\n(5.1)

Where  $a_1, b_1, c_1, a_2, b_2$ , and  $c_2$  are the fit parameters. It is important to understand what the effects of a guided fit may be. If no guidelines (the parameters in equation [5.1\)](#page-25-3) are set the fits will fail for an unacceptable percentage of cases. However if not enough liberty is given the fits wont resemble the data. Therefore it is important to have a careful balance between what is set and what is left to fit calculation.

Due to aging the peaks (however small) will drift towards opposite sides of the histogram mean. Therefore the Gaussian fits were forced to be on opposite sides of the histogram mean by setting the corresponding range for the parameters  $b_1$  and  $b_2$ :  $Min(Range) < b_1 < Mean(histogram)$ ,  $Mean(histogram) < b_2 < Max(Range)$ . Here the Range is that calculated by the algorithm explained in Section [5.2.4.](#page-26-0) This constraint alone increased the fit rate from around 50% to around 80%. Furthermore more evident fit limits were set, such as matching the maximum of the fit with the maximum of the histogram.

#### <span id="page-26-0"></span>5.2.4. Peak Rage for Fits

Originally, the range for which all the data was collected from the histograms was fixed. This made some fits fail when the peak moved out of range and it creates the need for an algorithm to find where the main peak is. The main method is located in lines 273-317 in the code included in Appendix [9.6.](#page-87-0) This method consists on setting a threshold y-value on line 268 (needs to be above the noise). If values are found above this value they are considered part of the main peak, unless they are part of the pedestrial. Hence, the first two points where the threshold is passed are discarded since they are part of the pedestrial. The third and last points where the threshold is passed is considered the limits of the main peak. If no pedestrial is present (not typical) line 305 must be activated. Now the first and last instance where the threshold is passed are considered the limits of the main peak. Notice that however necessary the presence of the pedestrial, it complicates the programing and flow of the data processing.

A few bins are added on each side of the range to recapture the data missed by the threshold setting. Since a higher threshold will result in a higher percentage of fits working an optimal setting of threshold and additional bins (on each side) must be searched for depending on the noise in the data and the chosen binning. Note: FWHM calculation uses same algorithm but with the half maximum as a threshold. Due to the subtleties of this methodology the FWHM only has the accuracy of the size of the bin, thus the calculated FWHM values are somewhat clumped into bins as demonstrated in Figure [5.1.](#page-27-3)

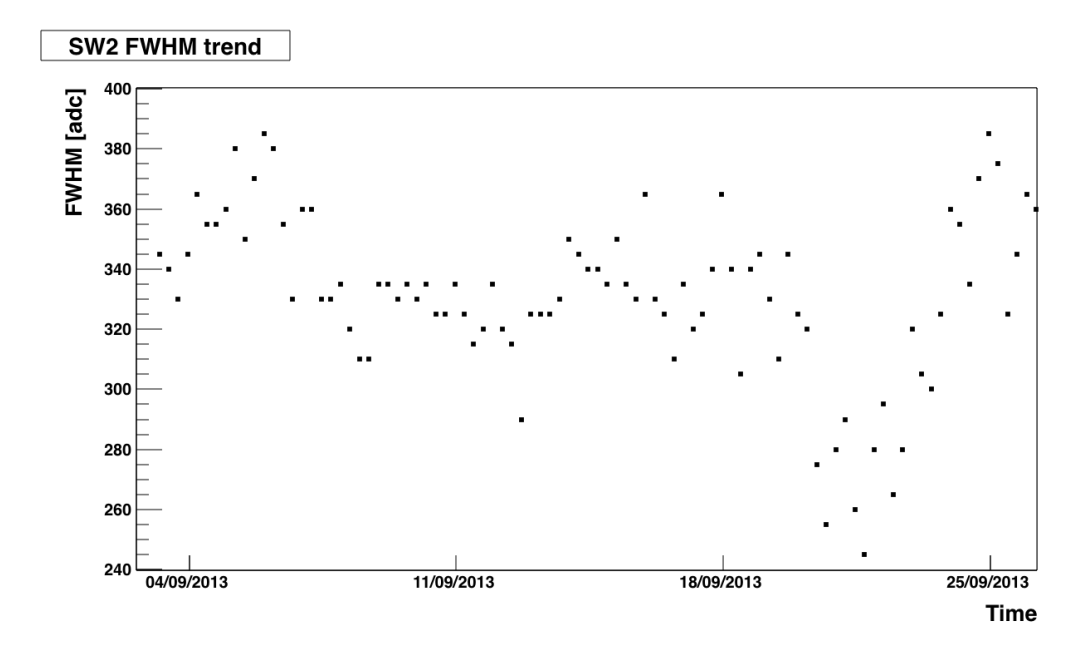

<span id="page-27-3"></span>Figure 5.1: FWHM time trend over first month of detector operation of SW2. Values of FWHM can only be multiples of 5 due to the set bin size of 5 ADC counts.

### <span id="page-27-0"></span>5.2.5. Month Loop

Recall that the SWspectra  $1.C(d,m)$  script just generates histograms for one specific day of data. To generate the histograms for the entire year this code must be run iterativelty by changing the date in each iteration. However since this code can not run inside another root script it must run inside the Unix Shell Bash. The month loop is a very simple bash script that runs this code in the described manner for each month. Hence, instead of running the code for each day of the year individually the bash script is run for each month of the year drastically saving user time [\[18\]](#page-98-5).

### <span id="page-27-1"></span>5.3. Results and Anlysis

#### <span id="page-27-2"></span>5.3.1. Spectra

The methodology presented in Section [5.2.3](#page-25-2) is exemplified by Figures [5.2](#page-28-0) and [5.3.](#page-28-1) Here both discussed situations are shown for which the fits were effective. Figure [5.2](#page-28-0) shows no sign of aging since just one gaussian peak is observed. The fits had to be fine tuned so a high percentage of single peak spectra like this one could be fit.

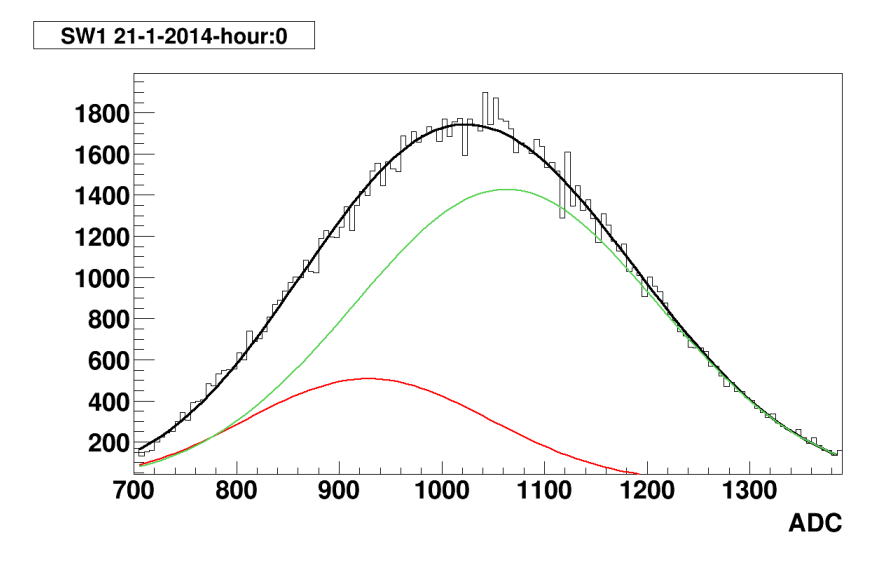

<span id="page-28-0"></span>Figure 5.2: Two Gaussian fits applied to a mostly Gaussian peak. Note the positions of the peaks with respect to the mean of the histogram. The sum of both Gaussian peaks is shown in black.

On the other hand, Figure [5.3](#page-28-1) shows clear signs of aging. The fits worked exceptionally well for these cases since there is a clear double peak.

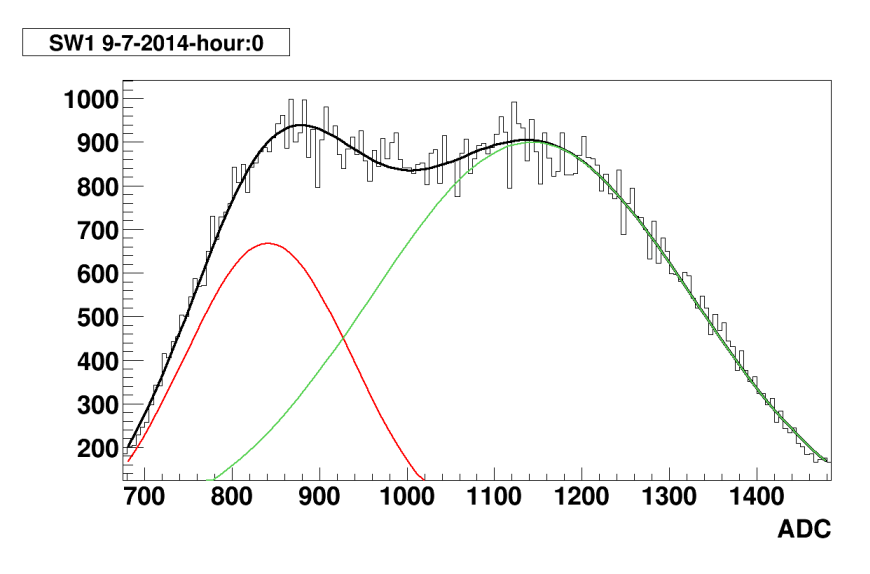

<span id="page-28-1"></span>Figure 5.3: Same as in Figure [5.2](#page-28-0) but with a clear double peak histogram.

To compare to the illustration in Figure [2.5](#page-18-0) a series of histograms are set side by side in Figure [5.3.1.](#page-29-1) It is clear that the aging effect is manifested in this set of 5 histograms evenly selected over the course of a month.

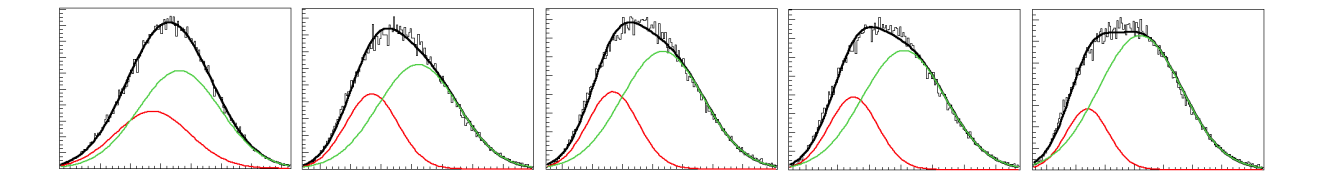

<span id="page-29-1"></span>Figure 5.4: Five pulse-height distributions as they develop durring irradiation of SW2 spread out over a month (between the dates 1 and 2 in Section [3.1.2\)](#page-21-3).

With the techniques described in Section [5.2.3](#page-25-2) the code was able to fit around 95% of all histograms. This is a vast improvement over just fitting the histograms with the unconstrained sum of two gaussians fit given in Equation [5.1.](#page-25-3) In fact the latter only produced a fit rate of 50%.

Even though the aging effect is not as dramatic as in Figure [2.5](#page-18-0) the gradual transition to two peaks is observed. This becomes evident by analyzing carefully the trend of the individual peak means as follows.

### <span id="page-29-0"></span>5.3.2. Fit Means

The yearlong fit means trend can be constructed by extracting the means from the two Gaussian calculated through the guided fit described in Section [5.2.3.](#page-25-2) These are presented for SW1 and SW2. Each of the means are normalized with respect to their original values where no aging is present.

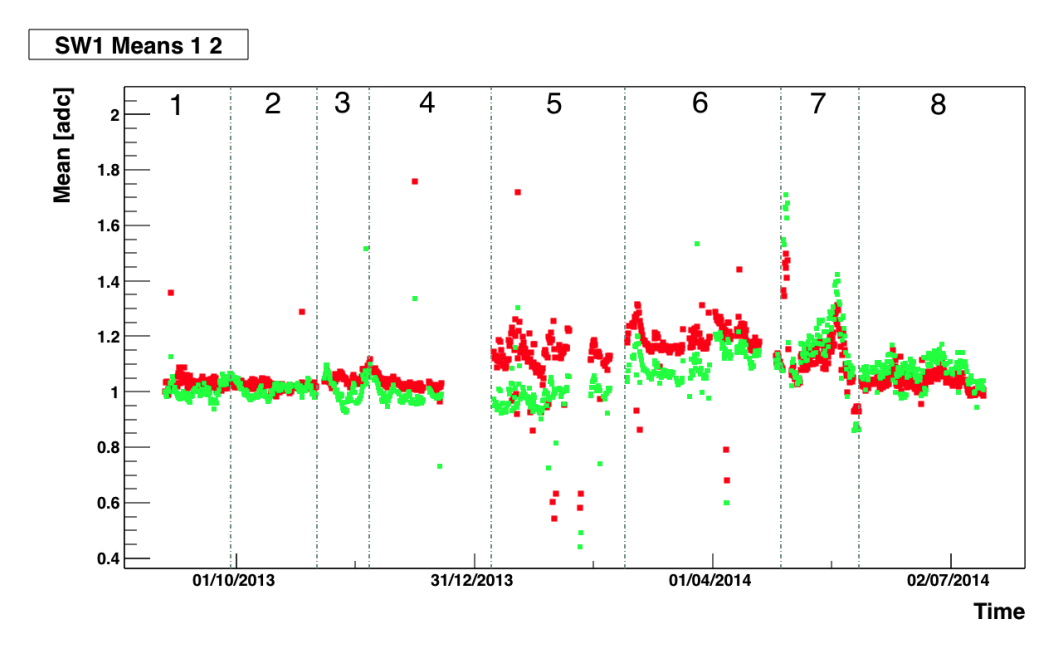

Figure 5.5: Trends of the normalized means of the two Gaussian fits applied to each histogram over one year of detector operation of SW1. The dashed lines mark the dates corresponding to those in Section [3.1.2](#page-21-3) for SW2 for this plot and all that follow.

In this case we are interested in the in the trend for the first two periods of SW1 compered with

that of SW2. In general this will be the case for most of this study because either more complex variables come into play during some portions of the year (like the month of  $CF_4$  changes) or there is not a clear trend. In SW1 the means hover around each other depending on how the fit converged. However for the first two periods in SW2 there is a separation of the means over time.

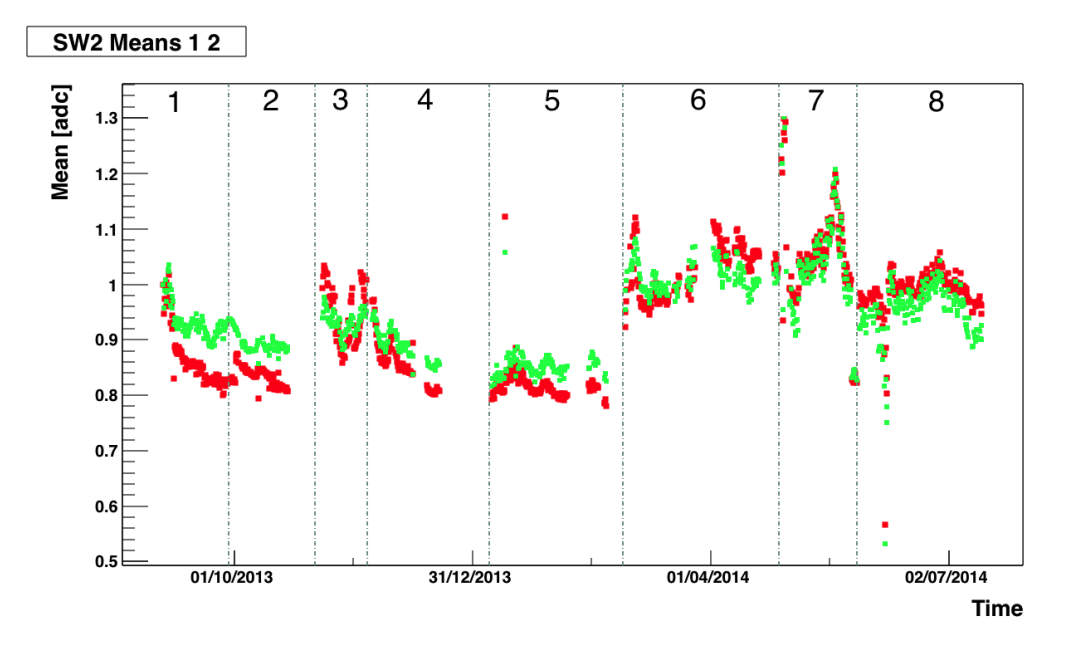

Figure 5.6: Trends of the normalized means of the two Gaussian fits applied to each histogram over one year of detector operation of SW2. The colors used for the different means match those in Figure [5.3.1.](#page-29-1)

Zooming into the first period of the year this becomes even more apparent.

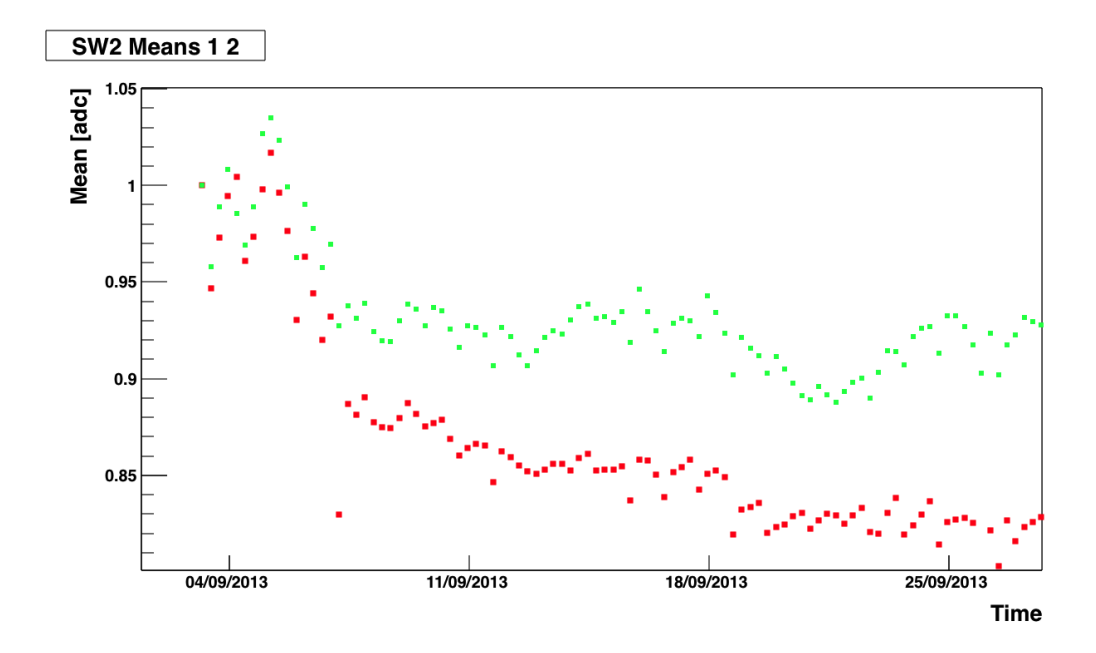

<span id="page-31-0"></span>Figure 5.7: Trends of the means of the two Gaussian fits applied to each histogram over one aging period of SW2. This data corresponds to the period between the dates 1 and 2 in Section [3.1.2.](#page-21-3)

To quantify this difference the relative separation between the peaks can be calculated.

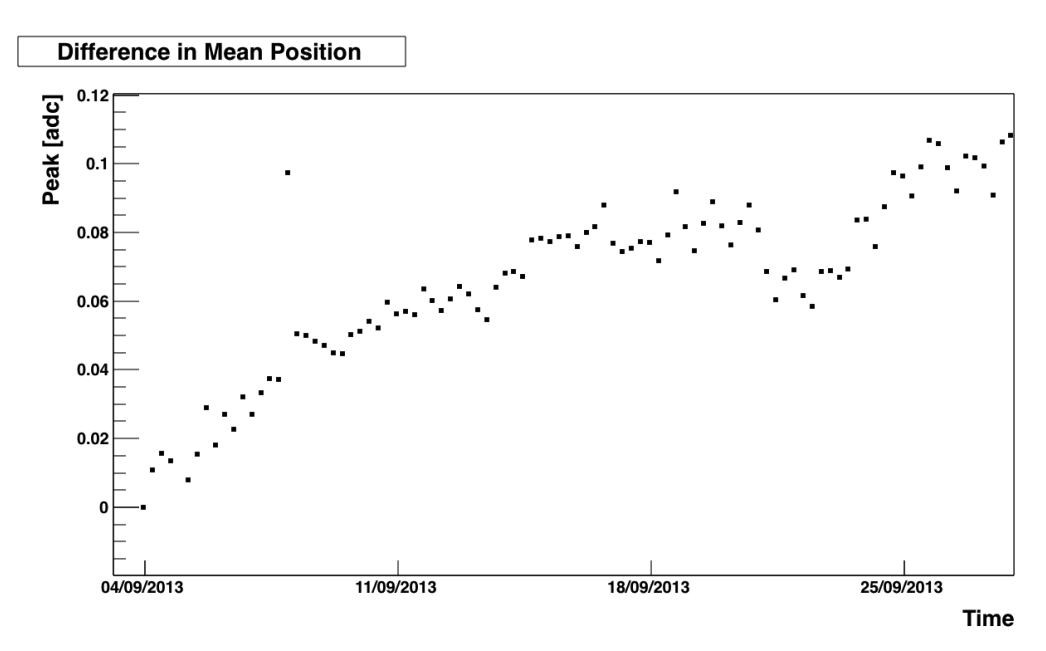

Figure 5.8: The distance between the original peak and the emergent peak (the two fit means) for the period decribed in Figure [5.7.](#page-31-0) Since the means in Figure [5.7](#page-31-0) are normalized to the initial value of the period this plot represents the fractional difference between the two peaks.

The separation grows rapidly at the beginning and then this rate tappers off. This is a clear sign that the aging effect rate decreases over time. As stated in Section [2.3.1](#page-19-0) the aging effect occurs due to deposition in the wire. Since the rate of the aging effect decreases then the initial deposits have a greater effect than the ones that follow. Setting all the constants equal to 1 except  $a$  and eliminating the  $r$  dependence in Equation [2.2](#page-13-1) results in:

$$
f\left(a\right) = \frac{1}{\ln\left(\frac{1}{a}\right)}\tag{5.2}
$$

Where a is the now variable radius of the anode. The derivative of  $f(a)$  provides insight into the sensitivity of the electric field with respect to this value.

<span id="page-32-1"></span>
$$
\frac{d}{da}f\left(a\right) = \frac{1}{a\ln^2\left(a\right)}\tag{5.3}
$$

Since we set  $b$  (the inner radius in the cylinder of the detector) to 1, an approximate value for a would be  $a = 0.001$  given the standard specifications of this type of detector. Henceforth we can study Equation  $5.3$  in this region.

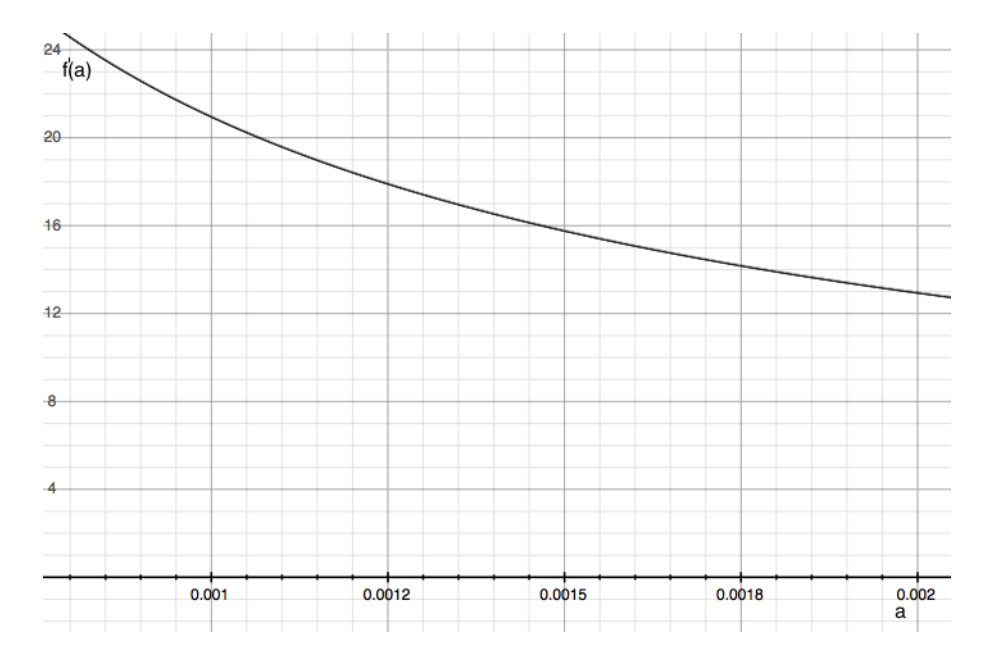

Figure 5.9: A graph of Equation [5.3](#page-32-1) within the range defined by standard single wire detector specifications.

The derivative of  $f(a)$  is decreasing, since the electric field changes more dramatically at lower values of a. This explains why initial deposits have larger effects than further ones thus slowing down the aging effect.

#### <span id="page-32-0"></span>5.3.3. Relative Gain

As opposed to extracting the means of the two peaks from the fits themselves as in the previous section the mean of the peak as a whole is gathered from the actual data within the histogram.

This mean is what could be converted to the energy of the incoming particles. However, this is not of interest in this discussion. Since the energy of the particles is constant the change in this mean will reflect a change in the gain of the detector. Thus the relative gain is defined as:

$$
Relative Gain = \frac{instantaneous Gain}{Initial Gain} = \frac{instantaneous Peak Mean}{Initial Peak Mean}
$$
\n(5.4)

The Relative gain is now plotted for the entire year for SW1 and SW2 in Figures [5.10](#page-33-0) and [5.11](#page-34-1) respectively.

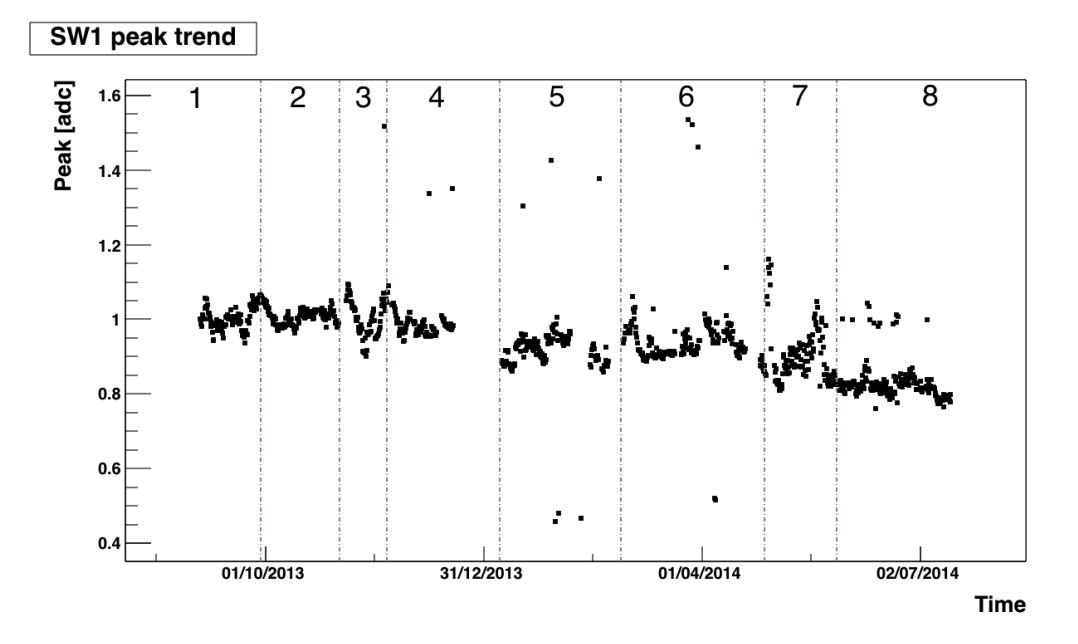

<span id="page-33-0"></span>Figure 5.10: Gain time trend over one year of detector operation of SW1

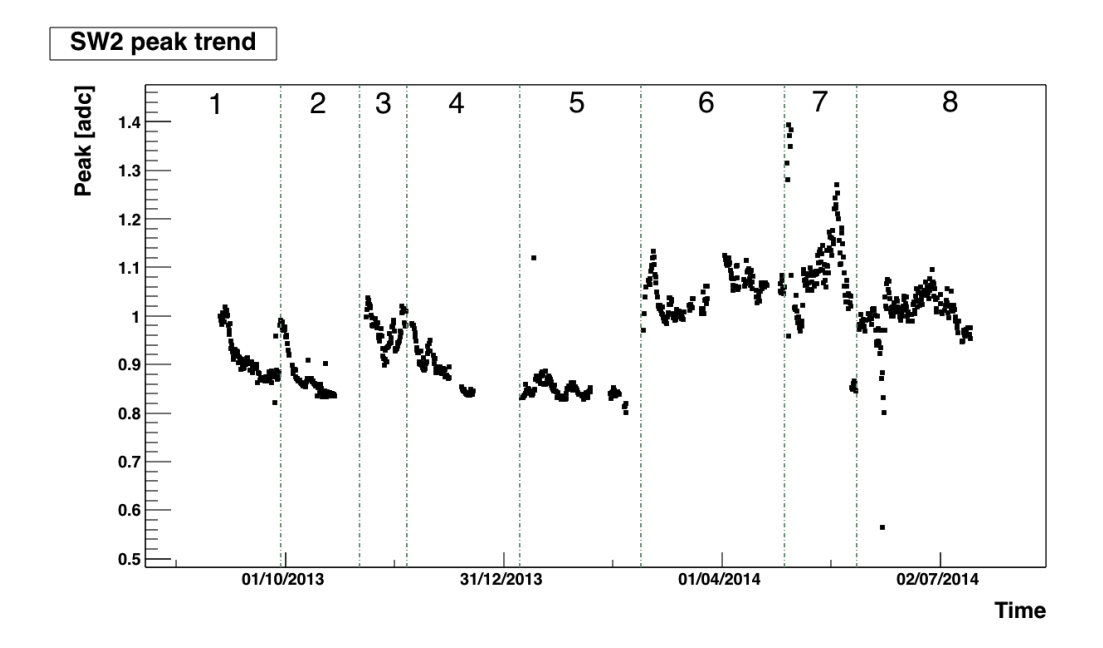

<span id="page-34-1"></span>Figure 5.11: Gain time trend over one year of detector operation of SW2

Again the focus will be on the first 2 periods of this trend. As expected the gain follows the same trend as the individual means in the previous Section. SW2 undergoes an aging process during the first month of irradiation. Then the detector is moved to a different position (refer to the timeline in Section [3.1.2\)](#page-21-3). The relative gain shoots up after this change. This occurs because the deposits in the anode are not evenly spread out [\[10\]](#page-97-9) and this spread depends on the position of the source. Since the detector was moved, a section of the wire with less deposits must be responsible for the recovery of the gain almost to its initial value. This followed by a similar aging period. In  $01/11/13$  (the start of period 3) the wire was swapped for a new one and the original gain was completely recovered as observed.

#### <span id="page-34-0"></span>5.3.4. Resolution

The resolution is calculated by plugging in the instantaneous peak mean from the previous Section and the FWHM calculated as explained in Section [5.2.4](#page-26-0) into Equation [2.1.](#page-11-2) This is done for the entire year of data to produce the plots for SW1 and SW2. To ilustrate this Figure [5.12](#page-35-1) follows.

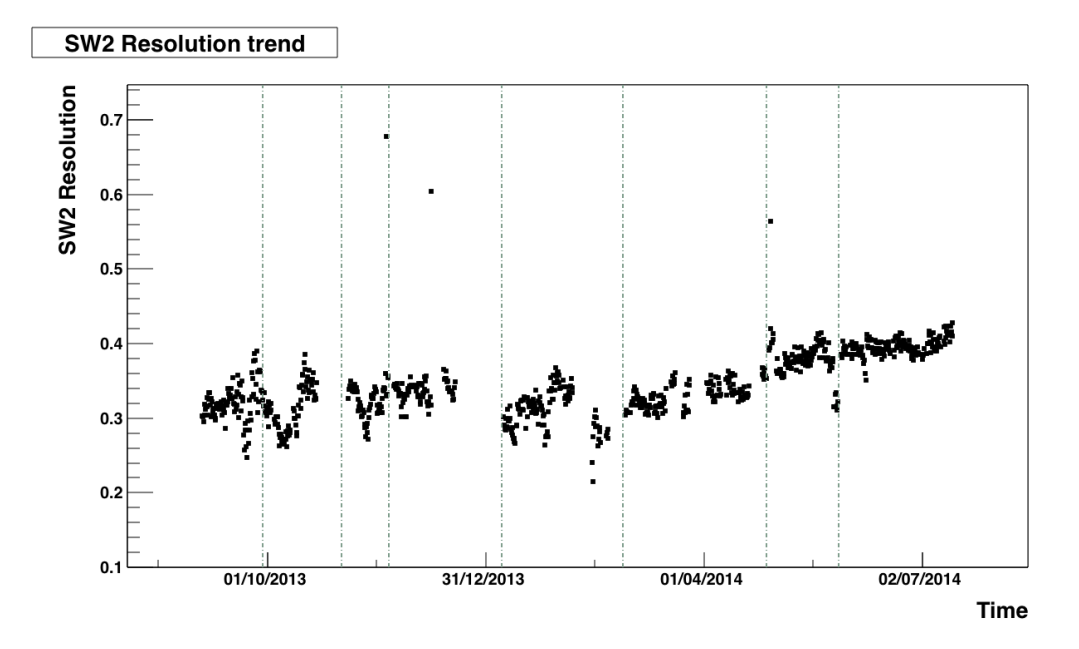

<span id="page-35-1"></span>Figure 5.12: Resolution time trend over one year of detector operation of SW2

Since there are two changing variables coming into play for the resolution this trend is harder to analyze. The two initial periods that in SW2 that exhibit the aging effect in previous sections show a distinct pattern in the resolution trend. There resolution first decreases and then increases for each aging period.

### <span id="page-35-0"></span>5.4. Conclusions

Massive amounts of data require careful packaging and processing. By grouping the particle count data in 6 hour packages, 4 spectra or histograms can be generated per day. It is important to remark on why the data was chosen to be analyzed at this level. For example one histogram could have been generated every day or every 10 minutes, so why was one generated every 6 hours? This relates to the variance of the different variables at play during each chosen histogram period. As for environmental conditions in a laboratory setting, they vary very little and an average over 6 hours is sufficient. As for the aging process, it has been observed to occur in the order of a month. Therefore with the chosen data analysis level, around 120 data points are produced for study for the periods that present aging. This value is sufficient while not being computationally overwhelming. By taking advantage of ROOT's ability to process data in histograms (which are treated as objects), statistical parameters such as the histogram mean (which is converted to relative gain) can be accessed easily by calling one of the histograms attributes. Each one of these histograms are fit by a function resulting from the sum of two gaussians. Nevertheless this fit must be guided for the fits to work for the entire year of operation. Since aging effects are present the fit must be able to handle single peak histograms and double peak histograms as aging causes the single peak to separate over time. This increase in separation becomes evident
by studying the means of the individual peaks produced by the fit and plotting their difference over time. Furthermore the aging effect is more pronounced at the beginning of each period due to the dependence of the electric field on the changing anode radius due to deposits. These deposits are the cause of the aging effect. The relative gain gives further insight into this process. Every time the anode is changed or the detector is moved the detector recovers its initial gain (or a large fraction of it for the later). A "V" shaped pattern in resolution emerges in the periods with aging effects. Unfortunately all the effects are studied just for the initial 2 periods of SW2 which exhibits clear aging periods and SW1 which does not for that time frame. A more complex analysis is required for the rest of the year since other variables come into play.

# 6. Environmental Effects

As seen in Equation [2.11](#page-16-0) temperature and pressure fluctuations can significantly affect instantaneous measurements in the detector. Thus to produce accurate and reliable results the effects of these fluctuations must be removed. This Section contains different techniques for doing so.

## 6.1. Scripts: Environmental Corrector (chisqtest.C)

Fluctuations in temperature and pressure can induce significant changes in the behavior of the detector as explained before. Therefore, environmental corrections are very important since they eliminate the temperature and pressure dependence of the gain. This script cycles through two parameters to minimize the standard deviation of the gain in periods with no aging where gain variance is caused in part by these environmental fluctuations. The corrected gain is then printed alongside the uncorrected gain and the FWHM.

### 6.1.1. Data Matching

Since raw data is coming from 2 sources, the spectra data has to be correctly matched to the environmental data. This is done to some extent independently of this script. The raw environmental data contains many repeated sequences caused by errors in data acquisition. The Environmental and Current Data Corrector (FineoutFilter.C) cleans up these errors. The corrected data then passes to the Environmental Data Selector (AmbSelect.C), a script that samples the environmental data every six hours to match the spectra data sampling. Nevertheless, chisqtest.C does a final check in lines 238-248 (Appendix [9.2\)](#page-58-0). This final check runs through all the lines in the environmental data file for each of the lines in the spectra data file. When it finds the corresponding line in the environmental data file the values are pasted together and passed to the environmental correction section. If no match is found for a line in the spectra file this data is discarded. Note that the environmental data file does not need to be in chronological order for this to work.

## 6.1.2. Methodology

A correction term for temperature and one for pressure is introduced in the calculation of the gain as shown in Equation [6.1.](#page-37-0)

<span id="page-37-0"></span>
$$
G_i = G_0 \left(\frac{T_i}{T_0}\right)^{\alpha} \left(\frac{P_0}{P_i}\right)^{\beta} \tag{6.1}
$$

Here  $G_0$  is the uncorrected gain,  $T_0$  and  $P_0$  the average temperature and pressure respectively over the correction period,  $\alpha$  and  $\beta$  are the correction factors, and  $G_i$ ,  $T_i$  and  $P_i$  the instantaneous corrected gain, temperature and pressure respectively.

The methodology for the correction is a minimization of the standard deviation of gain over a period where no aging effects are present (where the gain is constant except for the fluctuations induced by temperature and pressure). To reduce the standard deviation the gain was calculated for a wide range of  $\alpha$  and  $\beta$  values over the selected period. The value to be minimized is then:

$$
\sum_{i} \left( G_i - \overline{G_i} \right)^2 \tag{6.2}
$$

Where  $G_i$  is the corrected gain from equation [6.1](#page-37-0) and  $G_i$  is the average corrected gain over the selected period. With this methodology an appropriate period is chosen for each single wire detector (SW1 and SW2) and values of  $\alpha$  and  $\beta$  are looped over in a rage from 0 to 5 in steps of 0.1.

## 6.1.3. Executing File

- 1. The standard deviation is supposed to be minimized in a period where the gain is constant except for environmental factors (no aging effects). Therefore by referring to the Time Trend Plots for the Gain (of the desired single wire to be analyzed) chose a period of "constant" gain.
- 2. Input this period in the period selector by entering the start date in lines 253-255 and the end date in lines 263-265 (Appendix [9.2\)](#page-58-0).
- 3. Run the file in ROOT. A prompt will appear asking for SW1 or SW2. Chose the one corresponding to the period entered.
- 4. Two lines will be printed on the console. The first one is the average temperature and average pressure of the entire period.
- 5. An output file is created. The last line signals the selected period. 1 signals a date within the period and 0 a date outside the period.

## 6.2. Results

For SW1 the period  $1/10/13$  -  $1/11/13$  was selected and the  $\alpha$  and  $\beta$  values obtained are:

<span id="page-38-1"></span> $\setminus$ <sup>3.4</sup>

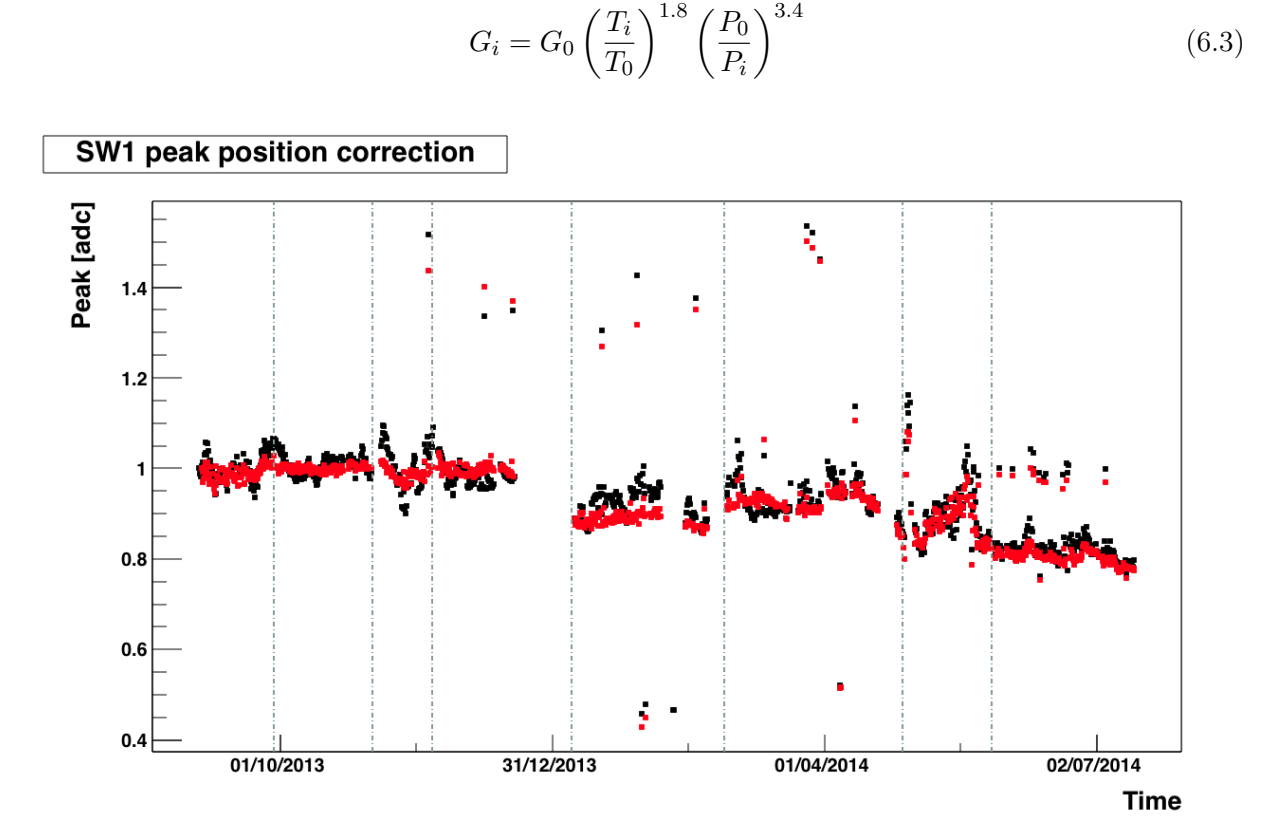

<span id="page-38-0"></span>Figure 6.1: Corrected and uncorrected normalized gain for one year of detector operation of SW1. Corrected gain is plotted in red.

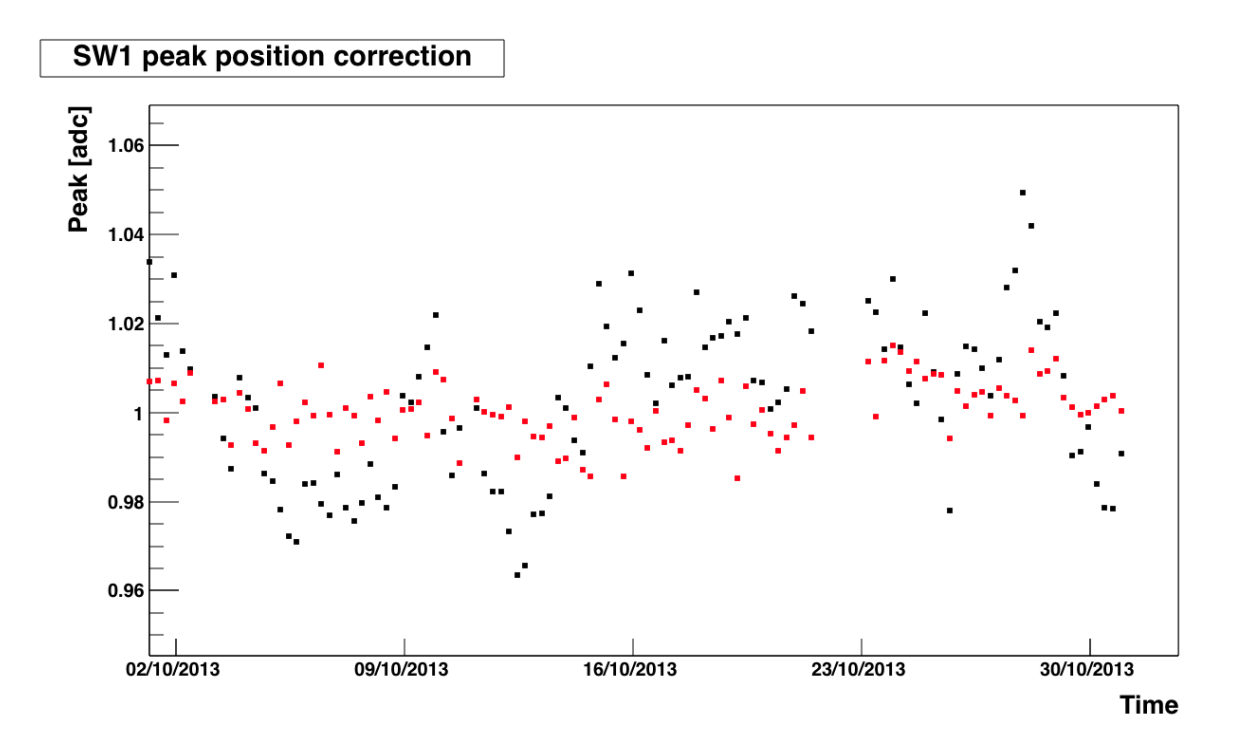

<span id="page-39-0"></span>Figure 6.2: Corrected and uncorrected normalized gain the second month of irradiation for SW1. Corrected gain is plotted in red.

As it is shown by Figure [6.1](#page-38-0) and the zoomed in version in Figure [6.2](#page-39-0) the gain fluctuations are significantly reduced over the entire year and especially for the period from which these calculations were based. Note that even though the corrections are calculated from a subset of data they are applied to all of it.

For SW2 the period  $7/1/14$  -  $27/2/14$  was selected and the  $\alpha$  and  $\beta$  values obtained are:

<span id="page-39-1"></span>
$$
G_i = G_0 \left(\frac{P_0}{P_i}\right)^{0.8}
$$
\n(6.4)

Note the absence of the temperature related correction factor. The script calculated  $\alpha = 0$ .

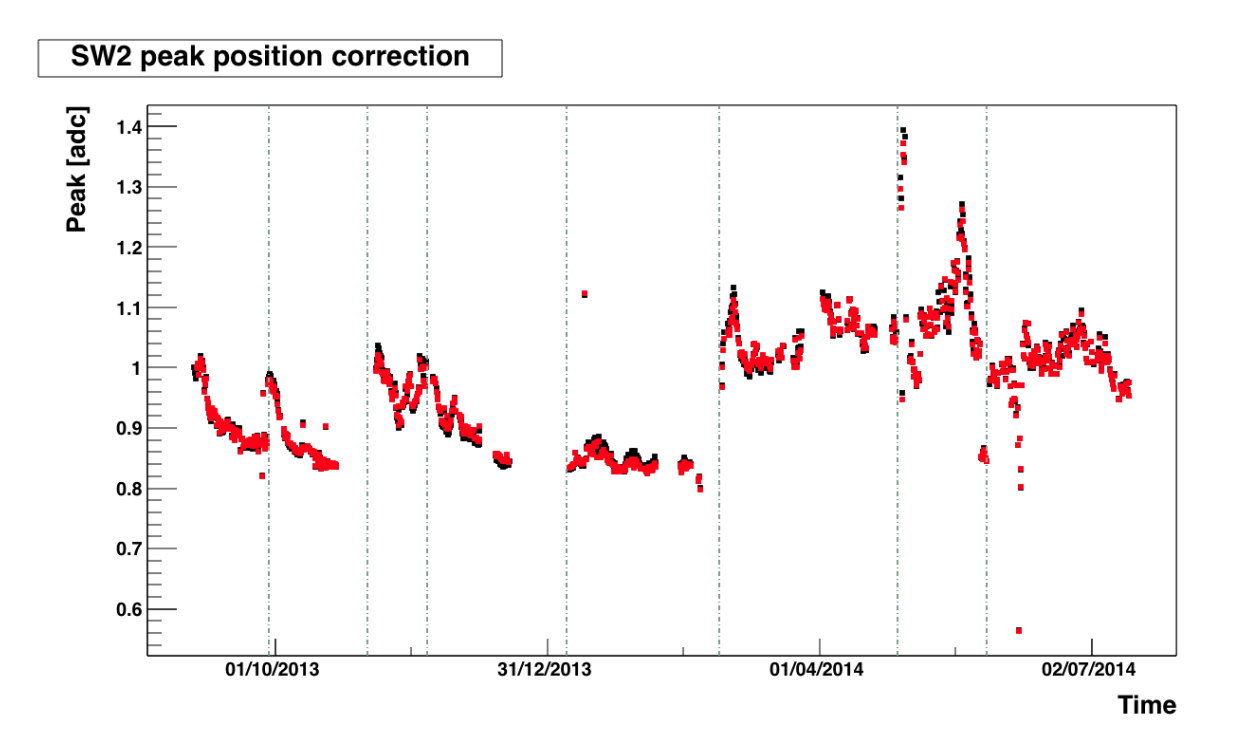

<span id="page-40-1"></span>Figure 6.3: Corrected and uncorrected normalized gain for one year of detector operation of SW2. Corrected gain is plotted in red.

#### 6.3. Analysis

In this Section the terms peak position, peak mean and gain are used interchangeably. The peak position refers to the peak mean in the spectra. Recall that these values are then directly proportional to the relative gain or simply gain as in Equation [5.4.](#page-33-0)

#### 6.3.1. Townsend Coefficient

The Townsend coefficient and the gain are strictly correlated and it is interesting to study the effect of temperature and pressure fluctuations on the gain. The effect of temperature and pressure on the gain is modeled by the following equation.

<span id="page-40-0"></span>
$$
G_i = G_0 e^{B \left(\frac{T_i}{P_i} - \frac{T_0}{P_0}\right)}\tag{6.5}
$$

Where  $G_0$  is the uncorrected gain,  $T_0$  and  $P_0$  the average temperature and pressure,  $G_i$ ,  $T_i$  and  $P_i$  the instantaneous corrected gain, temperature and pressure respectively and B is the so called Townsend coefficient. In laboratory conditions temperature and pressure have small fluctuations, therefore to first order Equation [6.5](#page-40-0) can be approximated with the following:

<span id="page-40-2"></span>
$$
G_i = G_0 \left( 1 - B + B \left( \frac{T_i}{T_0} \frac{P_0}{P_i} \right) \right) \tag{6.6}
$$

Therefore to study the direct effect to temperature and pressure variations on gain we generate plots of gain vs  $T/P$ . For this purpose we start selecting periods without aging. In this way the effect of T and P variations on gain can be understood independently. Here SW2 is of specific interest (refer to Figure [6.2\)](#page-40-1).

There are two periods where the gain is constant (no aging effects): the fifth time subdivision and the final time subdivision. The peak position can now be plotted against  $T/P$  for these two periods.

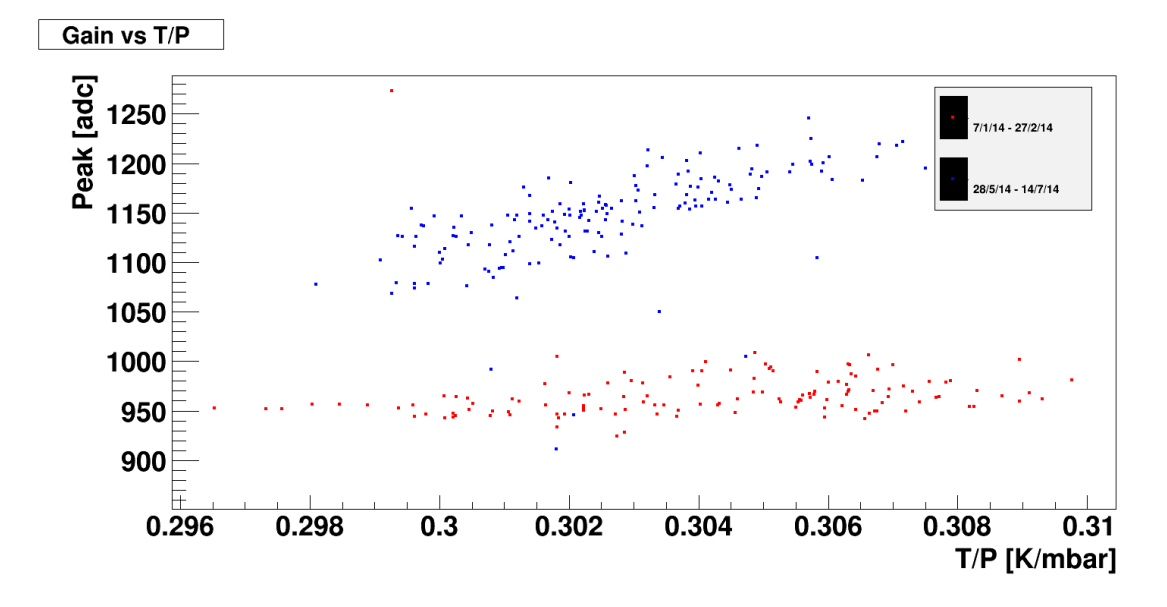

<span id="page-41-0"></span>Figure 6.4: Peak Position (Uncorrected peak mean) vs Temperature/Pressure for the two periods in SW2 with no aging effects.

A similar plot but with three periods of constant gain is included for SW1 for completeness.

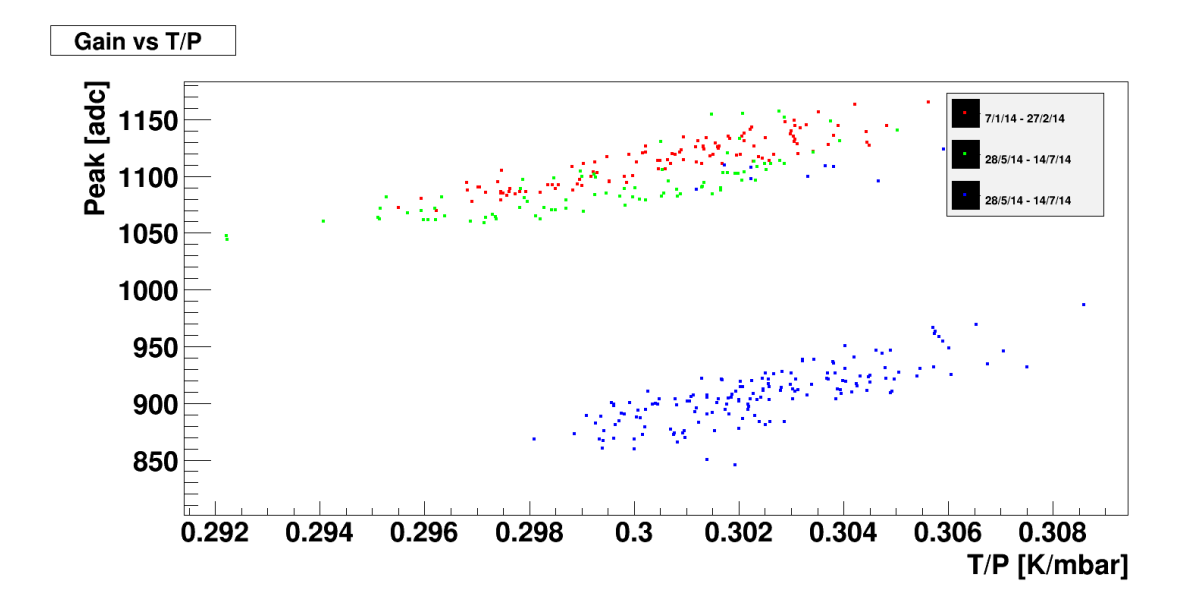

<span id="page-42-0"></span>Figure 6.5: Peak Position (Uncorrected peak mean) vs Temperature/Pressure for the two periods in SW1 with no aging effects.

The slope of each one of these clusters will correspond to the Townsend coefficient. It is evident that the approximation made in Equation  $6.6$  is applicable because of the high linear correlation in each data cluster. Nevertheless, this plot does not explain how this relation changes over time. It is useful to plot these two parameters against time, this three dimensional plot is represented in the Figure [6.7](#page-43-0) using a color scale to represent the z-axis. For ease of comparison to the original gain trend over a period with no apparent aging effects, Figure [6.8](#page-44-0) is included.

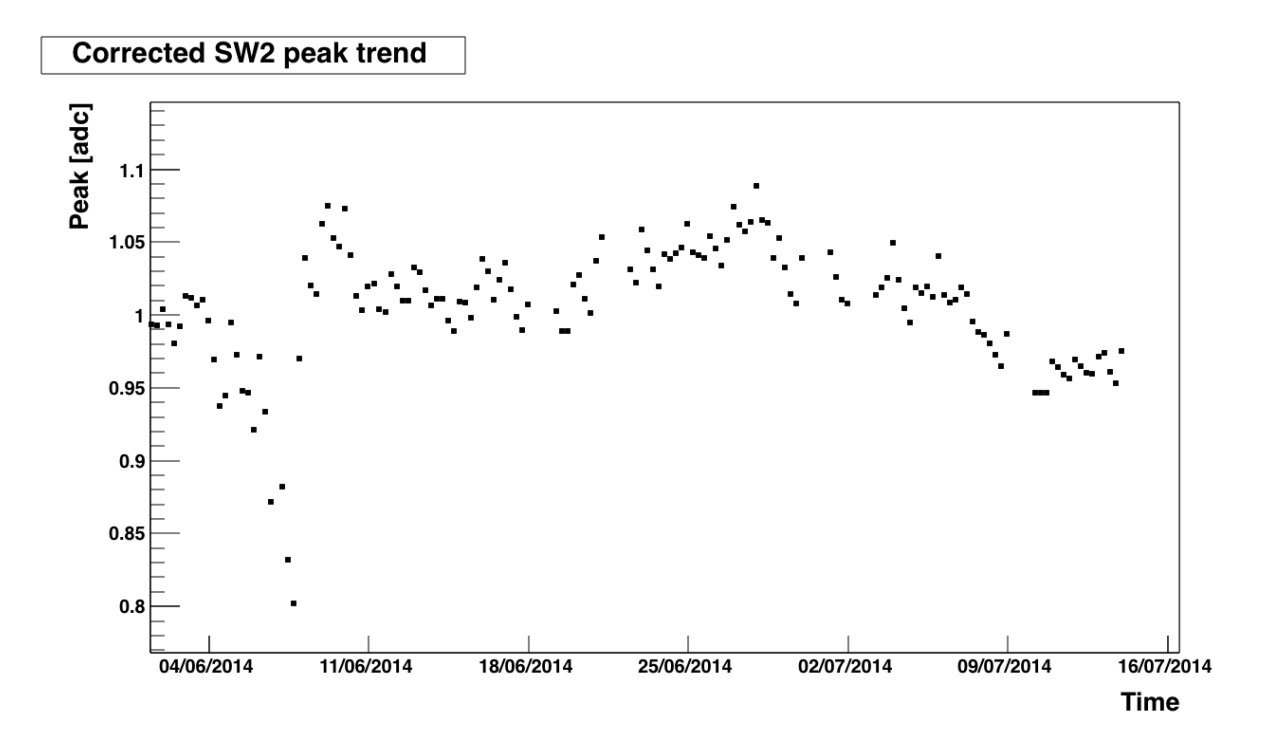

<span id="page-43-1"></span>Figure 6.6: Corrected normalized gain for the period between the dates 8 and 9 in subSection [3.1.2](#page-21-0) for SW2.

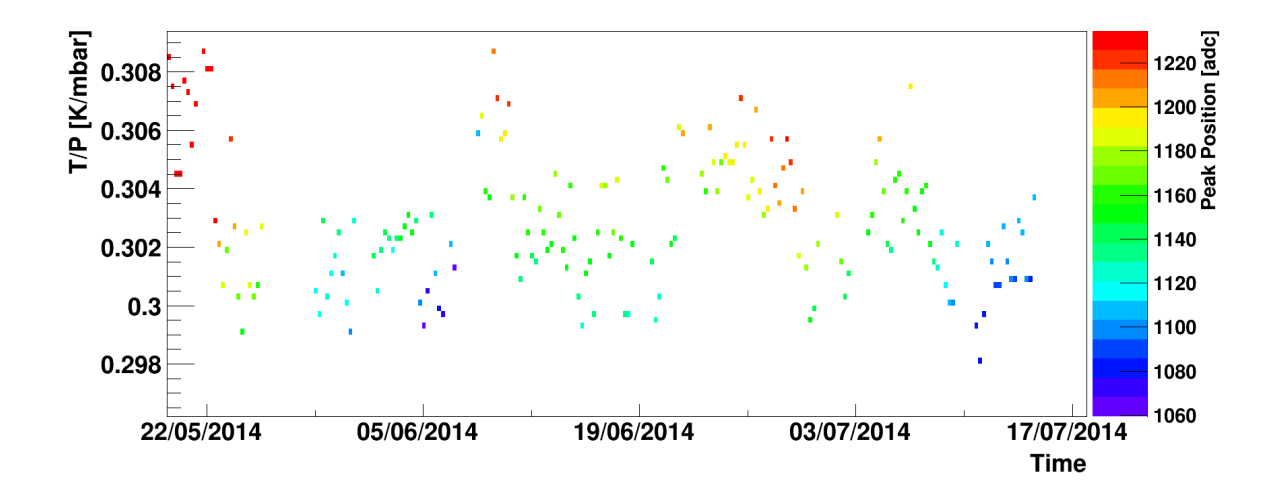

<span id="page-43-0"></span>Figure 6.7: Peak Position (uncorrected peak mean (gain) (non normalized)) vs Time and T/P for the period described in Figure [6.6](#page-43-1) in SW2.

This plot has to be read in different ways. Here horizontal color stripes can be observed throughout the whole time period. Going vertically one read off the data that is being represented in Figure [6.7:](#page-43-0) as  $T/P$  increases the peak position increases linearly. However, this plot adds another dimension to Figure [6.6,](#page-43-1) demonstrating that this trend holds constant over time. The

opposite can also be done. Periods where aging is present can be plotted in the same fashion as in Figure [6.7.](#page-43-0) For ease of comparison to the original gain trend over the aging periods, Figure [6.8](#page-44-0) is included.

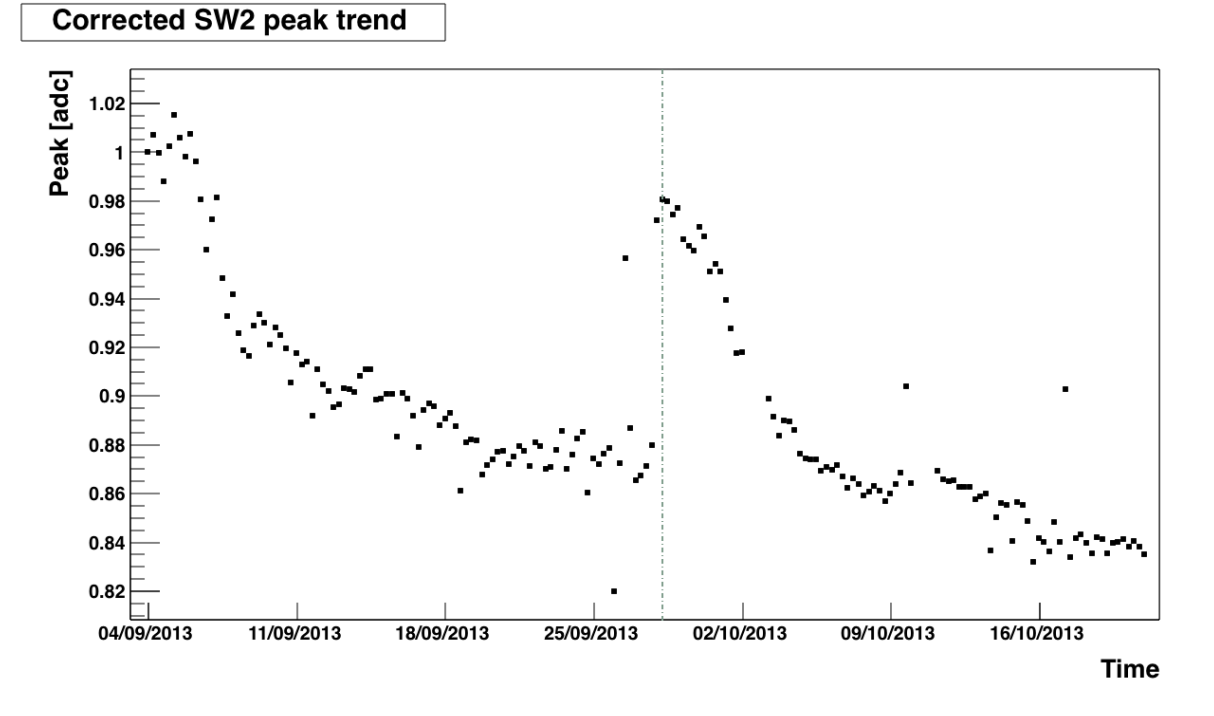

<span id="page-44-0"></span>Figure 6.8: Corrected normalized gain for the periods between the dates 1 and 2 and 2 and 3 in subSection [3.1.2](#page-21-0) for SW2.

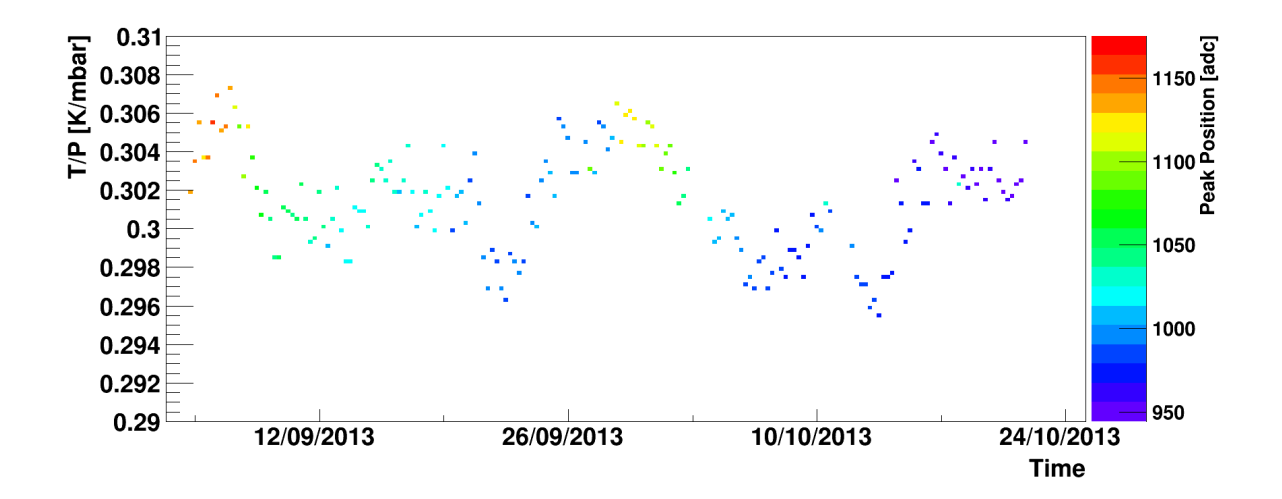

<span id="page-44-1"></span>Figure 6.9: Peak Position (uncorrected peak mean (gain) (non normalized)) vs Time and  $T/P$ for the periods described in Figure [6.8.](#page-44-0)

In contrast with Figure [6.7](#page-43-0) in Figure [6.9](#page-44-1) vertical color stripes are present. By choosing a

46

constant value of  $T/P$  and reading horizontally one can observe the decrease of the peak position with respect to time repeated for both periods. This tells us that at any value for  $T/P$  the aging trend holds.

## 6.4. Conclusions

Single wire detectors are highly sensitive to environmental fluctuations such as changes in temperature and pressure. This is due to operation mechanism which uses the gases as an ionizing medium for detection of particles. The gas itself is what is sensitive to these environmental fluctuations. Nevertheless, the effects caused by these can be easily removed in their majority. First of all the fluctuations in a period where the gain seems to be constant can be eliminated in their majority by applying Equations [6.3](#page-38-1) and [6.4](#page-39-1) respectively. These equations were calculated by searching for the equations that minimize the standard deviation for a period with seemingly constant gain. When no aging effects are present the relation between gain and  $T/P$  can be compared to the theoretical model given in Equation [6.6.](#page-40-2) These are in close agreement since Figures [6.5](#page-42-0) and [6.4](#page-41-0) have clusters (corresponding to constant gain periods) that have high linear correlations. Finally by adding a time dimension into these plots two very interesting plots are created: Figures [6.7](#page-43-0) and [6.9.](#page-44-1) These completely isolate environmental parameters by analyzing gain trends at specific values of  $T/P$ . Since the same trend is found for all values of  $T/P$  the conclusions with respect to aging periods or non-aging periods in SW2 hold strongly.

# 7. Integrated Charge

### 7.1. Introduction

Integrated charge refers to the accumulation of charge over time in the detector caused by current collection. It effectively describes the usage of a detector in a more absolute way than time. It is of interest to understand how much current a detector can handle before aging settles in rather that how much time has passed. For example, given two identical detectors, if detector 1 is used with a strong radioactive source and detector 2 with a weaker one, detector 1 will show aging first in time. Nevertheless these two detectors will show aging at the same integrated charge.

## 7.2. Results and Analysis

In contrast with Figure [5.10](#page-33-1) the gain is plotted against integrated charge in [7.1.](#page-46-0)

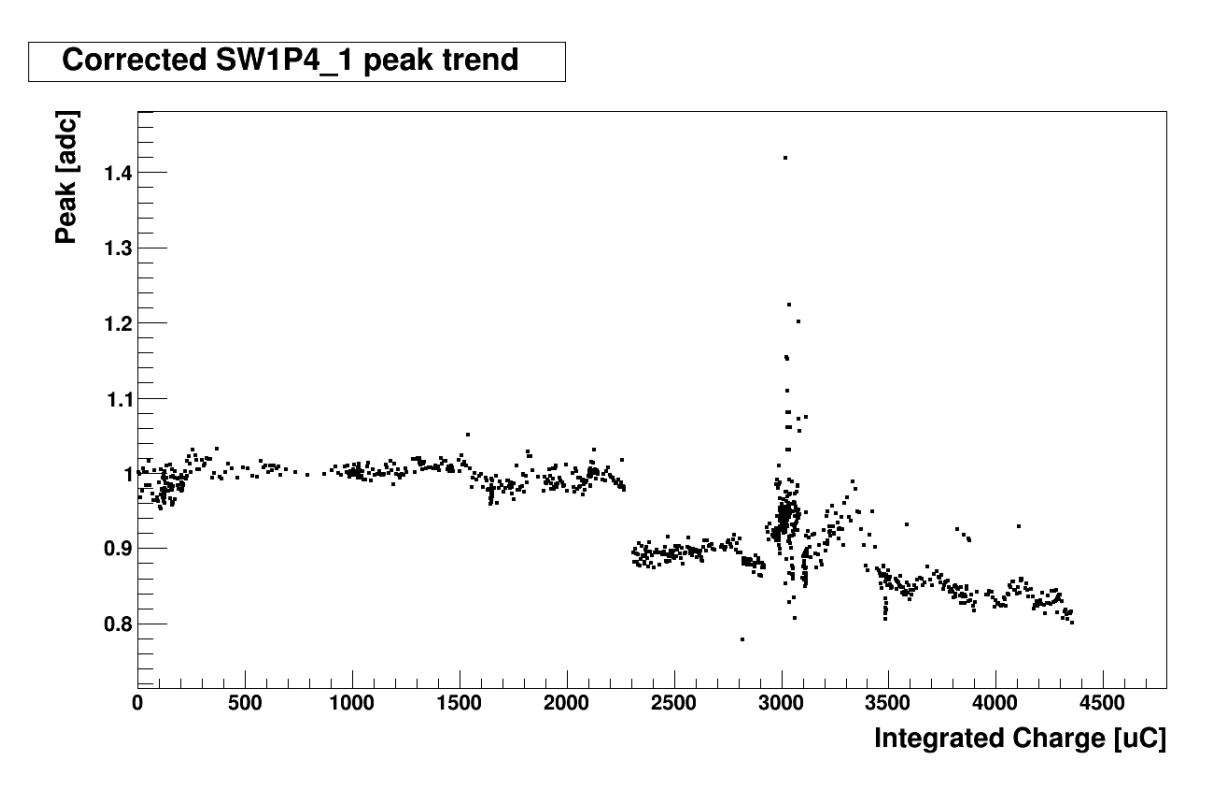

<span id="page-46-0"></span>Figure 7.1: Corrected gain vs Integrated Charge for one year of detector operation of SW1

While the y values remain the same, there is a clear distortion in the x-axis since it now represents integrated charge which is a function of time. There is no clear advantage in doing this yet, however by doing the same for periods with aging these advantages become clear. Calculating the integrated charge for the heavily analyzed first two aging periods in SW2 results in Figures [7.2](#page-47-0) and [7.3.](#page-48-0)

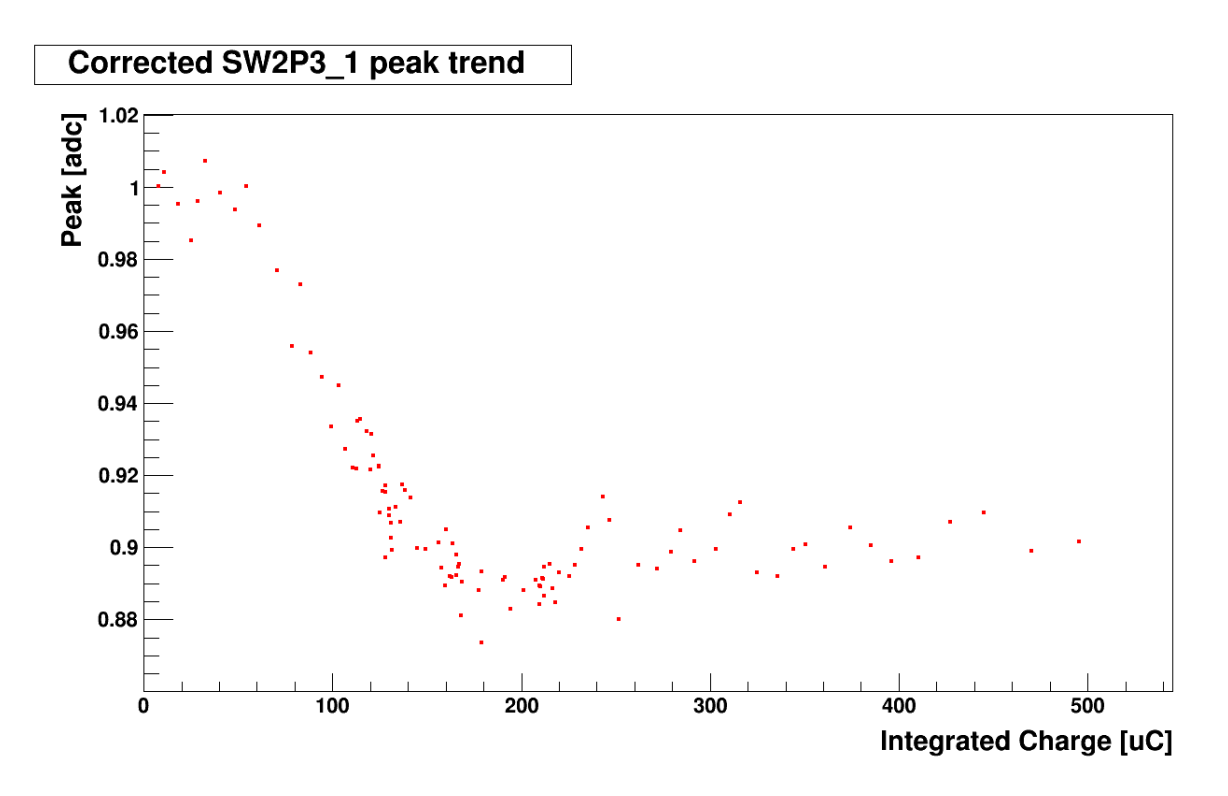

<span id="page-47-0"></span>Figure 7.2: Corrected gain vs Integrated Charge for the period between the dates 1 and 2 in subSectio[n3.1.2](#page-21-0) for SW2 operation in position 3.

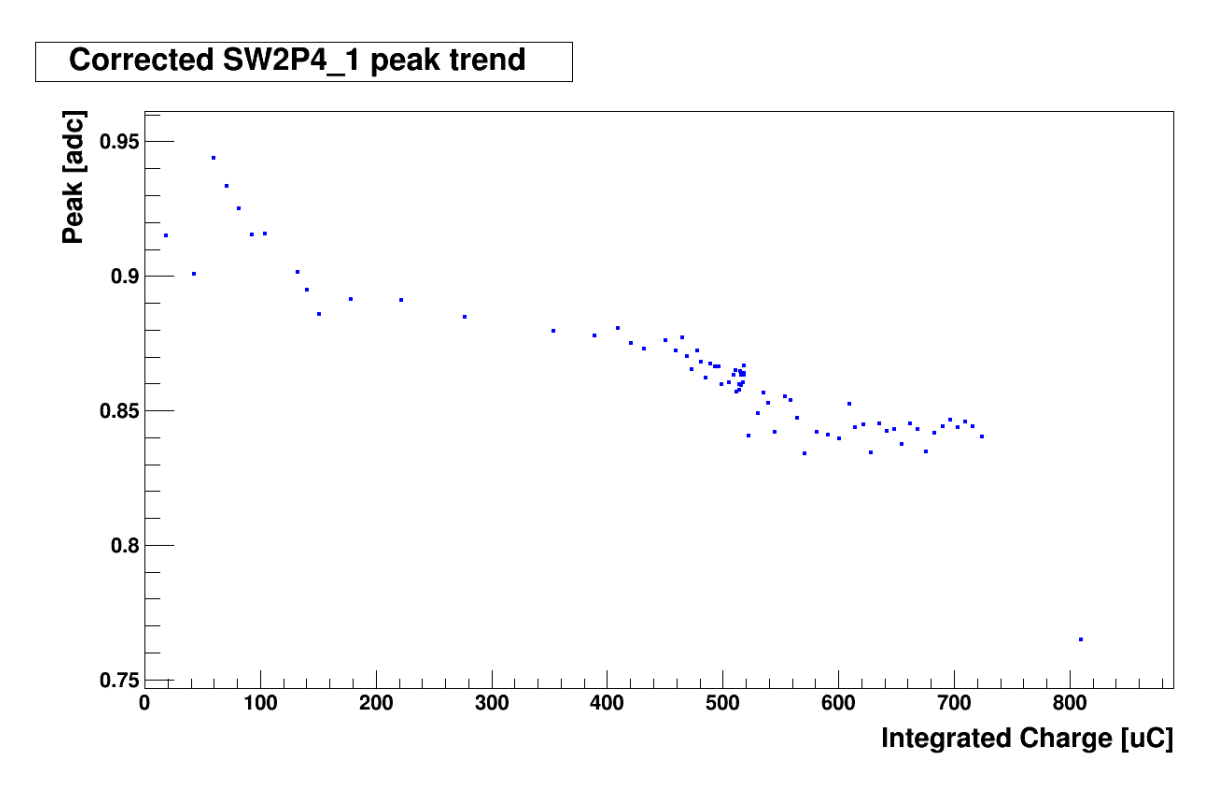

<span id="page-48-0"></span>Figure 7.3: Corrected gain vs Integrated Charge for the period between the dates 2 and 3 in subSection [3.1.2](#page-21-0) for SW2 operation in position 4.

These two Figures correspond to the periods in Figure [6.8.](#page-44-0) The difference is dramatic. When the gain is plotted against time the aging process settles in 16 days for the first period (detector in position 3) and 20 days for the second period (detector in position 4). Does this mean the aging process lasts 25% more in position 4? Not exactly. To compute this an absolute comparison parameter is needed. This is where the integrated charge comes in. Referring to Figures [7.2](#page-47-0) and [7.3,](#page-48-0) the 16 days in the first period corresponds to an integrated charge of 200  $\mu$ C while in period the 20 days correspond to an integrated charge of 600  $\mu$ C, a 300% increase.

Dividing these integrated charges by the corresponding number of days an average current for each period is obtained:  $0.14 nA$  for the first period and  $0.35 nA$  for the second. Therefore, there are around 2.5 times more particles counted when the detector is in position 4 since the current generated in the wire is proportional to the incoming number of particles.

## 7.3. Conclusions

Integrated charge is a great tool to characterize the aging in single wire detectors. It is a parameter that allows comparison of aging effects between detectors subject to different radiation sources or a detector thats moved with respect to a single radiation source. Additionally the integrated charge provides information about the current in the wire and the total number of particles detected.

## 8. General Conclusions

Single wire detectors work on the principle of gas particle ionization and electron avalanche production to detect various types of ionizing radiation. Since they work in the proportional counter regime the energy of the detected particle can be easily extrapolated from the measured current. However, many factors can contribute to a change in the measured current. The gas mixture itself is an essential component of this. Environmental fluctuations, especially in temperature and pressure, can affect the density of the gas mixture in the detector changing the mean free path of collected electrons. These environmental parameters are corrected by using a simple minimization of the standard deviation of the gain fluctuations. By applying these corrections, the detector performances are well understood. Furthermore by carefully analyzing the effects of environmental  $T/P$  fluctuations on the gain the precise effects were understood over time. The most important outcome of these tests is the characterization of single wire detectors in terms of aging and environmental effects. The gain increases as  $T/P$  increases (giving a positive Townsend coefficient) in a consistent manner over time and that at stable  $T/P$  values aging effects are clearly observed. The single wire detector aging effects are due to the deposition of contaminants along the different lengths of the wire. The effects are clearly visible by moving the detector relative to the radioactive source as to expose wire sections that have not been irradiated before since the gas gain is restored. Supplementary to this time trend analysis one can plot all the variables with respect to integrated charge giving a more absolute perspective of the aging in the detectors.

9. Apendix

9.1. AmbSelect.C

```
1 //trend of enviromental parameter, current, corrected current, peak position
2 // plot for only ONE single wire -> choose SW from DataPeak line! (or use other script: PeakTrend_v?.C)
3 // output of enviromental parameter in AmbParCorr.dat
4
5 #include <string>
6 \parallel \#include <stdlib>
7 \nparallel \#include \leq fstream8 #include <iostream>
9
10
11 \vert void AmbSelect(){
1213 //-----------------------------------------
14 !!!
15 || gROOT->SetStyle("Plain");
16 ! ! // background is no longer mouse-dropping white
17 || gStyle->SetCanvasColor(kWhite);
18 // blue to red false color palette. Use 9 for b/w
19 \parallel gStyle->SetPalette(1,0);
20 // turn off canvas borders
21 | qStyle->SetCanvasBorderMode(0);22 ! ! gStyle->SetPadBorderMode(0);
23 // What precision to put numbers if plotted with "TEXT"
24 | qStyle-5etPaintTextFormat("5.2f");
25 !!!
26 | \frac{1}{26} // For publishing:
27 \parallel gStyle->SetLineWidth(1.5);
28 || qStyle \rightarrow SetTextSize(1.1);29 \parallel gStyle->SetLabelSize(0.03, "xy");
30 | gStyle->SetTitleSize(0.04, "xy");
31 || 9 || 9 || 9 || 9 || 9 || 9 || 9 || 9 || 9 || 9 || 9 || 9 || 9 || 9 || 9 || 9 || 9 || 9 || 9 || 9 || 9 || 9 || 9 || 9 || 9 || 9 || 9 || 9 || 9 || 9 || 932 || 95 gStyle->SetTitleOffset(0.9,"y");
33 || gStyle->SetPadTopMargin(0.1);
34 | gStyle->SetPadRightMargin(0.05);
35 | gStyle->SetPadBottomMargin(0.1);
36 ! ! gStyle->SetPadLeftMargin(0.1);
37 \parallel38 || //--------------------------------
39
4041 //open file
42 //fstream check("C:/root/macros/SingleWire/OutputandPlots/check.out",ios::out);
43 fstream AmbParCorr("C:/root/macros/SingleWire/OutputandPlots/AmbParCorrfinal.dat",ios::out);
44 fstream DataCurrent("C:/root/macros/SingleWire/OutputandPlots/FilterdFineout.dat",ios::in); //merged file 
   of current and enviromental parameters
45 fstream DataPeak("C:/root/macros/SingleWire/OutputandPlots/peakpositionfinal_SW1.txt",ios::in); //remember 
   to choose SW1 or SW2!!!
46
47 //file variables
48 int xcheck = 1;
49 float a1,a2,a3,a4,a5,a6,a7,a8,a9,a10,a11,a12,a13,a14,a15,a16,a17,a18,a19;
50 float alnew;
51 | float mean1, mean2, maximumX, FirstValue, integral, integralnoise;
52 float convYearPeak, convMonthPeak, convDayPeak, convHourPeak, convMinutePeak, convSecondPeak, a6fPeak, 
   … a12fPeak, a15fPeak; //Bea
53 float
   … a1f[100000],a2f[100000],a3f[100000],a4f[100000],a5f[100000],a6f[100000],a7f[100000],a8f[100000],a9f[100000],
   a10f[100000];
54 float
   … a11f[100000],a12f[100000],a13f[100000],a14f[100000],a15f[100000],a15f_test[100000],a16f[100000],a17f[100000],
\begin{array}{c} \begin{array}{c} \texttt{m} \\ \texttt{m} \end{array} a18f[100000];<br>55 float alnewf[100000];
       float alnewf[100000];
56 float CorrFact[100000];
57 float CorrCurr[100000];
58 float PeakADC[100000], PeakADCtmp;
59 float P0 = 970.; //mbar
60 float T0 = 293.; //K61
62 //time variables
63 char cday[30],cmonth[30],cyear[30],chour[30],cmin[30],csec[30];
64 int day, month, year, hour, min, sec;
65 TDatime t;
66 UInt_t ctime;
67 int convYear[100000], convMonth[100000], convDay[100000]; //boh
68 int convHour[100000], convMinute[100000], convSecond[100000]; //boh<br>69 int pTime;
       int pTime;
70 float Time, Timef[100000], Timeg[100000];
71
72 //plot variables
73 TCanvas *c[100];
74 TGraph *gr[100];
75 TLegend *Legend;
76
\begin{array}{c} 77 \\ 78 \end{array} char ctitle[30];
       char titlegif[60];
```

```
char title[60], title2[60], titleday[60];
79
80
81
         1/2int iplt;
82
        int i=0;
83
84
        int oldHour = 0;
85
        while(!DataCurrent.eof())
86
87
88
             DataCurrent >> alnew >> a6 >> a7 >> a9 >> a12 >> a15 >> a17 >> a18;
89
 90Timef[i] = \alphalnew;
             t.Set(almost);
91
             convYear[i] = t.GetYear(); convMonth[i] = t.GetMonth(); convDay[i] = t.GetDay();9293
             convHour[i] = t.GetHour(j; convMinute[i] = t.GetMinute(j; convSecond[i] = t.GetSecond(j; covId[i]))94/*
                      if (i<10) { *//*
                       cout << alnew << "\t" << convYear[i] << "\t" << convMonth[i] << "\t" << convDay[i] << endl;
95
    \star /
 96
             /*
                        cout << convHour[i] << "\t" << convMinute[i] << "\t" << convSecond[i] << endl; */
             /*97
                      \rightarrow */
             //T198
99
             a6f[i] = a6;//T2100
             a7f[i] = a7;101
102
             //I (mA)
             a9f[i] = a9 * 1000.;
103
             //dewp
104
             al2f[i] = 7.5*(al2*1000)-90.;
105
106
             //Pabs
107
             a15f[i] = ((0.075*(1000*a17)) - 0.3)*1000.;//Prela17f[i] = 3.125*(a15*1000)-37.5;108
             1/02109
             a18f[i] = 6.25*(a18*1000)-25;
110
             //CorrectionFactor
111
             CorrFact[i] = ((273.0 + a7f[i])/T0) * (P0/a15f[i]);112
             //CorrectionFactor
113
             CorrCurr[i]= a9f[i] * CorrFact[i] * CorrFact[i];
114if (convHour[i] != oldHour && convHour[i]%6==0) //boh
115
116
             ₹
                 AmbParCorr << convYear[i] << "\t" << convMonth[i] << "\t" << convDay[i] << "\t" << //boh
117
                 convHour[i] \ll "\t" \ll convminute[i] \ll "\t" \ll convSecond[i] \ll "\t" \ll a6f[i] \ll "\t" \ll a6f[i] \ll "\t" \ll a15f[i]118
    << "\t" << a18f[i] << "\t" << a12f[i] << endl;
                 oldHour = convHour[i];119
120121
122
             i++123
        \mathcal{F}124
125
        int npt = i-1;
126
         //***Start Plots***
127
128
129
        1/a6 - >T1130
        iplt=1;
        ===== 7,<br>sprintf(title, "plt[%d]",iplt);<br>sprintf(title2, " plt %d",iplt);
131
132
        c[iplt] = new TCanvas(title,title2,10,10,1300,800);
133
134
        c[iplt]->SetFillColor(0);
135
        c[iplt]->GetFrame()->SetBorderSize(0);
136gr[iplt] = new TGraph(npt, Timef, a6f);
137
138
139
        qr[iplt]->SetMarkerSize(0.75);
140gr[iplt]->SetMarkerStyle(21);
141
        gr[iplt]->SetMarkerColor(1);
142
        gr[iplt]->GetXaxis()->SetLimits(0.9999*(Timef[1]),1.0001*(Timef[npt-1]));
143
144
        cout << "time" << Timef[npt-1] << endl;
145
146
147
        gr[iplt]->SetTitle(title);
        gr[iplt]->GetXaxis()->SetTitle("");
148
        gr[iplt]->GetYaxis()->SetTitle("T1(C)");
149
150
        qr[iplt]->GetXaxis()->SetNdivisions(605);
151
152
        gr[iplt]->GetXaxis()->SetTimeDisplay(1);
        gr[iplt]->GetXaxis()->SetTimeFormat("%d\/%m\/%Y %F1970-01-01 00:00:00");
153
        gr[iplt]->Draw("AP");
154
         //c[iplt]->Print("/Applications/root/macros/swc256/jpeg/T1.jpg");
155
156
         1/a7 - >T2157
        iplt=2;
158
159
        sprintf(title, "plt[%d]",iplt);
         sprintf(title2, " plt %d", iplt);
160
        c[iplt] = new TCanvas(title,title2,10,10,1300,800);
161
```

```
162
163 c[iplt]->SetFillColor(0);
164 c[iplt]->GetFrame()->SetBorderSize(0);
165 gr[iplt] = new TGraph(npt, Timef, a7f);
166
167 gr[iplt]->SetMarkerSize(0.75);
168 gr[iplt]->SetMarkerStyle(21);
169 gr[iplt]->SetMarkerColor(1);
170
171 || gr[iplt]->GetXaxis()->SetLimits(0.9999*(Timef[1]),1.0001*(Timef[npt-1]));
172
173 gr[iplt]->SetTitle(title);
174 gr[iplt]->GetXaxis()->SetTitle("");
175 || gr[iplt]->GetYaxis()->SetTitle("T2 (C)"):
176<br>177
         177 gr[iplt]->GetXaxis()->SetNdivisions(605);
178 gr[iplt]->GetXaxis()->SetTimeDisplay(1);
179 gr[iplt]->GetXaxis()->SetTimeFormat("%d\/%m\/%Y %F1970-01-01 00:00:00");
180 \parallel gr[iplt]->Draw("AP");
181 //c[iplt]->Print("/Applications/root/macros/swc256/jpeg/T2.jpg");
182
183 //a9->I
184 | iplt=3;
185 \parallel sprintf(title, "plt[%d]",iplt);
186 \parallel sprintf(title2, " plt d", iplt);
187 c[iplt] = new TCanvas(title,title2,10,10,1300,800);
188
189 c[iplt]->SetFillColor(0);
190 c[iplt]->GetFrame()->SetBorderSize(0);
191 gr[iplt] = new TGraph(npt, Timef, a9f);
192
193 gr[iplt]->SetMarkerSize(0.75);
194 gr[iplt]->SetMarkerStyle(21);
195 gr[iplt]->SetMarkerColor(1);
196
197 gr[iplt]->GetXaxis()->SetLimits(0.9999*(Timef[1]),1.0001*(Timef[npt-1]));
198
199 gr[iplt]->SetTitle(title);
200 gr[iplt]->GetXaxis()->SetTitle("");
201 gr[iplt]->GetYaxis()->SetTitle("I (mA)");
2.02203 gr[iplt]->GetXaxis()->SetNdivisions(605);
204 \left\|\qquad\right. gr[iplt]->GetXaxis()->SetTimeDisplay(1);
205 \left| \right. \qquad \qquad \left. \qquad \qquad \left. \mathfrak{gr}\left[\text{iplt}\right]-\text{SetXaxis} \right)\right. \left. \qquad \qquad \left. \mathfrak{K}^{\text{max}}\left(\text{StX} \right)\right\} \\ \left. \mathfrak{K}^{\text{max}}\left(\text{StX} \right)\right\} \\ \left. \mathfrak{K}^{\text{max}}\left(\text{StX} \right)\right\} \\ \left. \mathfrak{K}^{\text{max}}\left(\text{StX} \right)\right] \\ \left. \mathfrak{K}^{\text{max}}\left(\text{StX} \right)\right\} \\ \left206 \parallel gr[iplt]->Draw("AP");
207 //c[iplt]->Print("/Applications/root/macros/swc256/jpeg/Current.jpg");
208
209 //a12->dewp
210 || iplt=4;
211 \parallel sprintf(title, "plt[%d]",iplt);
212 \parallel sprintf(title2, " plt d", iplt);
213 c[iplt] = new TCanvas(title,title2,10,10,1300,800);
214
215 \| c[iplt]->SetFillColor(0);
216 c[iplt]->GetFrame()->SetBorderSize(0);
217 gr[iplt] = new TGraph(npt, Timef, a12f);
218
219 gr[iplt]->SetMarkerSize(0.75);
220 gr[iplt]->SetMarkerStyle(21);
221 \| gr[iplt]->SetMarkerColor(1);
222<br>223
         gr[iplt]->GetXaxis() ->SetLimits(0.9999*(Timef[1]),1.0001*(Timef[nt-1]));224
225 gr[iplt]->SetTitle(title);
226 \| gr[iplt]->GetXaxis()->SetTitle("");
227 gr[iplt]->GetYaxis()->SetTitle("dewpoint (C)");
228
229 gr[iplt]->GetXaxis()->SetNdivisions(605);
230 \parallel gr[iplt]->GetXaxis()->SetTimeDisplay(1);
231 gr[iplt]->GetXaxis()->SetTimeFormat("%d\/%m\/%Y %F1970-01-01 00:00:00"); 
232 \parallel gr[iplt]->Draw("AP");
233 //c[iplt]->Print("/Applications/root/macros/swc256/jpeg/dewpoint.jpg");
234
235 //a15->Pabs
\begin{array}{c|c} 236 & \text{iplt=5;} \\ 237 & \text{spring} \end{array}237 \parallel sprintf(title, "plt[%d]",iplt);
238 sprintf(title2, " plt d", iplt);
239 c[iplt] = new TCanvas(title,title2,10,10,1300,800);
240241 | c[iplt]->SetFillColor(0);
242 c[iplt]->GetFrame()->SetBorderSize(0);
243 \left\| \right. gr[iplt] = new TGraph(npt, Timef, a15f);
244245 gr[iplt]->SetMarkerSize(0.75);<br>246 gr[iplt]->SetMarkerStyle(21);
         gr[iplt]->SetMarkerStyle(21);
```

```
247 \| qr[iplt]->SetMarkerColor(1);
248
249 gr[iplt]->GetXaxis()->SetLimits(0.9999*(Timef[1]),1.0001*(Timef[npt-1]));
250251 gr[iplt]->SetTitle(title);
252 gr[iplt]->GetXaxis()->SetTitle("");
253 gr[iplt]->GetYaxis()->SetTitle("Pabs (mbar)");
254
255 \| qr[iplt]->GetXaxis()->SetNdivisions(605);
256 gr[iplt]->GetXaxis()->SetTimeDisplay(1);
257 gr[iplt]->GetXaxis()->SetTimeFormat("%d\/%m\/%Y %F1970-01-01 00:00:00"); 
258 gr[iplt]->Draw("AP");
259 //c[iplt]->Print("/Applications/root/macros/swc256/jpeg/Pabs.jpg");
260
\begin{array}{c|c} 261 & /a17-\text{Prel} \\ 262 & \text{inlt=6} \end{array}iplt=6;
263 \parallel sprintf(title, "plt[%d]",iplt);
264 sprintf(title2, " plt ad", iplt);
265 c[iplt] = new TCanvas(title,title2,10,10,1300,800);
266
267 c[iplt]->SetFillColor(0);
268 c[iplt]->GetFrame()->SetBorderSize(0);
269 gr[iplt] = new TGraph(npt, Timef, a17f);
270
271 gr[iplt]->SetMarkerSize(0.75);<br>272 gr[iplt]->SetMarkerStyle(21);
        272 gr[iplt]->SetMarkerStyle(21);
273 \left\|\right. gr[iplt]->SetMarkerColor(1);
274
275 \left\|\right. gr[iplt]->GetXaxis()->SetLimits(0.9999*(Timef[1]),1.0001*(Timef[npt-1]));
276
277 gr[iplt]->SetTitle(title);
278 gr[iplt]->GetXaxis()->SetTitle("");
279 \parallel gr[iplt]->GetYaxis()->SetTitle("Prel (mbar)");
280
281 | gr[iplt]->GetXaxis()->SetNdivisions(605);
282 gr[iplt]->GetXaxis()->SetTimeDisplay(1);
283 gr[iplt]->GetXaxis()->SetTimeFormat("%d\/%m\/%Y %F1970-01-01 00:00:00");
284 gr[iplt]->Draw("AP");
285 //c[iplt]->Print("/Applications/root/macros/swc256/jpeg/Prel.jpg");
286
287 //a18->02
288 iplt=7;
289 \parallel sprintf(title, "plt[%d]",iplt);
290 \parallel sprintf(title2, " plt d", iplt);
291 c[iplt] = new TCanvas(title,title2,10,10,1300,800);
292
293 | c[iplt]->SetFillColor(0);
294 c[ipt]-SGetFrame()->SetBorderSize(0);
295 gr[iplt] = new TGraph(npt, Timef, a18f);
296
297 gr[iplt]->SetMarkerSize(0.75);
298 gr[iplt]->SetMarkerStyle(21);
299 \| gr[iplt]->SetMarkerColor(1);
300301 gr[iplt]->GetXaxis()->SetLimits(0.9999*(Timef[1]),1.0001*(Timef[npt-1]));
302303 gr[iplt]->SetTitle(title);
304 gr[iplt]->GetXaxis()->SetTitle("");
305 gr[iplt]->GetYaxis()->SetTitle("O2 (ppm)");
306
307 gr[iplt]->GetXaxis()->SetNdivisions(605);<br>308 gr[iplt]->GetXaxis()->SetTimeDisplay(1):
        gr[iplt]->GetXaxis()->SetTimeDisplay(1);
309 gr[iplt]->GetXaxis()->SetTimeFormat("%d\/%m\/%Y %F1970-01-01 00:00:00"); 
310 gr[iplt]->Draw("AP");
311 //c[iplt]->Print("/Applications/root/macros/swc256/jpeg/O2.jpg");
312
313 //CorrFact
314 iplt=10;
315 sprintf(title, "plt[dd]",iplt);
316 sprintf(title2, " plt d", iplt);
317 c[iplt] = new TCanvas(title,title2,10,10,1300,800);
318
319 \parallel c[iplt]->SetFillColor(0);
320 c[iplt]->GetFrame()->SetBorderSize(0);
321 gr[iplt] = new TGraph(npt, Timef, CorrFact);
322
323 gr[iplt]->SetMarkerSize(0.75);
324 \parallel gr[iplt]->SetMarkerStyle(21);
325 gr[iplt]->SetMarkerColor(1);
326
327 gr[iplt]->GetXaxis()->SetLimits(0.9999*(Timef[1]),1.0001*(Timef[npt-1]));
328
329 gr[iplt]->SetTitle(title);
330 gr[iplt]->GetXaxis()->SetTitle("");<br>331 gr[iplt]->GetYaxis()->SetTitle("Cor
        331 gr[iplt]->GetYaxis()->SetTitle("CorrFact[i]");
```

```
332
333 gr[iplt]->GetXaxis()->SetNdivisions(605);
334 gr[iplt]->GetXaxis()->SetTimeDisplay(1);
335 gr[iplt]->GetXaxis()->SetTimeFormat("%d\/%m\/%Y %F1970-01-01 00:00:00"); 
336 gr[iplt]->Draw("AP");
337 //c[iplt]->Print("/Applications/root/macros/swc256/jpeg/CorrFact.jpg");
338
339 | //CorrCurrent
340 iplt=11:
341 sprintf(title, "plt[6d]",iplt);
342 sprintf(title2, " plt d", iplt);
343 c[iplt] = new TCanvas(title,title2,10,10,1300,800);
344345 c[iplt]->SetFillColor(0):
346 c[iplt]->GetFrame()->SetBorderSize(0);<br>347 cripltl = new TGraph(npt. Timef. Corr
        gr[iplt] = new TGraph(npt, Timef, CorrCurr);
348
349 gr[iplt]->SetMarkerSize(0.75);
350 gr[iplt]->SetMarkerStyle(21);
351 gr[iplt]->SetMarkerColor(1);
352
353 gr[iplt]->GetXaxis()->SetLimits(0.9999*(Timef[1]),1.0001*(Timef[npt-1]));
354
355 gr[iplt]->SetTitle(title);
356 gr[iplt]->GetXaxis()->SetTitle("");
357 gr[iplt]->GetYaxis()->SetTitle("Corr Curr (mA)");
358
359 gr[iplt]->GetXaxis()->SetNdivisions(605);
360 gr[iplt]->GetXaxis()->SetTimeDisplay(1);
        361 gr[iplt]->GetXaxis()->SetTimeFormat("%d\/%m\/%Y %F1970-01-01 00:00:00"); 
362 gr[iplt]->Draw("AP");
363 //c[iplt]->Print("/Applications/root/macros/swc256/jpeg/CorrCurr.jpg");
364
365 //***End Plots***
366
367 //Peak SW1
368 int i=0:
\begin{array}{c|c} 369 & \text{int } j=0; \ \end{array}370371 || AmbParCorr.close();
372 fstream AmbParCorr2("/Applications/root/macros/SW/OutputAndPlots/AmbParCorr2.dat",ios::in); //boh
373 while(!DataPeak.eof() && !AmbParCorr.eof()){ //Bea
374
375 ! ! //DataPeak >> mean1 >> mean2 >> maximumX >> hour >> day >> month >> year; //old settings
376 |   DataPeak >> mean1 >> mean2 >> maximumX >> integral >> integralnoise >> hour >> day >> month >> year;
    //new settings
377 \parallel year= 2000 + year; //spostata qui da sotto
378
379 | if (i == 0) {
380 !!!! AmbParCorr2 >> convYearPeak >> convMonthPeak >> convDayPeak >> convHourPeak >> convMinutePeak 
    … >> convSecondPeak >> a6fPeak >> a12fPeak >> a15fPeak; //Bea
381 ! ! cout <<!! "ambi " << convYearPeak <<"\t"<< convMonthPeak <<"\t"<< convDayPeak <<"\t"<< convHourPeak 
    <<" \t\t\t< <<br/>endl ;382 }
383
384 | if (j==1) {
385
386 ! ! //q-if (convMonthPeak != month && convDayPeak != day && convHourPeak != hour) {
387 !!! while (convMonthPeak != month || convDayPeak != day || convHourPeak != hour) {
388 !!!! AmbParCorr2 >> convYearPeak >> convMonthPeak >> convDayPeak >> convHourPeak >> convMinutePeak 
... \left\| \begin{array}{c} \infty & \infty \\ \infty & \infty \end{array} \right\| >> convSecondPeak >> a6fPeak >> a12fPeak >> a15fPeak; //Bea
389 | }
390
391 \parallel cout << "peakw " << year <<"\t"<< month <<"\t" << day <<"\t"<< hour << endl;
392 ! ! cout << "ambiw " << convYearPeak <<"\t"<< convMonthPeak <<"\t"<< convDayPeak <<"\t"<< convHourPeak << 
    … endl ;
393 \vert \vert cout \le endl;
394
395 ! ! //CorrectionFactor
396 ! ! CorrFact[i]= ((273.0+a6fPeak)/T0)*(P0/(-3.3*a15fPeak));
397
398 \parallel PeakADCtmp = maximumX;
399 | maximumX = maximumX;// / (CorrFact[i] * CorrFact[i] * CorrFact[i] * CorrFact[i]);
400
401 ! ! cout << maximumX << "\t" << PeakADCtmp << "\t" << CorrFact[i] << "\t" << a6fPeak << "\t" << a15fPeak 
    << endl:
402
403 | /(q-)404 1/405
406
\vert 107 | //year= 2000 + year; spostata sopra
408 | TDatime * date = new TDatime(year, month, day, hour, min, sec);
\begin{array}{c|c} \n\text{409} & \text{UInt\_t ttt;} \\
\text{410} & \text{ttt} & \text{410}\n\end{array}tt = date-> Convert();
```

```
|411| pTime = (int)ttt;
|412| Timeg[i] = (float)pTime;413
\begin{array}{c|c} 414 & \text{if} & (\text{i==0}) \\ 415 & \text{FirstVa} \end{array}FirstValue = maximumX; // define the first value for the normalization416 | PeakADC[i]=maximumX/FirstValue;<br>417 | //cout << i << "\t" << PeakADC[
                  //cout << i << "\t" << PeakADC[i] << endl;
4\,1\,8419 \left\| \right\| if (i>0) {
420 \parallel PeakADC[i] = maximumX/FirstValue;
421
422 \frac{1}{1} \frac{1}{1}423 }
\begin{array}{c} 424 \\ 425 \end{array}int nptP = i-1;
426427 //PeakPlot SW1
428 iplt=12;
429 \parallel sprintf(title, "plt[%d]",iplt);
430 \parallel sprintf(title2, " plt d", iplt);
431 | c[iplt] = new TCanvas(title,title2,10,10,1300,800);
432
433 \| c[iplt]->SetFillColor(0);
434 c[iplt]->GetFrame()->SetBorderSize(0);
435 \left\| \right. gr[iplt] = new TGraph(nptP, Timeg, PeakADC);
436
437 gr[iplt]->SetMarkerSize(0.75);
438 gr[iplt]->SetMarkerStyle(21);
439 gr[iplt]->SetMarkerColor(1);
4\,4\,0441 gr[iplt]->SetTitle(title);
442 gr[iplt]->GetXaxis()->SetTitle("");
443 gr[iplt]->GetYaxis()->SetTitle("Peak(adc)");
\begin{array}{c} 444 \\ 445 \end{array}445 gr[iplt]->GetXaxis()->SetNdivisions(605);
446 gr[iplt]->GetXaxis()->SetTimeDisplay(1);
447 gr[iplt]->GetXaxis()->SetTimeFormat("%d\/%m\/%Y %F1970-01-01 00:00:00"); 
448 gr[iplt]->Draw("AP");
449
450
451 //Time division lines
\begin{array}{c} 452 \\ 453 \end{array}year = 2013;454 month = 10;
455 \vert day = 31;
456 | hour = 0; min = 0; sec = 0;
457 TDatime * date = new TDatime(year, month, day, hour, min, sec);
458 || UInt_t ttt;
459 ttt = date->Convert();
460 | pTime = (int)tt;|461| float Time1 = (float) pTime;
\begin{array}{c} 462 \\ 463 \end{array}463 c[iplt]->Update();<br>464 TLine *l=new TLine
         TLine *l=new TLine(Time1,c[iplt]->GetUymin(),Time1,c[iplt]->GetUymax());
465 \parallel 1->SetLineColor(32);
466 \vert 1->SetLineWidth(2);<br>467 1->SetLineStyle(5);
         1->SetLineStyle(5);
468 | 1->Draw();
469
470 //Finish time line division
471<br>472472 c[iplt]->Print("/Applications/root/macros/SW/OutputAndPlots/Peak_adc.jpg");
473 */
474 }
475
```
<span id="page-58-0"></span>9.2. chisqtest.C (Lines 149-205, 287-367 [19])

```
1 \parallel \#include <fstream>
2 \parallel bool eof();
3
 4 \parallel void chisqtestTP()
5 {
 6 //-----------------------------------------
 7
 8 || gROOT->SetStyle("Plain");
9 // background is no longer mouse-dropping white
10 gStyle->SetCanvasColor(kWhite);
11 // blue to red false color palette. Use 9 for b/w
12 gStyle->SetPalette(1,0);
13 // turn off canvas borders
14 | gStyle->SetCanvasBorderMode(0);
15 gStyle->SetPadBorderMode(0);<br>16 // What precision to put num
     16 // What precision to put numbers if plotted with "TEXT"
17 gStyle->SetPaintTextFormat("5.2f");
18
19 // For publishing:
20 \parallel gStyle->SetLineWidth(1.5);
21 gStyle->SetTextSize(1.1);
22 gStyle->SetLabelSize(0.05, "xy");
23 \parallel gStyle->SetTitleSize(0.05,"xy");
24 \parallel qStyle->SetTitleOffset(1.1,"x");
25 \parallel gStyle->SetTitleOffset(0.9,"y");
26 gStyle->SetPadTopMargin(0.1);
27 gStyle->SetPadRightMargin(0.1);
28 gStyle->SetPadBottomMargin(0.16);
29 gStyle->SetPadLeftMargin(0.12);
30
31 //----------------------------------------
32
33 int SingleWire;
34 \parallel cout << "SingleWire 1 or 2? ";
35 cin >> SingleWire;
36 if (SingleWire==1)
3738 //fstream alphabeta("C:/root/macros/SingleWire/OutputandPlots/alphabetaSW1.dat", ios::out );
     39 //fstream filesused("C:/root/macros/SingleWire/OutputandPlots/FilesUsedSW1.dat", ios::out );
40 //fstream alphabeta1("C:/root/macros/SingleWire/OutputandPlots/alphabeta1SW1.dat", ios::out );
41 //fstream gaincorr("C:/root/macros/SingleWire/OutputandPlots/gaincorrSW1.dat", ios::out );
42 //ifstream ftime("/home/daqrpc/daq-1.0.0/Scan_v0/Backup_pccms2/CAENHVWrapper_2_4/RPCtest/ftime_thp.tmp0", 
   … ios::in);
43
44 ifstream fgain1("C:/root/macros/SingleWire/OutputandPlots/peakpositionfinal_SW1clean.txt", ios::in);//These 
   two have to be the same file
45 ifstream fqainP("C:/root/macros/SingleWire/OutputandPlots/peakpositionfinal SW1clean.txt", ios::in);//These
   two have to be the same file
46 }
47 if (SingleWire==2)
48 (49 //fstream alphabeta("C:/root/macros/SingleWire/OutputandPlots/alphabetaSW2.dat", ios::out );
50 //fstream filesused("C:/root/macros/SingleWire/OutputandPlots/FilesUsedSW2.dat", ios::out );
51 //fstream alphabeta1("C:/root/macros/SingleWire/OutputandPlots/alphabeta1SW2.dat", ios::out );
52 //fstream gaincorr("C:/root/macros/SingleWire/OutputandPlots/gaincorrSW2.dat", ios::out );
53 //ifstream ftime("/home/daqrpc/daq-1.0.0/Scan v0/Backup pccms2/CAENHVWrapper 2 4/RPCtest/ftime thp.tmp0",
   … ios::in);
54
55 ifstream fgain1("C:/root/macros/SingleWire/OutputandPlots/peakpositionfinal_SW2clean.txt", ios::in);//These 
   two have to be the same file
56 ifstream fgainP("C:/root/macros/SingleWire/OutputandPlots/peakpositionfinal_SW2clean.txt", ios::in);//These 
   two have to be the same file
57 }
58 if (SingleWire!=1 && SingleWire!=2) {cout<< "Selection has to be 1 or 2" << endl;}
59
60 ifstream famb("C:/root/macros/SingleWire/OutputandPlots/AmbParCorrfinal.dat", ios::in);
61 //ifstream fhv[50];
62 
63
64 int i;
65 //int startday,stopday;
66 //float iMax;
67 \parallel float Avegain1[50];
68 / //Int_t idx[50], tmpidx;
\begin{bmatrix} 69 \\ 70 \end{bmatrix} int idx;
     char title[256];
71
72 \parallel TCanvas *c[50]:
73 TGraph *grc[50], *grcc[50];
74 \parallel TGraph *grhv[50];
75
76 float FWHM[10000];
77 float gain1[10000], hv[50][10000]; //gain1[50][10000]
\begin{array}{c|c} 78 & \text{float dt}[10000]; \\ \hline 79 & \text{int dt}[2110000], \end{array}79 int dt2[10000],dt_month[10000],dt_day[10000],dt_year[10000],dt_hour[10000],dt_min,dt_sec;
```

```
80 //Int t pTime[10000];
81 float Time[10000];
82
83 float Tin[10000], Patm[10000], dewP[10000], 02[10000];
84 float Tsinc[10000], Psinc[10000];
85
86 \| float T0=0;
87 \parallel float P0=0;
88 float Tcorr, Pcorr; //RHcorr;
89 Int_t idx_T0, idx_P0;<br>90 Int_t alpha, beta, al
       Int_t alpha, beta, alphaMax, betaMax;
91 || Int_t best_alpha, best_beta;
92
93 float sigma[50][50]; //alpha, beta, gap
94 float minsigma; //alpha, beta, gap<br>
95 float gain1 corr[50][50][10000]; /
       float gain1 corr[50][50][10000]; //alpha, beta, gap, time
96 //float gain1_i2_corr[50][50][10000]; //alpha, beta, gap, time
97 | float Avegain1_corr[50][50]; //alpha, beta, gap
98 float gain1_bestcorr[50][10000]; //best correction
99
100 for(int filli=0; filli<50; filli++)
101 {
102 for(int fillj=0; fillj<50; fillj++)
103 \left| \right| \left| \right|104 \parallel Avegain1_corr[filli][fillj]=0;
105 \parallel \qquad signa[fillij[fillj]=0;106 }
107 }
108
109
110 \parallel //Int t iday i1, iday i2;
111
\begin{array}{c|c} 112 & // \text{TCanvas } *c [50]; \\ 113 & // \text{TGraph } *grc [50]; \end{array}//TGraph *grc[50];
114
115 //float Tmin, TMax, Patmmin, PatmMax;
116
117 //TF1 *fGraph[50];<br>118 //Float t nP0 reg1
       //Float t nP0 reg1, nP0E reg1;
119
120 //Int_t ITimeZona1, ITimeZona2, ITimeZona3;
121
122 \parallel //Tmin= 17;
123 //TMax = 25;
124 /7Patmmin = 930;
125 //PatmMax = 1000;
126 //iMax = 60;
127
128 alphaMax = 49;
129 | betaMax = 49;130
\begin{vmatrix} 131 \\ 132 \end{vmatrix} i = 0;<br>
\begin{vmatrix} 131 \\ 132 \end{vmatrix} while (
      while(!famb.eof())
133 {
134 famb >> dt year[i] >> dt_month[i] >> dt_day[i] >> dt_hour[i] >> dt_min >> dt_sec >> Tin[i] >> Patm[i] >>
    02[i] >> dewP[i];
135
136 \| //if (i<150) cout<< dt year[i] <<endl;
137
138 //dt[i] = float(dt2[i]);
139
140 \| //check << i << "\t" << dt[i] << endl;
141
142 TDatime * date = new TDatime(dt_year[i], dt_month[i], dt_day[i], dt_hour[i], dt_min, dt_sec);
143 UInt_t ttt;
144 ttt = date->Convert();
145 || pTime[i] = (int)ttt;
146 Time[i] = (float)pTime[i];
147 */
148 //THP SHOULD THIS BE INCLUDED????????
149 Patm[i] = Path[i] + 4.0; //offset sensore GIF (to be checked!)
150 \left| \right| if(Tin[i] < 10)
151 {
152 Tin[i] = 10;
153 //RHin[i]= 30 ;<br>154 //Tout[i]= 10 ;
           //Tout[i]= 10 ;
155 //RHout[i] = 30;156 || Patm[i] = 1000;157 }
158
159 //T0, RH0, P0, ... average value
160 if(Tin[i]>10)
161 {
\begin{array}{c|c} 162 & \text{idx\_T0++;} \\ 163 & \text{TO = T0 +} \end{array}TO = TO + Tin[i];
```

```
164 }
165 if(Patm[i]>900)
166 {
167 \vert i dx_P0++;168 P0 = P0 + Patm[i];
169 }
170
171 //fine THP
172 //check << dt[i] << " << dt_month <<" " << dt day << endl;
173 //if(i==0) startday = Time[i];//dt[i];<br>174 //if(i>0) stopday = Time[i-1];//dt[i-1
         1/if(i>0) stopday = Time[i-1];//dt[i-1];
175 i++:
176 }
177
178
179 \parallel TO = TO / idx TO;
180 P0 = P0 / idx^-P0;
181 cout << T0 << "\t" << P0 << endl;
182
183
184 int days = i;
185 check << "start stop day "
186 | << startday << "\t" << stopday << "\t" << days << "\n";
187
188 for(int k = 0; k <= days; k++)
189 {
190 \left| \right| sPatm[k] = (((Patm[k]-Patmmin)/(PatmMax-Patmmin))*(TMax-Tmin))+Tmin;
191 }
192<br>193
       int il, i2;
194
195 // for(int ichn=1;ichn<12;ichn++){ //era <8 comm.10/03/2011
196 for(int ichn=4;ichn<5;ichn++)<br>197 { //era <8
      \frac{1}{2} //era <8
198 i1 = 2 * ichn – 1;
199 i2 = 2*ichn;
200
\begin{array}{c|c} 201 & \text{if}(ichn == 9) \\ 202 & 11 = 17 \end{array}i1 = 17;203 i2 = 20;\begin{array}{c|c} 204 & \\ 205 & \end{array} }
205<br>206i = 0;207 | int j0 = 0; //
208 int iday;
209
210 float trash;
211 float firstgain;
212 int checkhour, checkday, checkmonth, checkyear;
213 int yearP, monthP, dayP, hourP, minP, secP;
214 \parallel float periodstart, periodend, periodday;
\begin{array}{c|c} 215 & \text{int pass;} \\ 216 & \text{int nused} \end{array}216 \begin{vmatrix} 216 \\ 217 \end{vmatrix} int nused=0;
         idx = 0;218
219 // ***********************************************************************MaiN loop needed for chi squared 
    … reduction to find alpha and beta***************************************************
220 //I removed the indices [il] to uncomplicate things... basically extracting this loop from the one it is in
    … (line 221)
221
222 while(!fgain1.eof())
223 {
224 \parallel 10=0;225 | fgain1 >> trash >> trash >> gain1[i] >> trash >> trash >> FWHM[i] >> trash >> trash >> trash >> trash
    >> checkhour >> checkday >> checkmonth >> checkyear;
226 | checkyear=2000+checkyear;
227
228 | //if(i == 0) idx = 0;229 \| if (i==0)
230 \left| \right| \left| \right|231 | firstgain=gain1[i];
232 \parallel \qquad \qquad gain1[i]=gain1[i]/firstgain;
233
234 \parallel if (i>0) gain1[i]=gain1[i]/firstgain;
235 \| //cout << gain1[i] << endl;<br>
236 \| //if(i>20) break:
             //if(i>20) break;237
238 ! ! while(checkhour!=dt_hour[j0] || checkday!=dt_day[j0] || checkmonth!=dt_month[j0] || 
    … checkyear!=dt_year[j0] ) 
239 \left| \right| \left| \right|240 | j0++;241 \left\| \right\| if(j0>9999)
242 \parallel {
\begin{array}{c|c} 243 & \text{pass=0;} \\ 244 & \text{break:} \end{array}break;
```

```
245
246 || else pass=1;
247
248 [(checkhour==dt_hour[j0] && checkday!=dt_day[j0] && checkmonth==dt_month[j0] &&
   … checkyear==dt_year[j0]) pass=1;
249
250
251
252 ! ! //**************************************************Period 
… selector****************************************************
           yearP = 2013;254 | monthP = 10;
255 ! ! dayP = 1; 
256 ! ! hourP = 0; minP = 0; secP = 0;
257 \parallel TDatime * dateP = new TDatime(yearP, monthP, dayP, hourP, minP, secP);<br>258 UInt t ttt:
           UInt t ttt;
259 | \qquad \qquad ttt = dateP->Convert();
260   \boxed{\qquad}   pTimeP = (int)ttt;261 | periodstart = (float)pTimeP;
262
263 | yearP = 2013;264 || monthP = 11;
265 ! ! dayP = 1; 
266 ! ! hourP = 0; minP = 0; secP = 0;
267 TDatime * dateP = new TDatime(yearP, monthP, dayP, hourP, minP, secP);
268 UInt_t ttt;
269 | ttt = dateP->Convert();
270 | \sqrt{pTimeP} = (int)ttt;271 | \sqrt{271} | periodend = (float)pTimeP;
272
273 | yearP = checkyear;274 \parallel monthP = checkmonth;
275 \parallel \text{dayP} = \text{checkday};
276 \| hourP = 0; minP = 0; secP = 0;
277 TDatime * dateP = new TDatime(yearP, monthP, dayP, hourP, minP, secP);
278 UInt t ttt:
279 | \qquad \qquad ttt = dateP->Convert();
\begin{array}{c|c} 280 & \text{primeP = (int)ttt}; \\ 281 & \text{periodday = (float)} \end{array}periodday = (float)pTimeP;282
283 | if(periodday<periodstart | periodday>periodend) pass=0;
284
    … //*************************************************************************************************************
 … **********
285 || if (pass==1)
286 \vert {
287 \parallel for(int alpha=0; alpha< alphaMax; alpha++)
288 | (1)
289 || for(int beta=0; beta< betaMax; beta++)
290 \parallel \{291 \| Tcorr = pow((Tin[j0]+273.1)/(T0+273.1)), -0.1*alpha);292 Pcorr = pow((P0/Patm[j0]),-0.1*beta);<br>293 aain1 corr[alpha][beta][nused] = Tcor
293 gain1_corr[alpha][beta][nused] = Tcorr * Pcorr * gain1[i];
294 //cout<< gain1[i] << " " << gain1_corr[alpha][beta][i] << endl;
295 \|\t{if(alpha == 0 & \&\&beta == 0)}\|296 //Avegain1_corr[alpha][beta]++;<br>297 <br>Avegain1_corr[alpha][beta] = Ave
                       297 Avegain1_corr[alpha][beta] = Avegain1_corr[alpha][beta] + gain1_corr[alpha][beta][nused];
298 //cout << i << " " << alpha << " " << beta << " " << Avegain1_corr[alpha][beta] 
    << " " << gain1_corr[alpha][beta][nused]<< "
299 !!!! }
300 ||                          }
301 || \blacksquare //filesused << i << "\t" << nused << "\t" << checkyear << "\t" << checkmonth << "\t" << checkday <<
     \t" << checkhour << endl:
302 || nused++; //i++;303 || //j0++;304 //if (i>2) break;
305306 \downarrow \downarrow +;
307 }
308 
309 \vert iday = nused - 1;
310 \mid //
311 //stopday = Time[iday_il];
312
313
314 for(int alpha=0; alpha< alphaMax; alpha++)
315 {
316 \left\| \right. for(int beta=0; beta< betaMax; beta++)
317<br>318318 !!! Avegain1_corr[alpha][beta] = Avegain1_corr[alpha][beta] / idx;
319 !!! //cout << i << " " << alpha << " " << beta << " " << Avegain1_corr[alpha][beta] << 
   … endl;
320 }
321 }
322
```

```
323 for(int j=0; j < iday; j++)
324 \left\{ \begin{array}{ccc} 324 & 324 \end{array} \right\}325 | \vert for(int alpha=0; alpha< alphaMax; alpha++)
326
327 \parallel for(int beta=0; beta< betaMax; beta++)
328 | \left\{329 \left| \right| \left| \right| 1f(gain1[j] > 0)330 || sigma[alpha][beta] = sigma[alpha][beta] + pow((gain1 corr[alpha][beta][j] -
    … Avegain1_corr[alpha][beta]) , 2); 
331 \parallel //cout << iday << " " << alpha << " " << beta << " " << sigma[alpha][beta] << endl;
332
333 }
334 }
335 }
336
337
338
339
340 
341 for(int alpha=0; alpha< alphaMax; alpha++)
342 \left\{ \right.343 \parallel for(int beta=0; beta< betaMax; beta++)
344 \left| \right| \left| \right|345 \parallel \qquad \qquad \qquad \qquad \qquad \qquad \qquad \qquad \qquad \qquad \qquad \qquad \qquad \qquad \qquad \qquad \qquad \qquad \qquad \qquad \qquad \qquad \qquad \qquad \qquad \qquad \qquad \qquad \qquad \qquad \qquad \qquad \qquad \qquad \qquad 
346 \parallel \qquad \qquad \qquad \qquad \qquad \qquad \qquad \qquad \qquad \qquad \qquad \qquad \qquad \qquad \qquad \qquad \qquad \qquad \qquad \qquad \qquad \qquad \qquad \qquad \qquad \qquad \qquad \qquad \qquad \qquad \qquad \qquad \qquad \qquad \qquad 
347 \parallel //alphabeta << alpha << "\t" << br>< bth << "\t" << sigma[alpha][beta] << endl;
348
349 \left| \right| if(alpha == 0 && beta == 0)
350 \{<br>351 \}minsigma = sigma[alpha][beta];
352 || best alpha = alpha;
353 best_beta = beta;
354 \vert355
356 !!! //alphabeta1 << alpha << "\t" << beta << "\t" << sigma[alpha][beta] << "\t" << minsigma<< "\t" << 
    … endl;
357
358 !!! if(sigma[alpha][beta] < minsigma)
359 \left\{360 \parallel best alpha = alpha:
361 \parallel best beta = beta;
362 \parallel minsigma = sigma[alpha][beta];
363
364 }
365 }
366 }
367 cout << best alpha << " " << best beta <<endl;
368
369 float gain_corrP;
370 \parallel int iP=0;
371 | float gainP[10000];
372 float gainTP[10000], gainTP1[10000], gainTP2[10000], gainTP3[10000], gainTPall[10000];
373 float TP[10000], TP1[10000], TP2[10000], TP3[10000], TPall[10000];<br>
float timeTP[10000];
         float timeTP[10000];
375 nused=0;
376 int selectedperiod;<br>377 int tp=0;
         int tp=0;
378 int tp1=0;
379 int tp2=0;
380 int tp3=0;
381 int year, month, day, hour, min, sec;<br>382 TH2F *TPPeak;
         TH2F *TPPeak;
383 TPPeak = new TH2F("TPpeak","",50,0.29,0.31,50,850,1400);
384 TH2F *TPPeakall;
385 TPPeakall = new TH2F("TPpeak","",25,0.29,0.31,25,850,1400);
386 TH2F *TPtimeG;
387 TPtimeG = new TH2F("TPG","",1620,1375000000,1410000000,100,0.29,0.31);
388
389
390 //Periods for gain vs T/P plots
391
392 \parallel float Time1[7];
393 year = 2013;
394 month = 10;
395 \n\text{ day} = 1;<br>396 \n\text{ hour} = 0hour = 0; min = 0; sec = 0;
397 TDatime * date = new TDatime(year, month, day, hour, min, sec);
398 UInt t ttt:
399 ttt = date->Convert();<br>400 pTime = (int)ttt;
       prime = (int)ttt;|401| Time1[0] = (float)pTime;
402
403 year = 2013;
404 \parallel \t month = 11;<br>405 \parallel \t day = 1;day = 1;
```

```
406 hour = 0; min = 0; sec = 0;
407 TDatime * date = new TDatime(year, month, day, hour, min, sec);
408 UInt ttt;
409 ttt = date->Convert();
410 | pTime = (int)ttt;
411 Time1[1] = (float) pTime;
412
413 year = 2013;
414 month = 11;
415 day = 21;<br>416 hour = 0;
      hour = 0; min = 0; sec = 0;
417 TDatime * date = new TDatime(year, month, day, hour, min, sec);
418 UInt t ttt;
419 | ttt = date->Convert();
\begin{array}{c|c} 420 & \text{prime} = (\text{int}) \text{tt}; \\ 421 & \text{Time} 121 = (\text{float}) \end{array}Time1[2] = (float)pTime;422
423 year = 2014;
424 month = 1;
425 day = 7;
426 hour = 0; min = 0; sec = 0;
427 TDatime * date = new TDatime(year, month, day, hour, min, sec);
428 UInt_t ttt;
429 ttt = date->Convert();
430 || pTime = (int)ttt;
431 Time1[3] = (float) pTime;
432
433 year = 2014;
\begin{array}{c|cc} 434 & \text{month} = 2; \\ 435 & \text{day} = 27; \end{array}day = 27;436 hour = 0; min = 0; sec = 0;
437 TDatime * date = new TDatime(year, month, day, hour, min, sec);
438 UInt_t ttt;<br>439 ttt = date-
      tt = date-> Convert();440 | pTime = (int)ttt;
441 Time1[4] = (float)pTime;
442
443 year = 2014;<br>444 month = 4:
      month = 4;445 day = 28;
446 hour = 0; min = 0; sec = 0;
447 TDatime * date = new TDatime(year, month, day, hour, min, sec);
448 UInt ttt;
449 ttt = date->Convert();
450 || pTime = (int)tt;
451 Time1[5] = (float)pTime;
452
453 || year = 2014;454 month = 5:
455 day = 28;
456 hour = 0; min = 0; sec = 0;
457 TDatime * date = new TDatime(year, month, day, hour, min, sec);<br>UInt t ttt;
      UInt_t ttt;
459 ttt = date->Convert();
460 pTime = (int)ttt;
461 Time1[6] = (float)pTime;
462 
463 //*****************************************************************************
464 //Print corrected gain alongside uncorrected.
465 while(!fgainP.eof())
466 {<br>467
            j0=0;468 ! ! fgainP >> trash >> trash >> gainP[iP] >> trash >> trash >> FWHM[iP] >> trash >> trash >> trash >> trash 
    … >> checkhour >> checkday >> checkmonth >> checkyear;
469 | checkyear=2000+checkyear;
470 ! ! while(checkhour!=dt_hour[j0] || checkday!=dt_day[j0] || checkmonth!=dt_month[j0] || 
    … checkyear!=dt_year[j0] ) 
471 \left| \right| \left| \right|472 || j0++;11 if(j0>9999)
474 | \left\vert \right\rangle475 || pass=0;
476 || break;
477
478 || else pass=1;
479
480 ! ! if(checkhour==dt_hour[j0] && checkday!=dt_day[j0] && checkmonth==dt_month[j0] && 
    … checkyear==dt_year[j0]) pass=1;
481
482 | yearP = checkyear;483 ! ! monthP = checkmonth; 
484 \parallel dayP = checkday;
485 ! ! hourP = 0; minP = 0; secP = 0;
486 \vert TDatime * dateP = new TDatime(yearP, monthP, dayP, hourP, minP, secP);<br>487 UInt t ttt:
            UInt_t ttt;
```

```
488 | ttt = dateP->Convert();
489 || pTimeP = (int)ttt;490 | \qquad \qquad periodday = (float)pTimeP;
491
492 | if (pass==1)\begin{array}{c|c} 493 & \\ 494 & \end{array} {
                    TPall[nused] = (Tin[j0]+273.1)/Patm[j0];495 \parallel 995 \parallel 995 \parallel 999 \parallel 999 \parallel 999496 || TPPeakall->Fill(TPall[nused], gainTPall[nused]);
497 !!! if(periodday>periodstart && periodday<periodend)
498 \left\{ \begin{array}{ccc} \end{array} \right\}499 || selectedperiod=1;
500 \left| \right| }
501 | else selectedperiod=0;
502 // peakpos vs T/P plot<br>503 if(periodday>Time1[0]
                    if(periodday>Time1[0] && periodday<Time1[1])
504 //if(periodday>Time1[6])505 \left| \right| \left| \right|\begin{array}{c|c|c|c} \text{506} & \text{TP1[tp1]} = (\text{Tim}[j0]+273.1)/\text{Patm}[j0]; \\ \text{gainTP1[tp1]} = \text{gainP[iP];} \end{array}gainTP1[tp1] = gainP[iP];508 !!!! tp1++;
509 \text{TP}[\text{tp}] = (\text{ Tin}[j0]+273.1)/\text{Patm}[j0];510 \parallel 9ainTP[tp] = gainP[iP];
511 !!!! timeTP[tp] = periodday;
512 \parallel TPPeak->Fill(TP[tp], gainTP[tp]);
513 \parallel int gn=0;
514 || while(gn<gainTP[tp])
515 \left| \right| \left| \right|516 | TPtimeG->Fill(timeTP[tp],TP[tp]);<br>517 | The Suppleter of the Suppleter of the Suppleter of the Suppleter of the Suppleter of the Suppleter of the Suppleter of the Suppleter of the Suppleter of the Suppleter of the Su
                              qn++;518 \vert519 \uparrow tp++;
520 \left| \right| }
521
522 !!! if(periodday>Time1[2] && periodday<Time1[3])
\begin{array}{c|c|c|c} \hline 523 & \hline \end{array}524 \text{TP2}[tp2] = (\text{Tin}[j0]+273.1)/\text{Patm}[j0];525 \begin{bmatrix} 525 \\ 526 \end{bmatrix} \begin{bmatrix} 9ainTP2[tp2] = gainP[iP]; \\ 526 \end{bmatrix}tp2++;527 \| TP[tp] = (Tin[j0]+273.1)/Patm[j0];528 \parallel \qquad \qquad gainTP[tp] = gainP[iP];
529 !!!! timeTP[tp] = periodday;
530 \parallel TPPeak->Fill(TP[tp], gainTP[tp]);
531 || int gn=0;
532 || while(gn<gainTP[tp])
\begin{array}{|c|c|c|c|c|}\n\hline\n\text{533} & \text{}{\end{array}534 || TPtimeG->Fill(timeTP[tp],TP[tp]);
535 gn++;
536 \left| \right| }
\begin{array}{c|c|c|c|c} 537 & & \text{tp++;} \\ 538 & & & \end{array}538
539<br>540
                    if(periodday>Time1[6])
541 \left\{542 \| TP3[tp3] = (Tin[j0]+273.1)/Patm[j0];
543 \parallel 943 \parallel 941 \text{m}^2 \text{m}^3 = 941 \text{m}^3 \text{m}^3544 | tp3++;
545 \text{TP}[\text{tp}] = (\text{ Tin}[j0]+273.1)/\text{Patm}[j0];546 \parallel 940 \text{ m} 981 \text{ n} 991 \text{ m} 101 \text{ m}547 \parallel timeTP[tp] = periodday;
548 \begin{bmatrix} 548 \\ 549 \end{bmatrix} TPPeak->Fill(TP[tp], gainTP[tp]);
                         int gn=0;
550 || while(gn<gainTP[tp])
\begin{array}{c|c|c|c|c} \hline \text{551} & \text{}{\end{array}552 || TPtimeG->Fill(timeTP[tp],TP[tp]);
553 gn++;
\begin{array}{c|c|c|c|c} \hline \text{554} & \text{ } \end{array}555 \parallel \text{tp++;}556 !!! }
557
558 \vert //
559 \| \text{TCorr} = \text{pow}((\text{(Tin}[j0]+273.1)/(\text{T0}+273.1)), -0.1*best\_alpha);560 \| Pcorr = pow((P0/Patm[j0]),-0.1*best_beta);
561 \parallel \qquad \qquad gain_corrP = Tcorr * Pcorr * gainP[\overline{1}P];
562 \parallel563 !!! //gaincorr << nused << "\t" << checkyear << "\t" << checkmonth << "\t" << checkday << "\t" << 
     checkhour << "\t" << gainP[iP] << "\t" << gain corrP << "\t" << FWHM[iP] << "\t" << selectedperiod <<endl;
564 \parallel nused++;
565
566 \parallel iP++;\begin{array}{c|c} 567 & \text{ } \\ 568 & \text{ } \\ 568 & \text{ } \\ \end{array} Cout << tp << "
568 cout << tp << " \le tp << tp << tp << tp << tp << tp << tp << tp3 << tp3 << tp3 << tp3 << tp3 << tp3 << tp3 << tp3 << tp3 << tp3 << tp3 << tp3 << tp3 << tp3 << tp3 << tp3 << tp3 << tp3 << tp3 << tp3 << tp3 << tp3 << 
569
570
571 //******************************************************************END MAIN
```

```
571… LOOP*********************************************************************************************
572
573 //Canvas1 = new TCanvas("Gain vs T/P","Gain vs T/P",10,10,1300,800);
574 TPplot1 = new TGraph(tp1-1,TP1, gainTP1);<br>575 TPplot1->SetMarkerSize(0.6):
       575 TPplot1->SetMarkerSize(0.6);
576 TPplot1->SetMarkerStyle(21);<br>577 TPplot1->SetMarkerColor(2);
       577 TPplot1->SetMarkerColor(2);
578 || TPplot1->SetTitle("7/1/14 - 27/2/14");
579
580 TPplot2 = new TGraph(tp2-1,TP2, gainTP2);<br>581 TPplot2->SetMarkerSize(0.6);
       TPplot2->SetMarkerSize(0.6);
582 TPplot2->SetMarkerStyle(21);
 583 \parallel TPplot2->SetMarkerColor(3);
 584 \text{TPplot2-}>SetTitle("28/5/14 - 14/7/14");
585
586 TPplot3 = new TGraph(tp3-1,TP3, gainTP3);
587 || TPplot3->SetMarkerSize(0.6);
588 TPplot3->SetMarkerStyle(21);
589 TPplot3->SetMarkerColor(4);<br>590 TPplot3->SetTitle("28/5/14.
       590 TPplot3->SetTitle("28/5/14 - 14/7/14");
591
592 Canvas1 = new TCanvas("Gain vs T/P", "Gain vs T/P", 10, 10, 1600, 800);
593 TPplot = new TMultiGraph("Gain vs T/P", "Gain vs T/P");
594 TPplot->Add(TPplot1);
595 \parallel TPplot->Add(TPplot2);
596 TPplot->Add(TPplot3);
597 \parallel TPplot->Draw("AP");
598 TPplot->SetTitle("Gain vs T/P ");
599 TPplot->GetXaxis()->SetTitle("T/P [K/mbar]");
600 TPplot->GetYaxis()->SetTitle("Peak [adc]");
601 | TPplot->Draw("AP");
602 \vert Canvas1->BuildLegend(0.75);
603
604 Canvas2 = new TCanvas("T/P vs time", "T/P vs time", 10, 10, 1300, 800);
605 TPTime = new TGraph(tp-1, timeTP, TP);
606 //Peak position
607 TPTime->SetMarkerSize(0.6);
608 TPTime->SetMarkerStyle(21);<br>609 TPTime->SetMarkerColor(1):
      TPTime->SetMarkerColor(1);
610 TPTime->SetTitle("T/P vs time");
611 TPTime->GetXaxis()->SetTitle("Time");
612 \Vert TPTime->GetYaxis()->SetTitle("T/P [K/mbar]");<br>613 //TPTime->GetXaxis()->SetNdivisions(605);
      613 //TPTime->GetXaxis()->SetNdivisions(605);
614 \parallel //TPTime->GetXaxis()->SetTimeDisplay(1);
615 //TPTime->GetXaxis()->SetTimeFormat("%d\/%m\/%Y %F1970-01-01 00:00:00");
616 | TPTime->SetMinimum(0.28);
617 | TPTime->SetMaximum(0.32);
618 | TPTime->Draw("AP");
619 */
620 Canvas3 = new TCanvas("T/P vs time & gain","T/P vs time & gain",10,10,1300,800);<br>621 TPTimeG = new TGraph2D(tp-1, timeTP, TP, gainTP);
      TPTimeG = new TGraph2D(tp-1, timeTP, TP, gainTP);622 //Peak position
623 | TPTimeG->SetMarkerSize(0.6);
624 TPTimeG->SetMarkerStyle(21);
625 TPTimeG->SetMarkerColor(1);
626 TPTimeG->SetTitle("T/P vs time");
627 TPTimeG->GetXaxis()->SetTitle("Time");
628 TPTimeG->GetYaxis()->SetTitle("T/P [K/mbar]");
629 TPTimeG->GetZaxis()->SetTitle("Peak [adc]");
630 TPTimeG->GetXaxis()->SetNdivisions(605);
631 TPTimeG->GetYaxis()->SetNdivisions(605);<br>632 TPTimeG->GetXaxis()->SetTimeDisplay(1):
      TPTimeG->GetXaxis()->SetTimeDisplay(1);633 TPTimeG->GetXaxis()->SetTimeFormat("%d\/%m\/%Y %F1970-01-01 00:00:00");
634 //TPTimeG->SetMinimum(0.28);635 / //TPTimeG->SetMaximum(0.32);
636 \parallel TPTimeG->Draw("P");
637
638 Canvas4 = new TCanvas("TP vs peak all", "TP vs peak all", 10, 10, 1300, 800);
639 || gStyle->SetOptStat(000000000);
640 //gStyle->SetPalette()
641 TPPeakall -> Draw("BOX");
642
643 Canvas5 = new TCanvas ("TP vs peak", "TP vs peak", 10, 10, 1300, 800);
644 gStyle->SetOptStat(000000000);
645 //gStyle->SetPalette()<br>646 TPPeak -> Draw("BOX"):
      646 TPPeak -> Draw("BOX");
647
648 Canvas6 = new TCanvas("TP vs time C", "TP vs time C", 10, 10, 1300, 800);
649 gStyle->SetOptStat(000000000);
650 //gStyle->SetPalette()
651 TPtimeG -> Draw("COLZ");
652
653 }
654
655
```
656  $/ /$  exit(0);

9.3. FineoutFilter.C

```
1 //trend of enviromental parameter, current, corrected current, peak position
 2 // plot for only ONE single wire -> choose SW from DataPeak line! (or use other script: PeakTrend_v?.C)
 3 // output of enviromental parameter in AmbParCorr.dat
 4
 5 #include <string>
 6 \parallel \# \text{include} <stdlib><br>7 \parallel \# \text{include} <fstream
    #include <fstream>
 8 #include <iostream>
 9
10
11 | void FineoutFilter()
12 \parallel {
1314 //open file
\begin{array}{c} 15 \\ 16 \end{array}16 fstream filtered("C:/root/macros/SingleWire/OutputandPlots/FilterdFineout.dat",ios::out);
17 fstream DataCurrent("C:/root/macros/SingleWire/fineout45.out",ios::in); //merged file of current and 
    enviromental parameters
18 int i=0;
19 \parallel int j=0;
20 \| int r=0;
21 int f=0;
22 int pass=0;
23 int time [100000];
24 float a6[100000], a7[100000], a9[100000], a12[100000], a15[100000], a17[100000], a18[100000];
25 | int time1[100000];
26 float a61[100000], a71[100000], a91[100000], a121[100000], a151[100000], a171[100000], a181[100000];
27 while(!DataCurrent.eof())
\begin{array}{c|c} 28 & \phantom{0} & \phantom{0} & \phantom{\texttt{DataCurrent} \gt\gt\text{ time}[i] \gt\gt\text{ a}6[i] \gt\gt\text{ a}7[i] \gt\gt\text{ a}9[i] \gt\gt\text{ a}12[i] \gt\gt\text{ a}15[i] \gt\gt\text{ a}17[i] \gt\gt\text{ a}18[i];30 \parallel //filtered << time[i] << "\t" << a6[i] << "\t" << a7[i] << "\t" << a12[i] << "\t" << a12[i] << "\t" << a
    a12[i] << "\t" << a15[i] << "\t" << a17[i] << "\t" << a18[i] << endl;
31 \downarrow \downarrow +:
32 }
33 j=1;34 while(j>=0)
35 \left\{ \begin{array}{ccc} \end{array} \right\}\begin{array}{c|c|c|c|c|c} 36 & //\text{cout} &lt;&lt; j &lt;&lt; \text{endl};\\ 37 & \text{for}(r=1; r<=j; r++) \end{array}for(r=1; r \leq j; r++)
38 | \left\{39 //cout << r << endl;
40 \parallel if(time[j] != time[j-r]) pass=1;
41 | else
42 | \left\{43 || pass=0;
\begin{array}{c|c}\n 44 & \text{break;} \\
 \hline\n 45 & \text{break;} \n \end{array}45 !!! }
46 ||                  }
47 | if(pass == 1)48 \left\{49 \parallel time1[f] = time[j];
\begin{array}{c|c|c|c|c|c} \hline 50 & & & \text{a61[f]} = a6[j]; \ \hline 51 & & & \text{a71f1} = a7f \text{ii}. \end{array}\begin{array}{c|c|c|c|c|c} 51 & 371[f] & = & a7[j]; \\ \hline 52 & 231[f] & = & a9[j]; \end{array}a91[f] = a9[j];53 \parallel a121[f] = a12[j];\begin{array}{c|c|c|c|c|c} 54 & & & & \text{all}51[f] = \text{all}5[j]; & & & \text{all}71[f] = \text{all}7[j]; & & & \end{array}a171[f] = a17[j];56 \vert a181[f] = a18[j];
57 \parallel f++;
58 ! ! }
59 \parallel j--;60 }
61 int k = f;
62 while(k>=0)
63 {
64 \parallel filtered << time1[k] << "\t" << a61[k] << "\t" << a71[k] << "\t" << a91[k] << "\t" << a121[k] << "\t"
     << a151[k] << "\t" << a171[k] << "\t" << a181[k] << endl;
65 \| k--;66 }
67
68
69
70 }
71
```
9.4. IntegratedCurrent.C

```
1 //trend of enviromental parameter, current, corrected current, peak position
2 // plot for only ONE single wire -> choose SW from DataPeak line! (or use other script: PeakTrend_v?.C)
3 // output of enviromental parameter in AmbParCorr.dat
4
5 #include <string>
6 \parallel \#include <stdlib>
7 \nparallel \#include \leq fstream8 #include <iostream>
9
10
11 void IntegratedCurrent(){
1213 //open file
14 //fstream check("C:/root/macros/SingleWire/OutputandPlots/check.out",ios::out);
15 fstream IntCurrentAll("C:/root/macros/SingleWire/OutputandPlots/IntCurrentAll.dat",ios::out);
16 fstream IntCurrentP("C:/root/macros/SingleWire/OutputandPlots/IntCurrentSW2P4 1.dat",ios::out);
17 fstream DataCurrent("C:/root/macros/SingleWire/OutputandPlots/FilterdFineout.dat",ios::in); //merged file 
   of current and enviromental parameters
18 //fstream DataPeak("C:/root/macros/SingleWire/OutputandPlots/peakpositionfinal_SW1.txt",ios::in);
   … //remember to choose SW1 or SW2!!!
19
20 //file variables
21 float a1,a2,a3,a4,a5,a6,a7,a8,a9,a10,a11,a12,a13,a14,a15,a16,a17,a18,a19;
22 float alnew;
23 float mean1, mean2, maximumX, FirstValue, integral, integralnoise;
24 float convYearPeak, convMonthPeak, convDayPeak, convHourPeak, convMinutePeak, convSecondPeak, a6fPeak,
   … a12fPeak, a15fPeak; //Bea
25 float
   … a1f[100000],a2f[100000],a3f[100000],a4f[100000],a5f[100000],a6f[100000],a7f[100000],a8f[100000],a9f[100000],
   a10f[100000];
26 float
   … a11f[100000],a12f[100000],a13f[100000],a14f[100000],a15f[100000],a15f_test[100000],a16f[100000],a17f[100000],
   … a18f[100000],a19f[100000];
27 float IntCurr[100000], IntCurrA[100000];
28 float alnewf[100000];
29 float P0 = 970.; //mbar
30 float T0 = 293.; //K31 32//time variables
33 char cday[30],cmonth[30],cyear[30],chour[30],cmin[30],csec[30];
34 int day, month, year, hour, min, sec;
35 TDatime t: //boh
36 UInt_t ctime; //boh
37 int \overline{convYear}[100000], convMonth[100000], convDay[100000]; //boh
38 int convHour[100000], convMinute[100000], convSecond[100000]; //boh
39 int pTime;
40 float Time, Timef[100000], Timeg[100000];
41
42 //plot variables
43 TCanvas \starc[100];
44 TGraph *gr[100];
45 TLegend *Legend;
46
47 char ctitle[30];
48 char titlegif[60];
49 char title[60],title2[60],titleday[60];
50
51 //?
52 int iplt;
53 int i=0.
54 int oldHour = 0; //boh
55
56 while(!DataCurrent.eof())
57 {
58 ! ! DataCurrent >> a1new >> a6 >> a7 >> a9 >> a12 >> a15 >> a17 >> a18;
59 \parallel60 \parallel \text{Timef[i]} = \text{alnew};61 t. Set(alnew); // both62 \vert convYear[i] = t.GetYear(); convMonth[i] = t.GetMonth(); convDay[i] = t.GetDay(); //boh
63 \parallel convHour[i] = t.GetHour(); convMinute[i] = t.GetMinute(); convSecond[i] = t.GetSecond(); //boh
64 ! ! /* !! if (i<10) { */
65 \parallel /* cout << alnew << "\t" << convYear[i] << "\t" << convMonth[i] << "\t" << convDay[i] << endl;
   … */
66 \vert /* cout << convHour[i] << "\t" << convMinute[i] << "\t" << convSecond[i] << endl; */
67 \vert /* } */
68 | //T1
69 ! ! a6f[i] = a6;
70 \mid /T271 || a7f[i] = a7;72 \parallel //I (nA)
73 \| a9f[i] = -1*a9 * 1000. - 0.2; //(0.2 nA dark current)
74 //dewp
75 \|\text{allif}[i] = 7.5*(a12*1000)-90.;
\begin{array}{c} 76 \\ 77 \end{array} //Pabs
          a15f[i] = ((0.075*(1000*a17)) - 0.3)*1000; //giusto che sia a17: invertito in file creato da labview
```
```
//Prel
78
           a17f[i] = 3.125*(a15*1000)-37.5;79
80
           1/02a18f[i] = 6.25*(a18*1000)-25;\bf 8\,182
           i++83
       int k=0;
84
       int k1=0;85
       float periodstart, periodend, periodday;
86
87
       int yearP, monthP, dayP, hourP, minP, secP;
88
89
       9091yearP = 2013;92monthP = 10;93
Q_{A}95
           dayP = 1;96
           hourP = 0; minP = 0; secP = 0;
9798
           TDatime * dateP = new TDatime(yearP, monthP, dayP, hourP, minP, secP);
99
100
101
           UInt_t ttt;
102
           ttt = dateP->Convert();
103
104
105
           pTimeP = (int)ttt;106
           periodstart = (float)pTimeP;107
108
109
110
           yearP = 2013;111
112
           monthP = 11;
113114
           dayP = 1;115
116
           hourP = 0; minP = 0; secP = 0;
117
118
           TDatime * dateP = new TDatime(yearP, monthP, dayP, hourP, minP, secP);
119
120121
           UInt_t ttt;
122
           ttt = dateP->Convert()123
124
125
           pTimeP = (int)ttt;126
           periodend = (float)pTimeP;127
128
   *******
       while(k< i)129
130
       \left\{ \right.131
           yearP = convYear[k];132
133
           monthP = convMonth[k];134135
           dayP = convDay[k];136
137
           hourP = convHour[k]; minP = 0; secP = 0;
138
139
           TDatime * dateP = new TDatime(yearP, monthP, dayP, hourP, minP, secP);
140
141
142
           UInt_t ttt;
143
           ttt = dateP->Convert()144
145
146
           pTimeP = (int)ttt;147
           periodday = (float)pTimeP;148
149
150
151
           if(periodday>periodstart && periodday<periodend)
152
153
154
               if(k1 == 0) IntCurr[k1] = a9f[k];else IntCurr[k1] = a9f[k] + IntCurr[k1-1];
155
               if (convHour[k] := oldHour && convHour[k]%6==0)
156
157
               \overline{\mathbf{f}}IntCurrentP << convYear[k] << "\t" << convMonth[k] << "\t" << convDay[k] << "\t" << convHour[k]
158
   << "\t"<< IntCurr[k1] << endl;
```

```
159 \parallel oldHour = convHour[k];
160\begin{array}{c|c} 160 & & & \} \ \hline 161 & & & \ k1++; \ \end{array}162<br>163163 !!!
164 \parallel if(k==0) IntCurrA[k] = a9f[k];
165 \parallel else IntCurrA[k] = a9f[k] + IntCurrA[k-1];
166 ! ! IntCurrentAll << convYear[k] << "\t" << convMonth[k] << "\t" << convDay[k] << "\t" << convHour[k] << 
  …\parallel "\t"<< IntCurrA[k] << "\t" << a9f[k] << endl;
167 ||
\begin{array}{c|c} 168 & \text{k++}; \\ 169 & \text{k} \end{array}169 }
170 }
171
```
9.5. PeakTend\_v3.C

```
2
3 \#include <string>
4 \parallel \#include <stdlib>
5 #include <fstream>
6 #include <iostream>
 7 \nparallel \# \text{include} <TGaxis.h>
 8 \nparallel \#include "TCanvas.h"
9
10 \parallel void PeakTrend_v3(){
1112 //-----------------------------------------
13 !!!
14 gROOT->SetStyle("Plain");
15 // background is no longer mouse-dropping white<br>16 gStyle->SetCanvasColor(kWhite);
     16 gStyle->SetCanvasColor(kWhite); 
17 // blue to red false color palette. Use 9 for b/w
18 gStyle->SetPalette(1,0);
19 // turn off canvas borders
20 gStyle->SetCanvasBorderMode(0);
21 || gStyle->SetPadBorderMode(0);
22 // What precision to put numbers if plotted with "TEXT"
23 gStyle->SetPaintTextFormat("5.2f");
24 
25 // For publishing:
26 gStyle->SetLineWidth(1.5);
27 gStyle->SetTextSize(1.1);
28 \text{ gStyle-} > \text{SetLabelSize}(0.03, "xy");
29 \parallel gStyle->SetTitleSize(0.04, "xy");
30 gStyle->SetTitleOffset(1.1,"x");
31 gStyle->SetTitleOffset(0.9,"y");
32 gStyle->SetPadTopMargin(0.1);
33 gStyle->SetPadRightMargin(0.05);
34 gStyle->SetPadBottomMargin(0.1);
35 gStyle->SetPadLeftMargin(0.1);
36 
37 //----------------------------------------
38<br>39
     39 //Open File
40 fstream DataPeakSW1("C:/root/macros/SingleWire/OutputandPlots/peakpositionfinal_SW1clean.txt",ios::in);
41 fstream DataPeakSW2("C:/root/macros/SingleWire/OutputandPlots/peakpositionfinal_SW2clean.txt",ios::in);
42 fstream gaincorrSW1("C:/root/macros/SingleWire/OutputandPlots/gaincorrSW1.dat",\overline{\text{.}}os::in);
43 fstream gaincorrSW2("C:/root/macros/SingleWire/OutputandPlots/gaincorrSW2.dat",ios::in);
44 
45 //fstream DataPeakSW2("/Applications/root/macros/SW/OutputAndPlots/peakpositionRMS_SW2.txt",ios::in);
46 //fstream AmbParCorr2("/Applications/root/macros/SW/OutputAndPlots/AmbParCorr2.dat",ios::in); //boh
47
48 //Variables
49 float mean1, mean2, maximumX, maximumXcorr, FirstValue, FirstValue1, FirstValue2, FirstValuec, integral, 
   … integralnoise, RMS, maximumY, fit1RMS, fit2RMS, FWHM;
50 float convYearPeak, convMonthPeak, convDayPeak, convHourPeak, convMinutePeak, convSecondPeak, a6fPeak, 
   … a12fPeak, a15fPeak;
51 float CorrFact[100000];
52 float PeakADC1[100000], PeakADC1corr[100000], PeakADCtmp, maximumXSW1[100000], mean1SW1[100000], 
   … mean2SW1[100000], FWHMSW1[100000], fit1RMSSW1[100000], fit2RMSSW1[100000], resolutionSW1[100000], 
   … integralSW1[100000], RMSSW1[100000];
53 float PeakADC2[100000], PeakADC2corr[100000], PeakADCtmp2, maximumXSW2[100000], mean1SW2[100000], 
   … mean2SW2[100000], FWHMSW2[100000], fit1RMSSW2[100000], fit2RMSSW2[100000], resolutionSW2[100000], 
   … integralSW2[100000], RMSSW2[100000];
54 \parallel float P0 = 970.; //mbar
55 \| float T0 = 293.; //K
56 int day, month, year, hour, min, sec;
57 int yearC, monthC, dayC, hourC;
58 float Timeg1[100000], Timeg2[100000], TimegC[100000], TimegC2[100000];
59 float trash;
60
61 /******* SW1 *******/
62
63 int i=0;
64 int iC=0;
65 \| int j=0;
66
67 //Peak SW1
68 while(!gaincorrSW1.eof()) //while(!DataPeakSW1.eof() && !AmbParCorr2.eof())
69 { 
       70 gaincorrSW1 >> trash >> yearC >> monthC >> dayC >> hourC >> trash >> maximumXcorr >> trash >> trash;
71
72 //Time conversion
73 \parallel \qquad \text{min}=0;74 \parallel sec=0;
75 TDatime * date = new TDatime(yearC, monthC, dayC, hourC, min, sec);
76 UInt t ttt:
77 \parallel ttt = date->Convert();
\begin{array}{c|c} 78 & \text{prime} = (\text{int}) \text{ttt}; \\ 79 & \text{Time} \text{C} \text{F} \text{C} \text{F} = (\text{f} \text{C} \text{F}) \end{array}\text{TimegC}[iC] = (float)pTime;
```
 $1 \parallel$  //trend of the peak position

```
80
81
82 //Normalization for peak position
83 if (iC == 0)84 {
85 FirstValuec = maximumXcorr; //define the first value for the normalization PeakADClcorr[iC]=maximumXcorr/FirstValuec;
            PeakADC1corr[iC]=maximumXcorr/FirstValuec;
87 }
88 if (iC>0)
\begin{array}{c|c} 89 & \phantom{0} & \phantom{0} & \phantom{PeakADC1corr[iC] = maximumXcorr/FirstValue;91 }
92 \mid \qquad \text{iC++};93 }
94 int nptPC = iC-1;
95
96 iC=0:
97 //SW2 corrected peak possition
98 
99 while(!gaincorrSW2.eof()) //while(!DataPeakSW1.eof() && !AmbParCorr2.eof())
100 {
101 gaincorrSW2 >> trash >> yearC >> monthC >> dayC >> hourC >> trash >> maximumXcorr >> trash >> trash;
102
103 | //Time conversion
104 || min=0;
105 sec=0;
106 TDatime * date = new TDatime(yearC, monthC, dayC, hourC, min, sec);
107 UInt t ttt;
108 ttt = date->Convert();<br>
109 pTime = (int)ttt;
         pTime = (int)ttt;110 \parallel TimegC2[iC] = (float)pTime;
111
112
113 //Normalization for peak position
114 if (iC==0)
115 (116 FirstValuec = maximumXcorr; //define the first value for the normalization
117 || PeakADC2corr[iC]=maximumXcorr/FirstValuec;
118 }
119 \|\text{if (iC>0)}120 {
121 PeakADC2corr[iC] = maximumXcorr/FirstValuec;
122 }
123 iC++;
124 }
125 int nptPC2 = iC-1;
126
127 While(!DataPeakSW1.eof()) //while(!DataPeakSW1.eof() && !AmbParCorr2.eof())
128 { //Bea
129 
130 DataPeakSW1 >> mean1 >> mean2 >> maximumX >> maximumY >> RMS >> FWHM >> fit1RMS >> fit2RMS >> integral >>
\lceil \cdot \rceil integralnoise >> hour >> day >> month >> year;<br>131 vear= 2000 + year;
         year = 2000 + year;132
133 //Time conversion
134 min=0:
135 sec=0;
136 TDatime * date = new TDatime(year, month, day, hour, min, sec);
137 UInt_t ttt;
138 ttt = date->Convert();
\begin{array}{c|c} \n 139 & \text{prime} = (int)ttt; \\
 140 & \text{Timeg1[i]} = (float)\n \end{array}Timeg1[i] = (float)pTime;141 
142 //Variables for plots
143 
144 
145 //mean1SW1[i] = mean1;
146 //mean2SW1[i] = mean2;
147 FWHMSW1[i] = FWHM;
148 if (fit1RMS>=0) fit1RMSSW1[i] = fit1RMS;
149 || if (fit1RMS<0) fit1RMSSW1[i] = -1*fit1RMS;
150 \parallel if (fit2RMS>=0) fit2RMSSW1[i] = fit2RMS;
151 if (fit2RMS<0) fit2RMSSW1[i] = -1*fit2RMS;
152 resolutionSW1[i] =FWHM/maximumX;
153 integralSW1[i] = integral;<br>154 RMSSW1[i] = RMS;
         RMSSW1[i] = RMS;155 
156 //Normalization for peak position, mean1, mean 2
157 | if (i == 0)158 {
159 FirstValue = maximumX; //define the first value for the normalization
160 PeakADC1[i]=maximumX/FirstValue;
161 FirstValue1 = mean1; //define the first value for the normalization
162 mean1SW1[i]=mean1/FirstValue1;<br>163 FirstValue2 = mean2: //define
            FirstValue2 = mean2; //define the first value for the normalization
```

```
164 mean2SW1[i]=mean2/FirstValue2;
165 }
166 if (i>0)
167 {
168 PeakADC1[i] = maximumX/FirstValue;
169 mean1SW1[i] = mean1/FirstValue1;<br>170 mean2SW1[i] = mean2/FirstValue2;
           mean2SW1[i] = mean2/FirstValue2;171 }
172 //PeakADC1[i] = maximumX;
173 \vert i^{++};
174 }
175
176 int nptP1 = i-1:
177 
\begin{array}{c|c} 178 & //Graphs SW1: \\ 179 & //peak positi \end{array}//peak position
180 
181 Canvas1 = new TCanvas("SW1 Peak Position Trend", "SW1 peak trend", 10, 10, 1300, 800);
182 
183 GraphSW1 = new TGraph(nptP1, Timeg1, PeakADC1);
184 | //Peak position
185 GraphSW1->SetMarkerSize(0.6);
186 GraphSW1->SetMarkerStyle(21);
187 GraphSW1->SetMarkerColor(1);
188 GraphSW1->SetTitle("SW1 peak trend");
189 GraphSW1->GetXaxis()->SetTitle("Time");
190 GraphSW1->GetYaxis()->SetTitle("Peak [adc]");
191 GraphSW1->GetXaxis()->SetNdivisions(605);
192 GraphSW1->GetXaxis()->SetTimeDisplay(1);<br>193 GraphSW1->GetXaxis()->SetTimeFormat("%d\
       193 GraphSW1->GetXaxis()->SetTimeFormat("%d\/%m\/%Y %F1970-01-01 00:00:00");
194 | GraphSW1->Draw("AP");
195
196
197 //*********************Time division lines for SW1****************************
198 float Time1[7];
199 year = 2013;
\begin{array}{c} 200 \\ 201 \end{array} month = 10;<br>\begin{array}{c} \text{month} = 10; \\ \text{day} = 1; \end{array}\begin{array}{c|c} 201 & \text{day} = 1; \\ 202 & \text{hour} = 0 \end{array}hour = 0; min = 0; sec = 0;
203 TDatime * date = new TDatime(year, month, day, hour, min, sec);
204 UInt_t ttt;
205 ttt = date->Convert();<br>
206 pTime = (int)ttt;
       pTime = (int)ttt;207 Time1[0] = (float)pTime;
208
209 year = 2013;
210 month = 11;
211 day = 1;
212 hour = 0; min = 0; sec = 0;
213 TDatime * date = new TDatime(year, month, day, hour, min, sec);
214 UInt t ttt;
215 ttt = date->Convert();<br>216 pTime = (int)ttt;
       prime = (int)ttt;217 Time1[1] = (float)pTime;
218
219 \nvert year = 2013;<br>
220 \nvert month = 11;
       month = 11;221 day = 21;
222 \parallel hour = 0; min = 0; sec = 0;
223 TDatime * date = new TDatime(year, month, day, hour, min, sec);
\begin{array}{c|c} 224 & \text{UInt}_t \text{tt} \text{t} \end{array} ttt = date-
       ttt = date->Convert();
226 pTime = (int)ttt;
227 Time1[2] = (float)pTime;
228
229 | year = 2014;
230 month = 1:
231 day = 7;
232 hour = 0; min = 0; sec = 0;
233 TDatime * date = new TDatime(year, month, day, hour, min, sec);
234 UInt_t ttt;
235 | ttt = date->Convert();
236 pTime = (int)tt;237 Time1[3] = (float)pTime;
238
239 | year = 2014;
240 month = 2;
241 day = 27;
242 hour = 0; min = 0; sec = 0;<br>
243 TDatime * date = new TDatim
       TDatime * date = new TDatime(year, month, day, hour, min, sec);
244 UInt t ttt;
245 ttt = date->Convert();
246 | pTime = (int)ttt;
247 Time1[4] = (float)pTime;
248
```

```
249 year = 2014;
250 month = 4;
251 day = 28;
252 hour = 0; min = 0; sec = 0;
253 TDatime * date = new TDatime(year, month, day, hour, min, sec);
254 UInt_t ttt;
255 ttt = date->Convert();
256 pTime = (int)ttt;
257 Time1[5] = (float)pTime;
258
259 year = 2014;
260 month = 5;
261 day = 28:
262 hour = 0; min = 0; sec = 0;
263 TDatime * date = new TDatime(year, month, day, hour, min, sec);<br>264 UInt t ttt:
      UInt t ttt;
265 ttt = date->Convert();
266 pTime = (int)tt;267 Time1[6] = (float)pTime;
268
269 //*********************Time division lines for SW1 end****************************
270 //Canvas1 lines
271 Canvas1->Update();
272 for(int lines=0; lines<7; lines++)
273 {
274 TLine *templine = new TLine(Time1[lines],Canvas1->GetUymin(),Time1[lines],Canvas1->GetUymax());
275 templine->SetLineColor(32);
276 templine->SetLineWidth(2);
277 templine->SetLineStyle(5);<br>278 templine->Draw():
        templine->Draw();
279 }
280 
281 Canvas1corr = new TCanvas("Corrected SW1 Peak Position Trend","Corrected SW1 peak trend",10,10,1300,800);
282 GraphSW1corr = new TGraph(nptPC, TimegC, PeakADC1corr);
283 //Peak position
284 GraphSW1corr->SetMarkerSize(0.6):
285 GraphSW1corr->SetMarkerStyle(21);
286 GraphSW1corr->SetMarkerColor(2);<br>287 GraphSW1corr->SetTitle("Correcte
      GraphSW1corr->SetTitle("Corrected SW1 peak trend ");
288 GraphSW1corr->GetXaxis()->SetTitle("Time");
289 GraphSW1corr->GetYaxis()->SetTitle("Peak [adc]");
290 GraphSW1corr->GetXaxis()->SetNdivisions(605);
291 GraphSW1corr->GetXaxis()->SetTimeDisplay(1);
292 GraphSW1corr->GetXaxis()->SetTimeFormat("%d\/%m\/%Y %F1970-01-01 00:00:00");
293 | GraphSW1corr->Draw("AP");
294 
295 //Canvascorr1 lines
296 Canvas1corr->Update();
297 \parallel for(int lines=0; lines<7; lines++)
298 {
299 TLine *templine = new TLine(Time1[lines],Canvas1corr->GetUymin(),Time1[lines],Canvas1corr->GetUymax());
300 templine->SetLineColor(32);
301 templine->SetLineWidth(2);
302 templine->SetLineStyle(5);
303 templine->Draw();
304 }
305 
306 CanvasSW1both= new TCanvas("Corrected SW1 Peak Position Trend vs Uncorrected","Corrected SW1 peak trend vs 
 …\parallel Uncorrected",10,10,1300,800);
307 Corr1Graph = new TMultiGraph("SW1 peak position correction", "SW1 peak position correction");
308 Corr1Graph->Add(GraphSW1);
     309 Corr1Graph->Add(GraphSW1corr);
310 Corr1Graph->Draw("AP");
311 Corr1Graph->GetXaxis()->SetTitle("Time");
312 Corr1Graph->GetYaxis()->SetTitle("Peak [adc]");
313 Corr1Graph->GetXaxis()->SetNdivisions(605);
314 Corr1Graph->GetXaxis()->SetTimeDisplay(1);
315 || Corr1Graph->GetXaxis()->SetTimeFormat("%d\/%m\/%Y %F1970-01-01 00:00:00");
316 //MeansGraph->Draw("AP");
317
318 | CanvasSW1both->Update();
319 for(int lines=0; lines<7; lines++)
320 {
321 TLine *templine = new TLine(Time1[lines], CanvasSW1both->GetUymin(),Time1[lines], 
… CanvasSW1both->GetUymax());
        templine->SetLineColor(32);
323 templine->SetLineWidth(2);
324 templine->SetLineStyle(5);
325 templine->Draw();
326 }
327 
328 Canvas2 = new TCanvas("SW1 Mean1 & Mean2 Trend","SW1 Mean1 & Mean2 Trend",10,10,1300,800);
329 Canvas2->Divide(1,2);
330
331 GraphMean1SW1 = new TGraph(nptP1, Timeg1, mean1SW1);
```

```
332 GraphMean2SW1 = new TGraph(nptP1, Timeq1, mean2SW1);
333
334 //mean1
335 Canvas2->Update();
336 GraphMean1SW1->SetMarkerSize(0.75);
337 GraphMean1SW1->SetMarkerStyle(21);
338 GraphMean1SW1->SetMarkerColor(2);
339 GraphMean1SW1->SetTitle("SW1 Mean1 Trend");
340 GraphMean1SW1->GetXaxis()->SetTitle("Time");
341 GraphMean1SW1->GetYaxis()->SetTitle("mean [adc]");
342 GraphMean1SW1->GetXaxis()->SetNdivisions(605);
343 GraphMean1SW1->GetXaxis()->SetTimeDisplay(1);
344 GraphMean1SW1->GetXaxis()->SetTimeFormat("%d\/%m\/%Y %F1970-01-01 00:00:00");
345
\begin{array}{c|c} 346 & // mean2 \\ 347 & GraphMe \end{array}GraphMean2SW1->SetMarkerSize(0.6);
348 GraphMean2SW1->SetMarkerStyle(21);
349 GraphMean2SW1->SetMarkerColor(3);
350 GraphMean2SW1->SetTitle("SW1 Mean2 Trend");
351 GraphMean2SW1->GetXaxis()->SetTitle("Time");
352 GraphMean2SW1->GetYaxis()->SetTitle("mean [adc]");
353 GraphMean2SW1->GetXaxis()->SetNdivisions(605);
354 GraphMean2SW1->GetXaxis()->SetTimeDisplay(1);
355 GraphMean2SW1->GetXaxis()->SetTimeFormat("%d\/%m\/%Y %F1970-01-01 00:00:00");
356
357 Canvas2->cd(1);
358 GraphMean1SW1->Draw("AP");
359
\begin{array}{c|c} 360 & \text{Canvas2--} \text{cd}(2); \\ \hline 361 & \text{GraphMean2SW1--} \end{array}GraphMean2SW1->Draw("AP");
362
363 //Canvas2 lines
364 Canvas2->Update();
365 for(int lines=0; lines<7; lines++)
366 {
367 TLine *templine = new
    … TLine(Time1[lines],Canvas2->cd(1)->GetUymin(),Time1[lines],Canvas2->cd(1)->GetUymax());
368 templine->SetLineColor(32);<br>369 templine->SetLineWidth(2):
        templine->SetLineWidth(2);
370 templine->SetLineStyle(5);
371 templine->Draw();
372 }
      \text{for}(\text{int lines=0; lines=7; lines++})374 {
375 TLine *templine = new 
    … TLine(Time1[lines],Canvas2->cd(2)->GetUymin(),Time1[lines],Canvas2->cd(2)->GetUymax());
376 templine->SetLineColor(32);
377 templine->SetLineWidth(2);
378 templine->SetLineStyle(5);
379 templine->Draw();
380 | }
381
382
383 Canvas7 = new TCanvas("SW1 Means","SW1 Means",10,10,1300,800);
384 MeansGraph = new TMultiGraph ("SW1 Means 1 2", "SW1 Means 1 2");
385 MeansGraph->Add(GraphMean1SW1);
386 | MeansGraph->Add(GraphMean2SW1);
387 MeansGraph->Draw("AP");
388 MeansGraph->GetXaxis()->SetTitle("Time");
389 MeansGraph->GetYaxis()->SetTitle("Mean [adc]");
390 MeansGraph->GetXaxis()->SetNdivisions(605);
     MeanSGraph-SdetXaxis() - SSetTimeDisplay(1);392 MeansGraph->GetXaxis()->SetTimeFormat("%d\/%m\/%Y %F1970-01-01 00:00:00");
393 //MeansGraph->Draw("AP");
394
395 //Canvas7 lines
396 | Canvas7->Update();
397 for(int lines=0; lines<7; lines++)
398 {
399 TLine *templine = new TLine(Time1[lines],Canvas7->GetUymin(),Time1[lines],Canvas7->GetUymax());
400 templine->SetLineColor(32);
401 | templine->SetLineWidth(2);
402 templine->SetLineStyle(5);
403 templine->Draw();
404 }
405
406
407 //FWHM
408 Canvas3 = new TCanvas ("SW1 FWHM Trend", "SW1 FWHM trend", 10, 10, 1300, 800);
409 
410 GraphFWHMSW1 = new TGraph(nptP1, Timeg1, FWHMSW1);
411 //Peak position
412 GraphFWHMSW1->SetMarkerSize(0.6);
413 GraphFWHMSW1->SetMarkerStyle(21);<br>414 GraphFWHMSW1->SetMarkerColor(1):
      GraphFWHMSW1->SetMarkerColor(1);
```

```
415 GraphFWHMSW1->SetTitle("SW1 FWHM trend");
416 | GraphFWHMSW1->GetXaxis()->SetTitle("Time");
417 GraphFWHMSW1->GetYaxis()->SetTitle("FWHM [adc]");
418 GraphFWHMSW1->GetXaxis()->SetNdivisions(605);
419 GraphFWHMSW1->GetXaxis()->SetTimeDisplay(1);
420 GraphFWHMSW1->GetXaxis()->SetTimeFormat("%d\/%m\/%Y %F1970-01-01 00:00:00");
421 GraphFWHMSW1->SetMinimum(0.1);
422 GraphFWHMSW1->Draw("AP");
423 
424 //Canvas3 lines
425 \parallel Canvas3->Update();
426 for(int lines=0; lines<7; lines++)
427 {
428 TLine *templine = new TLine(Time1[lines],Canvas3->GetUymin(),Time1[lines],Canvas3->GetUymax());
429 templine->SetLineColor(32);<br>430 templine->SetLineWidth(2):
        templine->SetLineWidth(2);
431 templine->SetLineStyle(5);
432 templine->Draw();
433 }
434
435 //Resolution
436 Canvas4 = new TCanvas("SW1 Resolution Trend","SW1 Resolution trend",10,10,1300,800);
437 
438 GraphResolutionSW1 = new TGraph(nptP1, Timeq1, resolutionSW1);
439 //Peak position
440 | GraphResolutionSW1->SetMarkerSize(0.6);
441 | GraphResolutionSW1->SetMarkerStyle(21);
442 GraphResolutionSW1->SetMarkerColor(1);
443 GraphResolutionSW1->SetTitle("SW1 Resolution trend");
444 GraphResolutionSW1->GetXaxis()->SetTitle("Time");
445 GraphResolutionSW1->GetYaxis()->SetTitle("SW1 Resolution");
446 GraphResolutionSW1->GetXaxis()->SetNdivisions(605);
447 GraphResolutionSW1->GetXaxis()->SetTimeDisplay(1);
448 GraphResolutionSW1->GetXaxis()->SetTimeFormat("%d\/%m\/%Y %F1970-01-01 00:00:00");
449 GraphResolutionSW1->SetMinimum(0.1);
450 GraphResolutionSW1->Draw("AP");
451
\begin{array}{c|c} 452 & // \text{Canvas4 lines} \\ 453 & \text{Canvas4->Update} \end{array}Canvas4->Update();
454 for(int lines=0; lines<7; lines++)
455 {
456 TLine *templine = new TLine(Time1[lines],Canvas4->GetUymin(),Time1[lines],Canvas4->GetUymax());<br>dempline->SetLineColor(32);
        templine->SetLineColor(32);
458 \parallel templine->SetLineWidth(2);
459 templine->SetLineStyle(5);
460 templine->Draw();
461 }
462
463 //RMS
464 Canvas5 = new TCanvas("SW1 fit1RMS & fit2RMS Trend","SW1 fit1RMS & fit2RMS Trend",10,10,1300,800);
465 \vert Canvas5->Divide(1,2);
466
467 Graphfit1RMSSW1 = new TGraph(nptP1, Timeg1, fit1RMSSW1);
468 Graphfit2RMSSW1 = new TGraph(nptP1, Timeg1, fit2RMSSW1);
469
470 //fit1RMS
471 | Canvas5->Update();
472 Graphfit1RMSSW1->SetMarkerSize(0.75);
473 | Graphfit1RMSSW1->SetMarkerStyle(21);
474 Graphfit1RMSSW1->SetMarkerColor(2);
475 Graphfit1RMSSW1->SetTitle("SW1 fit1RMS Trend");<br>476 Graphfit1RMSSW1->GetXaxis()->SetTitle("Time");
      Graphfit1RMSSW1->GetXaxis()->SetTitle("Time");
477 Graphfit1RMSSW1->GetYaxis()->SetTitle("fit1RMS [adc]");
478 | Graphfit1RMSSW1->GetXaxis()->SetNdivisions(605);
479 Graphfit1RMSSW1->GetXaxis()->SetTimeDisplay(1);
480 Graphfit1RMSSW1->GetXaxis()->SetTimeFormat("%d\/%m\/%Y %F1970-01-01 00:00:00");
481 Graphfit1RMSSW1->SetMaximum(300);
482
483 //fit2RMS
484 Graphfit2RMSSW1->SetMarkerSize(0.6);
485 | Graphfit2RMSSW1->SetMarkerStyle(21);
486 Graphfit2RMSSW1->SetMarkerColor(3);
487 Graphfit2RMSSW1->SetTitle("SW1 fit2RMS Trend");
488 Graphfit2RMSSW1->GetXaxis()->SetTitle("Time");
489 Graphfit2RMSSW1->GetYaxis()->SetTitle("fit2RMS [adc]");<br>490 Graphfit2RMSSW1->GetXaxis()->SetNdivisions(605);
      Graphfit2RMSSW1->GetXaxis()->SetNdivisions(605);
491 Graphfit2RMSSW1->GetXaxis()->SetTimeDisplay(1);
492 Graphfit2RMSSW1->GetXaxis()->SetTimeFormat("%d\/%m\/%Y %F1970-01-01 00:00:00");
493 Graphfit2RMSSW1->SetMaximum(300);
494
495 | Canvas5->cd(1);
496 | Graphfit1RMSSW1->Draw("AP");
497
\begin{array}{c|c} \n498 & \text{Canvas5->cd(2)}; \\
499 & \text{Graphfit2RMSSW1}\n\end{array}Graphfit2RMSSW1->Draw("AP");
```

```
500
501 //Canvas5 lines
502 Canvas5->Update();
503 for(int lines=0; lines<7; lines++)
504 {
505 TLine *templine = new
    … TLine(Time1[lines],Canvas5->cd(1)->GetUymin(),Time1[lines],Canvas5->cd(1)->GetUymax());
506 templine->SetLineColor(32);
507 templine->SetLineWidth(2);
508 templine->SetLineStyle(5);<br>509 templine->Draw();
        templine->Draw();
510 }
511 for(int lines=0: lines<7: lines++)
512 {
513 TLine *templine = new 
    … TLine(Time1[lines],Canvas5->cd(2)->GetUymin(),Time1[lines],Canvas5->cd(2)->GetUymax());
514 templine->SetLineColor(32);
515 | templine->SetLineWidth(2);
516 | templine->SetLineStyle(5);
517 templine->Draw();
518 }
519
520 //Integral
521 Canvas6 = new TCanvas("SW1 Integral Trend", "SW1 Integral trend", 10, 10, 1300, 800);
522 
523 GraphIntSW1 = new TGraph(nptP1, Timeg1, integralSW1);
524 GraphIntSW1->SetMarkerSize(0.6);
525 GraphIntSW1->SetMarkerStyle(21);
526 GraphIntSW1->SetMarkerColor(1);<br>527 GraphIntSW1->SetTitle("SW1 Inte
      GraphIntSW1->SetTitle("SW1 Integral trend");
528 GraphIntSW1->GetXaxis()->SetTitle("Time");
529 GraphIntSW1->GetYaxis()->SetTitle("Integral");
530 GraphIntSW1->GetXaxis()->SetNdivisions(605);
531 GraphIntSW1->GetXaxis()->SetTimeDisplay(1);
532 GraphIntSW1->GetXaxis()->SetTimeFormat("%d\/%m\/%Y %F1970-01-01 00:00:00");
533 GraphIntSW1->SetMaximum(1000000);
534 GraphIntSW1->SetMinimum(100000);
535 \parallel GraphIntSW1->Draw("AP");
536
537 //Canvas6 lines
538 | Canvas6->Update();
539 for(int lines=0; lines<7; lines++)
540 {
541 TLine *templine = new TLine(Time1[lines],Canvas6->GetUymin(),Time1[lines],Canvas6->GetUymax());
542 templine->SetLineColor(32);
543 templine->SetLineWidth(2);
544 templine->SetLineStyle(5);
545 \parallel templine->Draw();
546 }
547
548 */
\begin{array}{c|c} 549 & / \star \\ 550 & / \end{array}//Scale GraphSWint to the pad coordinates
551 Float t rightmax = GraphSW1RMS->GetHistogram()->GetMaximum();
552 Float t scale = qPad->GetUymax()/rightmax;
553 GraphSW1RMS->SetLineColor(kRed);
554 for (int i=0;i<GraphSW1RMS->GetN();i++) {
555 GraphSW1RMS->GetY()[i] *= scale; //equivalent to scale
556 }
557 GraphSW1RMS->Draw("P");
558
559 //draw an axis on the right side
560 TGaxis *axis = new TGaxis(gPad->GetUxmax(),gPad->GetUymin(),
561 | gPad->GetUxmax(), gPad->GetUymax(),0,rightmax,510,"+L");
562 axis->SetLineColor(kRed);
563 axis->SetLabelColor(kRed);
564 \parallel axis->Draw();
565 * /
566
567
568
569 /******* SW2 *******/
570 
      int k = 0;
572
573 //Peak SW2
574 while(!DataPeakSW2.eof()){
575 
576 DataPeakSW2 >> mean1 >> mean2 >> maximumX >> maximumY >> RMS >> FWHM >> fit1RMS >> fit2RMS >> integral >> 
    integralnoise >> hour >> day >> month >> year;
577 year= 2000 + year; //spostata qui da sotto
578 
579 
\begin{array}{c|c} 580 & // The conversion \begin{array}{c} 581 \end{array} \begin{array}{c} 581 \end{array}TDatime * date = new TDatime(year, month, day, hour, min, sec);
```

```
582 UInt t ttt;
583 ttt = date->Convert();
584 pTime = (int)ttt;
585 \parallel Timeg2[k] = (float)pTime;
586
587 FWHMSW2[k] = FWHM;<br>588 if (fit1RMS>=0) fi
        if (fit1RMS)=0) fit1RMSSW2[k] = fit1RMS;589 if (fit1RMS<0) fit1RMSSW2[k] = -1*fit1RMS;
590 if (fit2RMS=0) fit2RMSSW2[k] = fit2RMS;
591 | if (fit2RMS<0) fit2RMSSW2[k] = -1*fit2RMS;
592 \parallel resolutionSW2[k] =FWHM/maximumX;
593 integralSW2[k] = integral;
594 RMSSW2 [k] = RMS;
595 
596 //Normalization for peak position, mean1, mean 2<br>597 if (k == 0)if (k==0)598 {
599 FirstValue = maximumX; //define the first value for the normalization
600 PeakADC2[k]=maximumX/FirstValue;
601 FirstValue1 = mean1; //define the first value for the normalization
602 mean1SW2[k]=mean1/FirstValue1;
603 FirstValue2 = mean2; //define the first value for the normalization
604 mean2SW2[k]=mean2/FirstValue2;
605 }
606 if (k>0) 
607 {
608 PeakADC2[k] = maximumX/FirstValue;
609 mean1SW2[k] = mean1/FirstValue1;
610 mean2SW2[k] = mean2/FirstValue2;
611 }
612 k++;
613 }
614
615 | int nptP2 = k-1;
616 //for(int t=0; t<957; t++)
617 //cout <<
618
619 //Graphs for SW
620
621 //peak position
622 
623 Canvas8 = new TCanvas("SW2 Peak Position Trend","SW2 peak trend",10,10,1300,800);
624 
625 GraphSW2 = new TGraph(nptP2, Timeg2, PeakADC2);
626 //Peak position
627 GraphSW2->SetMarkerSize(0.6);
628 GraphSW2->SetMarkerStyle(21);
629 GraphSW2->SetMarkerColor(1);
630 GraphSW2->SetTitle("SW2 peak trend");
631 GraphSW2->GetXaxis()->SetTitle("Time");
632 GraphSW2->GetYaxis()->SetTitle("Peak [adc]");
633 GraphSW2->GetXaxis()->SetNdivisions(605);
634 GraphSW2->GetXaxis()->SetTimeDisplay(1);
635 GraphSW2->GetXaxis()->SetTimeFormat("%d\/%m\/%Y %F1970-01-01 00:00:00");
636 GraphSW2->Draw("AP");
637 //Canvas 8 lines
638 \vert Canvas8->Update();
639 for(int lines=0; lines<7; lines++)
640 {
641 TLine *templine = new TLine(Time1[lines],Canvas8->GetUymin(),Time1[lines],Canvas8->GetUymax());
\begin{array}{c|c} 642 & \text{template->SetLineColor(32)}; \\ 643 & \text{template->SetLineWidth(2):} \end{array}templine->SetLineWidth(2);
644 templine->SetLineStyle(5);
645 templine->Draw();
646 }
647
648 Canvas8corr = new TCanvas("Corrected SW2 Peak Position Trend","Corrected SW2 peak trend",10,10,1300,800);
649 GraphSW2corr = new TGraph(nptPC2, TimegC2, PeakADC2corr);
650 //Peak position
651 GraphSW2corr->SetMarkerSize(0.6);
652 | GraphSW2corr->SetMarkerStyle(21);
653 GraphSW2corr->SetMarkerColor(2);
654 GraphSW2corr->SetTitle("Corrected SW2 peak trend ");
655 GraphSW2corr->GetXaxis()->SetTitle("Time");
656 GraphSW2corr->GetYaxis()->SetTitle("Peak [adc]");<br>657 GraphSW2corr->GetXaxis()->SetNdivisions(605);
      GraphSW2corr->GetXaxis()->SetNdivisions(605);
658 GraphSW2corr->GetXaxis()->SetTimeDisplay(1);
659 GraphSW2corr->GetXaxis()->SetTimeFormat("%d\/%m\/%Y %F1970-01-01 00:00:00");
660 GraphSW2corr->Draw("AP");
661 
662
663 
664 //Canvascorr1 lines
665 Canvas8corr->Update();<br>666 for(int lines=0: lines
      for(int lines=0; lines<7; lines++)
```

```
667 {
668 TLine *templine = new TLine(Time1[lines],Canvas8corr->GetUymin(),Time1[lines],Canvas8corr->GetUymax());
669 templine->SetLineColor(32);
670 templine->SetLineWidth(2);<br>671 templine->SetLineStyle(5);
       templine->SetLineStyle(5);
672 templine->Draw();
673 }
674 
675 CanvasSW2both= new TCanvas("Corrected SW2 Peak Position Trend vs Uncorrected","Corrected SW2 peak trend vs 
   … Uncorrected",10,10,1300,800);
676 corr2Graph = new TMultiGraph("SW2 peak position correction", "SW2 peak position correction");
677 corr2Graph->Add(GraphSW2);
678 corr2Graph->Add(GraphSW2corr):
679 corr2Graph->Draw("AP");
680 corr2Graph->GetXaxis()->SetTitle("Time");
    corr2Graph->GetYaxis()->SetTitle("Peak [adc]");
682 corr2Graph->GetXaxis()->SetNdivisions(605);
683 corr2Graph->GetXaxis()->SetTimeDisplay(1);
684 corr2Graph->GetXaxis()->SetTimeFormat("%d\/%m\/%Y %F1970-01-01 00:00:00");
685 //MeansGraph->Draw("AP");
686
687 | CanvasSW2both->Update();
688 for(int lines=0; lines<7; lines++)
689 {
690 TLine *templine = new TLine(Time1[lines], CanvasSW2both->GetUymin(),Time1[lines], 
   CanvasSW2both->GetUymax());
691 \parallel templine->SetLineColor(32);
692 templine->SetLineWidth(2);
693 templine->SetLineStyle(5);
694 templine->Draw();
695 }
696
697 Canvas9 = new TCanvas("SW2 Mean1 & Mean2 Trend", "SW2 Mean1 & Mean2 Trend", 10, 10, 1300, 800);
698 \vert Canvas9->Divide(1,2);
699
700 GraphMean1SW2 = new TGraph(nptP2, Timeg2, mean1SW2);
701 GraphMean2SW2 = new TGraph(nptP2, Timeg2, mean2SW2);
702
703 //mean1
704 Canvas9->Update();
705 GraphMean1SW2->SetMarkerSize(0.75);
706 GraphMean1SW2->SetMarkerStyle(21);
707 GraphMean1SW2->SetMarkerColor(2);
708 GraphMean1SW2->SetTitle("SW2 Mean1 Trend");
709 GraphMean1SW2->GetXaxis()->SetTitle("Time");
710 GraphMean1SW2->GetYaxis()->SetTitle("mean [adc]");
711 GraphMean1SW2->GetXaxis()->SetNdivisions(605);
712 GraphMean1SW2->GetXaxis()->SetTimeDisplay(1);
713 GraphMean1SW2->GetXaxis()->SetTimeFormat("%d\/%m\/%Y %F1970-01-01 00:00:00");
714 GraphMean1SW2->SetMaximum(1.3);
715 | GraphMean1SW2->SetMinimum(0.5);
716
717 //mean2
718 GraphMean2SW2->SetMarkerSize(0.6);
719 GraphMean2SW2->SetMarkerStyle(21);
720 GraphMean2SW2->SetMarkerColor(3);
721 GraphMean2SW2->SetTitle("SW2 Mean2 Trend");
722 GraphMean2SW2->GetXaxis()->SetTitle("Time");
723 GraphMean2SW2->GetYaxis()->SetTitle("mean [adc]");
724 GraphMean2SW2->GetXaxis()->SetNdivisions(605);
725 GraphMean2SW2->GetXaxis()->SetTimeDisplay(1);<br>726 GraphMean2SW2->GetXaxis()->SetTimeFormat("%d\
      GraphMean2SW2->GetXaxis()->SetTimeFormat("%d\/%m\/%Y %F1970-01-01 00:00:00");
727 GraphMean2SW2->SetMaximum(1.3);
728 GraphMean2SW2->SetMinimum(0.5);
729
730 | Canvas9->cd(1);
731 | GraphMean1SW2->Draw("AP");
732
733 | Canvas9->cd(2);
734 GraphMean2SW2->Draw("AP");
735
736 //Canvas9 lines
737 Canvas9->Update();
738 for(int lines=0; lines<7; lines++)
739 {
740 TLine *templine = new 
   … TLine(Time1[lines],Canvas9->cd(1)->GetUymin(),Time1[lines],Canvas9->cd(1)->GetUymax());
741 templine->SetLineColor(32);
742 templine->SetLineWidth(2);
743 templine->SetLineStyle(5);
744 templine->Draw():
745 }
746 for(int lines=0; lines<7; lines++)
747 {
       TLine *templine = new
```

```
748… TLine(Time1[lines],Canvas9->cd(2)->GetUymin(),Time1[lines],Canvas9->cd(2)->GetUymax());
749 | templine->SetLineColor(32);
750 templine->SetLineWidth(2);
751 templine->SetLineStyle(5);
752 templine->Draw();
753 }
754
755
756 Canvas10 = new TCanvas("SW2 Means","SW2 Means",10,10,1300,800);
757 MeansGraph2 = new TMultiGraph("SW2 Means 1 2", "SW2 Means 1 2");
758 | MeansGraph2->Add (GraphMean1SW2);
759 | MeansGraph2->Add(GraphMean2SW2);
760 MeansGraph2->Draw("AP");
761 MeansGraph2->GetXaxis()->SetTitle("Time");
762 MeansGraph2->GetYaxis()->SetTitle("Mean [adc]");<br>763 MeansGraph2->GetXaxis()->SetNdivisions(605):
      MeansGraph2->GetXaxis()->SetNdivisions(605);
764 MeansGraph2->GetXaxis()->SetTimeDisplay(1);
765 MeansGraph2->GetXaxis()->SetTimeFormat("%d\/%m\/%Y %F1970-01-01 00:00:00");
766 //Canvas 10 lines<br>767 Canvas10->Update
       Canvas10->Update();
768 \parallel for(int lines=0; lines<7; lines++)
769 {
770 TLine *templine = new TLine(Time1[lines],Canvas10->GetUymin(),Time1[lines],Canvas10->GetUymax());
771 templine->SetLineColor(32);
772 templine->SetLineWidth(2);
773 | templine->SetLineStyle(5);
774 templine->Draw();
775 }
776
777
778 | //FWHM
779 Canvas11 = new TCanvas("SW2 FWHM Trend", "SW2 FWHM trend", 10, 10, 1300, 800);
780 
781 GraphFWHMSW2 = new TGraph(nptP2, Timeg2, FWHMSW2);
782 //Peak position
783 GraphFWHMSW2->SetMarkerSize(0.6);
784 GraphFWHMSW2->SetMarkerStyle(21);
785 GraphFWHMSW2->SetMarkerColor(1);<br>786 GraphFWHMSW2->SetTitle("SW2 FWHM
       GraphFWHMSW2->SetTitle("SW2 FWHM trend");
787 GraphFWHMSW2->GetXaxis()->SetTitle("Time");
788 GraphFWHMSW2->GetYaxis()->SetTitle("FWHM [adc]");
789 GraphFWHMSW2->GetXaxis()->SetNdivisions(605);
790 GraphFWHMSW2->GetXaxis()->SetTimeDisplay(1);
791 GraphFWHMSW2->GetXaxis()->SetTimeFormat("%d\/%m\/%Y %F1970-01-01 00:00:00");
792 GraphFWHMSW2->SetMinimum(100);
793 GraphFWHMSW2->Draw("AP");
794 //Canvas 11 lines
795 | Canvas11->Update();
796 \parallel for(int lines=0; lines<7; lines++)
797 {
798 TLine *templine = new TLine(Time1[lines],Canvas11->GetUymin(),Time1[lines],Canvas11->GetUymax());
799 | templine->SetLineColor(32);
800 templine->SetLineWidth(2);
801 templine->SetLineStyle(5);
802 templine->Draw();
\begin{array}{c|c} 803 & & \\ 804 & & \star \end{array}804
805 //Resolution
806 Canvas12 = new TCanvas("SW2 Resolution Trend","SW2 Resolution trend",10,10,1300,800);
807 
808 GraphResolutionSW2 = new TGraph(nptP2, Timeg2, resolutionSW2);<br>809 //Peak position
       //Peak position
810 GraphResolutionSW2->SetMarkerSize(0.6);
811 GraphResolutionSW2->SetMarkerStyle(21);
812 GraphResolutionSW2->SetMarkerColor(1);
813 GraphResolutionSW2->SetTitle("SW2 Resolution trend");
 814 GraphResolutionSW2->GetXaxis()->SetTitle("Time");
 815 GraphResolutionSW2->GetYaxis()->SetTitle("SW2 Resolution");
816 GraphResolutionSW2->GetXaxis()->SetNdivisions(605);
817 GraphResolutionSW2->GetXaxis()->SetTimeDisplay(1);
818 GraphResolutionSW2->GetXaxis()->SetTimeFormat("%d\/%m\/%Y %F1970-01-01 00:00:00");
819 | GraphResolutionSW2->SetMinimum(0.1);
820 GraphResolutionSW2->Draw("AP");
821 //Canvas 12 lines
\begin{array}{c|c} 822 & \text{Canvas12->Update()}; \\ 823 & \text{for(int lines=0:1)} \end{array}for(int lines=0; lines<7; lines++)
824 {
825 TLine *templine = new TLine(Time1[lines],Canvas12->GetUymin(),Time1[lines],Canvas12->GetUymax());
826 templine->SetLineColor(32);
827 templine->SetLineWidth(2);
828 templine->SetLineStyle(5);
829 templine->Draw();
830 }
831
832 /*
```

```
833 //RMS
834 Canvas13 = new TCanvas("SW2 fit1RMS & fit2RMS Trend", "SW2 fit1RMS & fit2RMS Trend", 10,10,1300,800);
835 | Canvas13->Divide(1,2);
836
837 Graphfit1RMSSW2 = new TGraph(nptP2, Timeg2, fit1RMSSW2);
838 Graphfit2RMSSW2 = new TGraph(nptP2, Timeg2, fit2RMSSW2);
839
840 //fit1RMS
841 Canvas13->Update();
842 Graphfit1RMSSW2->SetMarkerSize(0.75);
843 Graphfit1RMSSW2->SetMarkerStyle(21);
844 Graphfit1RMSSW2->SetMarkerColor(2);
845 Graphfit1RMSSW2->SetTitle("SW2 fit1RMS Trend");
846 Graphfit1RMSSW2->GetXaxis()->SetTitle("Time");
847 Graphfit1RMSSW2->GetYaxis()->SetTitle("fit1RMS [adc]");<br>848 Graphfit1RMSSW2->GetXaxis()->SetNdivisions(605):
     Graphfit1RMSSW2->GetXaxis()->SetNdivisions(605);
849 Graphfit1RMSSW2->GetXaxis()->SetTimeDisplay(1);
850 | Graphfit1RMSSW2->GetXaxis()->SetTimeFormat("%d\/%m\/%Y %F1970-01-01 00:00:00");
851 Graphfit1RMSSW2->SetMaximum(300);
852
853 //fit2RMS
854 Graphfit2RMSSW2->SetMarkerSize(0.6);
855 | Graphfit2RMSSW2->SetMarkerStyle(21);
856 Graphfit2RMSSW2->SetMarkerColor(3);
857 Graphfit2RMSSW2->SetTitle("SW2 fit2RMS Trend");
858 | Graphfit2RMSSW2->GetXaxis()->SetTitle("Time");
859 Graphfit2RMSSW2->GetYaxis()->SetTitle("fit2RMS [adc]");
860 Graphfit2RMSSW2->GetXaxis()->SetNdivisions(605);
861 Graphfit2RMSSW2->GetXaxis()->SetTimeDisplay(1);
862 Graphfit2RMSSW2->GetXaxis()->SetTimeFormat("%d\/%m\/%Y %F1970-01-01 00:00:00");
863 Graphfit2RMSSW2->SetMaximum(300);
864
865 Canvas13->cd(1);
866 Graphfit1RMSSW2->Draw("AP");
867
868 Canvas13->cd(2);
869 | Graphfit2RMSSW2->Draw("AP");
870
871 //Canvas13 lines
872 \vert Canvas13->Update();
873 for(int lines=0; lines<7; lines++)
874 {
875 TLine *templine = new
   … TLine(Time1[lines],Canvas13->cd(1)->GetUymin(),Time1[lines],Canvas13->cd(1)->GetUymax());
876 | templine->SetLineColor(32);
877 \parallel templine->SetLineWidth(2);
878 templine->SetLineStyle(5);
879 \parallel templine->Draw();
880 }
881 for(int lines=0; lines<7; lines++)
882 (883 TLine *templine = new
   … TLine(Time1[lines],Canvas13->cd(2)->GetUymin(),Time1[lines],Canvas13->cd(2)->GetUymax());
884 templine->SetLineColor(32);
885 templine->SetLineWidth(2);
886 templine->SetLineStyle(5);
887 templine->Draw();
888 | }
889
890 //Integral
891 Canvas14 = new TCanvas("SW2 Integral Trend", "SW2 Integral trend", 10, 10, 1300, 800);
892 
893 GraphIntSW2 = new TGraph(nptP2, Timeg2, integralSW2);
894 GraphIntSW2->SetMarkerSize(0.6);
895 GraphIntSW2->SetMarkerStyle(21);
896 GraphIntSW2->SetMarkerColor(1);
897 | GraphIntSW2->SetTitle("SW2 Integral trend");
898 GraphIntSW2->GetXaxis()->SetTitle("Time");
899 GraphIntSW2->GetYaxis()->SetTitle("Integral");
900 GraphIntSW2->GetXaxis()->SetNdivisions(605);
901 GraphIntSW2->GetXaxis()->SetTimeDisplay(1);
902 GraphIntSW2->GetXaxis()->SetTimeFormat("%d\/%m\/%Y %F1970-01-01 00:00:00");
903 \parallel GraphIntSW2->SetMaximum(400000);
904 GraphIntSW2->Draw("AP");
905 //Canvas 14 lines<br>906 Canvas14->Update()
     Canvas14->Update();
907 for(int lines=0; lines<7; lines++)
908 {
909 TLine *templine = new TLine(Time1[lines],Canvas14->GetUymin(),Time1[lines],Canvas14->GetUymax());
910 | templine->SetLineColor(32);
911 | templine->SetLineWidth(2);
912 | templine->SetLineStyle(5);
913 templine->Draw();
914 }
915
```

```
\begin{array}{c} 916 \\ 917 \end{array} /*
917
918 //Scale GraphSW2RMS to the pad coordinates<br>
919 Float_t rightmax = GraphSW2RMS->GetHistog:
919 Float_t rightmax = GraphSW2RMS->GetHistogram()->GetMaximum();<br>920 Float t scale = qPad->GetUymax()/rightmax;
        Float_t scale = gPad->GetUymax()/rightmax;
921 GraphSW2RMS->SetLineColor(kRed);<br>922 for (int i=0;i<GraphSW2RMS->GetN
         for (int i=0;i<GraphSW2RMS->GetN();i++) {
923 GraphSW2RMS->GetY()[i] *= scale; //equivalent to scale
924 }
925 GraphSW2RMS->Draw("P");
926
927 //draw an axis on the right side
928 TGaxis *axis = new TGaxis(gPad->GetUxmax(),gPad->GetUymin(),<br>
qPad->GetUxmax(), qPad->GetUvmax(),0.rightmax.
929 \begin{bmatrix} \text{grad-&?GetUxmax()}, \text{grad-&?GetUymax()},0,\text{rightmax,510,'+L");} \\ \text{axis-&?SetLineColor(kRed);} \end{bmatrix}930 axis->SetLineColor(kRed);<br>931 axis->SetLabelColor(kRed);
        axis->SetLabelColor(kRed);
\begin{bmatrix} 932 \\ 933 \end{bmatrix} axis->Draw();
933934 }
935
```
9.6. SWspectra\_v1.C (Lines 69-239 [20])

```
2 //Add also RMS
3
4 #include <string>
5 #include <cstring>
6 \parallel \#include <stdlib>
7 \nparallel \#include \leq fstream8 #include <iostream>
9
10 using namespace std;
11
12 void SWspectra v1(int d, int m) {
1314 //-----------------------------------------
15
16 gROOT->SetStyle("Plain");
17 // background is no longer mouse-dropping white
18 gStyle->SetCanvasColor(kWhite);
19 // blue to red false color palette. Use 9 for b/w
20 gStyle->SetPalette(1,0);
21 // turn off canvas borders
22 gStyle->SetCanvasBorderMode(0);
23 gStyle->SetPadBorderMode(0);
24 // What precision to put numbers if plotted with "TEXT"
25 gStyle->SetPaintTextFormat("5.2f");
26
27 // For publishing:
28 \parallel qStyle->SetLineWidth(1.5);
29 \text{ } gStyle->SetTextSize(1.1);
30 gStyle->SetLabelSize(0.05,"xy");
31 gStyle->SetTitleSize(0.05,"xy");
32 gStyle->SetTitleOffset(1.1,"x");
33 gStyle->SetTitleOffset(0.9,"y");
34 gStyle->SetPadTopMargin(0.1);
35 gStyle->SetPadRightMargin(0.1);
36 gStyle->SetPadBottomMargin(0.16);
37 gStyle->SetPadLeftMargin(0.12);
38<br>39
       39 //----------------------------------------
40414243 fstream peakposition1("C:/root/macros/SingleWire/OutputandPlots/peakpositiontest_SW1.txt",ios::out 
   … |ios::app); //|ios::app appende i dati al file
44 fstream peakposition2("C:/root/macros/SingleWire/OutputandPlots/peakpositiontest_SW2.txt",ios::out 
   |ios::app); //|ios::app appende i dati al file
45 | char title[600],title2[600],title3[600],title4[600];
46 char date[60];
47
48 //const char *dirname="/Users/beatricemandelli/Desktop/SWprova/";
49 const char *dirname="C:/DataSW/SW01-SW02c/";
50 const char *ext=".dat";
51 char namefile[100];
52 char cday[30],cmonth[30],cyear[30],chour[30],cmin[30],csec[30];
53 int year, month, day, hour, min, hour_0, hour_6, hour_12, hour_18;
54 int if0, if6, if12, if18;
55 float a1, a2, a3;
56 double mean1, mean2, mean1 6, mean2 6, test,test1;
57 \parallel TString fname, fname2, fnameDir;
58 int HnumBin=600; //only multiples 0f 150 seem to work well
59<br>60
60 //TH1F *h0[31][12], *h6[31][12] ,*h12[31][12], *h18[31][12]; 
61 TH1F *h0_1[32][12], *h6_1[32][12], *h12_1[32][12], *h18_1[32][12], *h0_2[32][12], *h6_2[32][12], 
   *h12_2[32][12], *h18_2[32][12];
62 TCanvas *peakCanvas1 = new TCanvas ("peakCanvas1", "Peaks SW1", 1000, 750);
63 peakCanvas1->Divide(2,2);
64 | gStyle->SetOptStat(000000000);
65 TCanvas *peakCanvas2 = new TCanvas ("peakCanvas2","Peaks SW2",1000,750);
66 peakCanvas2->Divide(2,2);
67
68
69 TSystemDirectory dir(dirname, dirname); //TSystemDirectory(const char* dirname, const char* path)
70 TList *files = dir.GetListOfFiles();
71 //cout << "files" << endl;
72 \parallel //files -> Print();
73
74
75 if (files) {
76 TSystemFile *file;<br>77 //TString fname;
           //TString fname;
78 \parallel TIter next(files);
79 || while ((file=(TSystemFile*)next()))
80 \parallel \parallel81  fname = file->GetName();
82
```
 $1$  //Difference with provabea3.C: adding the integral of peak in peakposition SW#.txt file

```
if (fname!="." && fname!=".." && fname!=".DS Store") {
83
                        //cout << "fname after " << fname << \text{end};
84
85
                        // miei cambiamenti
86
87
                        fnameDir="C:/DataSW/SW01-SW02c/"+fname;
                        const char *dirname2=fnameDir;
88
                        //cout << "dirname2 " << dirname2 << endl;
89
90
                        TSystemDirectory dir2(dirname2, dirname2); //TSystemDirectory(const char* dirname, const char*
91
    path)
92TList *files2 = dir2.GetListOfFiles();
93
                        //cout << "files2" << endl;
                        //files2 -> Print();
94
9596
97if (files2) \{TSystemFile *file2;
98
                            TIter next2(files2);
QQ100
                            if0=0:101
                            if 6=0:102103
                            if12=0:if18=0;104
                            while (file2=(TSystemFile*)next2()) {
105
106
107
                                 {\tt finance2} = {\tt file2->GetName)}\prime//cout << "fname2 " <<fname2 << endl;
108
109
110
                                 if (!file2->IsDirectory() && fname2.EndsWith(ext)) { //if (fname2[32] == 'r')111//prendo file raw
112
                                           //cout << "raw file " << fname2 << endl;<br>sprintf(cyear, "%c%c",fname2[0],fname2[1]);
113
114
                                           year = atoi(cyear);115
                                           sprintf(cmonth, "%c%c", fname2[3], fname2[4]);
116
                                           month = \text{atoi}(\text{cmonth});
117
                                           sprintf(cday, "%c%c",fname2[6],fname2[7]);
118
                                           day = atoi(cday);<br>sprintf(chour, "%c%c", fname2[9], fname2[10]);
119
120hour = atoi(char);121
                                           spring(cmin, "%c%c", fname2[12], fname2[13]);
122\begin{aligned} & \texttt{sprintr}(\texttt{c.m...},\\ & \texttt{min} = \texttt{atoi}(\texttt{cmin});\\ & \texttt{``hour ''} << \texttt{hour} << \texttt{end}; \end{aligned}123
124
125
                                           \frac{1}{2}if (day == d && month == m) { //aggiunto
126
127
                                                //Edited by dhervas
128
                                                     TString testfname2;
129
                                                     testfname2=fnameDir+"/"+fname2;
130
131
                                                //hour 0
132
133
                                                if (hour == 0 && if0 <= 4){ //if0<=4134
                                                     hour 0 = hour;135
                                                     ifstream datafile;
136
137
138
                                                     datafile.open(testfname2,ios::in);
139
140
                                                     //cout << "testfname2 " << testfname2 << endl;
141142
143
                                                     if (min < 11) { //define title144
                                                         sprintf(title,"SW1 %d-%d-2014-hour:%d", day, month, hour);
145
146
                                                          sprintf(title2,"SW2 %d-%d-2014-hour:%d", day, month, hour);
                                                         h0_l[d][m] = new TH1F(title, title, HnumBin, 0, 3000);
147
                                                         h0_2[d][m] = new TH1F(title2,title2,HnumBin, 0,3000);
148
149
150
                                                     \}151
                                                     while (!datafile.eof()) {
152
                                                         datafile >> a1 >> a2 >> a3; //a1=SW1, a2=SW2, a3=shutter
153
                                                          //cout << "c " << a1 << endl;
154
                                                         h0 1[d][m]->Fill(al);
155
                                                         h0_2[d][m]->Fill(a2);<br>//cout << "fname2 " << fname2 << endl;
156
157
158
                                                     1/cout << if0 << endl;
159
160
                                                     if0++;161
                                                \rightarrow162
                                                //hour 6163
                                                if (hour == 6 \&\&\; if 6 \le 4) {
164
165
                                                     hour 6 = hour;166
```

```
167 !!!!!!!!!! ifstream datafile6;
168 datafile6.open(testfname2,ios::in);
169 \parallel\inf (min < 11) { //define title
171 \parallel 171 \parallel sprintf(title,"SW1 %d-%d-2014-hour:%d", day, month, hour);
172 \parallel sprintf(title2,"SW2 %d-%d-2014-hour:%d", day, month, hour);
h6_1[d][m] = new TH1F(title,title,HnumBin,0,3000);
\left\{\n\begin{array}{rcl}\n\text{h6\_2[d][m]} = \text{new THIF}(\text{title2}, \text{title2}, \text{HnumBin}, 0, 3000);\n\end{array}\n\right\}\begin{array}{c|c|c|c|c} \hline \end{array} }
176 \parallel\text{while } (\text{ldatafile6.eof}() )178 178179 //cout << "c2 " << a1 <<endl;
180 \parallel h6_1[d][m]->Fill(a1);
181 \left| \begin{array}{c} h6\_2[d][m] \rightarrow Fill(a2); \ h8 \end{array} \right|\begin{array}{c|c|c|c|c} \hline \end{array} }
\frac{183}{ } if 6++;
\begin{array}{c|c|c|c|c} \hline 184 & \hline \end{array}185 \parallel186 || 186 || 1910 || 1920 || 1920 || 1920 || 1920 || 1920 || 1920 || 1920 || 1920 || 1920 || 1920 || 1920 || 1920 || 1920 || 1920 || 1920 || 1920 || 1920 || 1920 || 1920 || 1920 || 1920 || 1920 || 1920 || 1920 || 1920 || 
187 if (hour == 12 && if12 <= 4){
188 !!!!!!!!!!!
\text{hour\_12 = hour;}190 ifstream datafile12;
191 datafile12.open(testfname2, ios::in);
192 \parallel193 !!!!!!!!!! if (min < 11) { //define title
194 \|\ sprintf(title,"SW1 %d-%d-2014-hour:%d", day, month, hour);
195 sprintf(title2,"SW2 %d-%d-2014-hour:%d", day, month, hour);<br>h12 1fdlfml = new THIF(title.title.HnumBin.0.3000):
                                 h12_l[d][m] = new TH1F(title, title, HnumBin, 0, 3000);ln2[2[d][m] = new TH1F(title2,title2,HnumBin,0,3000);
\begin{array}{c|c|c|c|c} \hline \end{array} }
199 \parallel200 !!!!!!!!!! while (!datafile12.eof()) {
201 !!!!!!!!!!! datafile12 >> a1 >> a2 >> a3;
202 h12_1[d][m]->Fill(a1);
203 h12[2(d)[m]-\rightarrow \text{Fill}(a2);204 ||
205 \parallel if 12++;
206 \parallel \}207 ||208
209 !!!!!!!!! //hour 18
210 \|\text{div} = 18 \& \text{if } (\text{hour} = 18 \& \text{if } 18 \leq 4)211 \|212 \parallel hour_18 = hour;
213 ifstream datafile18;
214 datafile18.open(testfname2,ios::in);
215 \|216 !!!!!!!!!! if (min < 11) { //define title
\texttt{217} \parallel \texttt{317} \parallel \texttt{3217} \parallel \texttt{431} \cdot \texttt{531} \cdot \texttt{541} \cdot \texttt{541} \cdot \texttt{642} \cdot \texttt{2014-hour:} \texttt{8d", day, month, hour};_{218}\parallel and the sprintf(title2,"SW2 %d-%d-2014-hour:%d", day, month, hour);
219 h18_1[d][m] = new TH1F(title,title,HnumBin,0,3000);
\text{h18}<sup>2</sup>[d][m] = new TH1F(title2,title2,HnumBin,0,3000);
221 \parallel222 \parallel223 !!!!!!!!!! while (!datafile18.eof()) {
224 | 224 | 224 | 224 | 224 | 225 | 226 | 227 | 228 | 229 | 229 | 237 | 238 | 239 | 239 | 239 | 239 | 239 | 23
225 \| h18_1[d][m]->Fill(a1);
226 || h18_2[d][m]->Fill(a2);
227 \parallel228 ||
229 \parallel \}230 ||
231 \parallel }
232 \parallel }
233 \|234 \parallel }
235 \parallel }
236 ||                              }
237 !!!!
238 }
239 }
240
241<br>242//-----plot hour 0-----
243 //SW1
244
245 ///testing histogram arrays
246 //TH1F *testhist;
247 //int testvar=3;
248 //testhist=&testvar;
249 //Thf1 does not seem to work as 2d vector
250 //TH1F testarray[2][4]={{*h0_1[d][m], *h6_1[d][m], *h12_1[d][m], *h18_1[d][m]}, {*h0_2[d][m], *h6_2[d][m], 
  … *h12_2[d][m], *h18_2[d][m]}};
```

```
251 TH1F *testarray[8]={*h0_1[d][m], *h6_1[d][m], *h12_1[d][m], *h18_1[d][m], *h0_2[d][m], *h6_2[d][m],
    … *h12_2[d][m], *h18_2[d][m]};
252 //TH1F *testarray[1];
253 /7 //testarray[0]=*h0_1[d][m];
254
255 ///loop for canvas 1 SW1<br>256 double mean1[4];
        double mean1[4];
257 double mean2[4];
258 double maximumbinY[4];
259 double maximumY[4];<br>260 double maximumX[4];
        double maximumX[4];
261 double RMS[4];
262 double integral[4];
263 double integralnoise[4];
\begin{array}{c|c} 264 & \text{double fit1RMS[4];} \\ 265 & \text{double fit2RMS[4];} \end{array}double fit2RMS[4];
266 double FWHM[4];
267 | int rangethreshold=150;
268
269 for (int canvashour=0; canvashour<=3; canvashour++)
270 {
271
272 | //***************** Start histogram range (without pedestrial) calculation***********
273 \parallel int bin1range=-1;
274 | //int \; \text{nbins} = 1000;275 \parallel int nbinsr = testarray[canvashour]->GetNbinsX();
276
277 | int nabover = 1;
278
279 | //Finding bin for first cross -> Skipping pedestrial
280
281 \vert for (int binr=1; binr<=nbinsr; binr++)
282
283 | {
284
285 | if (testarray[canvashour]->GetBinContent(binr) > rangethreshold)
286
287 \parallel \{288
289 || bin1range=binr;
290
291 || break;
292
293 ||                            }
294
295
296 ! ! //Finding bin for second cross -> Skipping pedestrial
297 \parallel for (int bin2r=bin1range; bin2r <= nbinsr; bin2r ++)
298
299 \vert {
300
301 | if (testarray[canvashour]->GetBinContent(bin2r) < rangethreshold)
302
303 \left| \right| \left| \right|304
305 \parallel bin1range=bin2r;
306
307 break;308
309 \left| \right| }
310
311312 ! ! //Finding 3rd cross-> first point for range calculation
313 | for (int bin3r=bin1range; bin3r<=nbinsr; bin3r++)
314
315 \left| \right| \left| \right|316
317 || if (testarray[canvashour]->GetBinContent(bin3r) > rangethreshold)
318
319 | \left\{320
321 \parallel bin1range=bin3r;
322
323 \parallel break;
324
325 \left| \right| }
326
327
328 //int bin1range= testarray[canvashour]->FindFirstBinAbove(rangethreshold); // Activate whe there is no
\begin{array}{c||c} \hline \text{...} & \text{pedestraid} & \text{in data} \\ \hline \text{329} & \text{int bin2ra} \end{array}int bin2range= testarray[canvashour]->FindLastBinAbove(rangethreshold);
330 \parallel //bin1range=bin1range-3;
331 //bin2range=bin2range+3;332 ! ! double point1range= testarray[canvashour]->GetXaxis()->GetBinCenter(bin1range);
            double point2range= testarray[canvashour]->GetXaxis()->GetBinCenter(bin2range);
```

```
//histRange = point2range-point1range;
334
335
             cout<< pointlrange << endl << "HEY ITS A MEEEEEEEEEE 1" << endl;
336
             cout<< point2range << endl << "HEY ITS A MEEEEEEEEEE 2" << endl;
337
             //cout<< histRange << endl << "HEY ITS A MEEEEEEEEEE FHWM" <<endl;
338
339
340
             ///**********End range calculation**********
341
342
343
             peakCanvas1->cd(canvashour+1);
344
             testarray[canvashour]->GetXaxis()->SetRange(bin1range,bin2range); //40,100 for HnumBin 150
345
             maximumbinY[canvashour] = testarray[canvashour]-GetMaximumBin();
             maximumY[canvashour] = testarray[canvashour]->GetBinContent(testarray[canvashour]->GetMaximumBin());
346
             //maximumX[canvashour] =testarray[canvashour]->GetXaxis()->GetBinCenter(maximumbinY[canvashour]);
347348
             double meanhist=testarray[canvashour]->GetMean(1);
349
             //****************** Start FWHM calculation***********
350
             int bin1fwhm = - 1;
351
352
             //int nbins = 1000;
             int nbins = testarray[canvashour]->GetNbinsX();
353
354
355
             int nabove = 1;
356
             //Finding bin for first cross -> Skipping pedestrial
357
358
359
             for (int bin=1; bin<=nbins; bin++)
360
361
             \{362
363
                 if (testarray[canvashour]->GetBinContent(bin) > maximumY[canvashour]/2)
364
365
                 ł
366
                     bin1fwhm=bin;
367
368
                     break;
369
370
371
                 \mathcal{E}372
373
             .<br>//Finding bin for second cross -> Skipping pedestrial
374375
             for (int bin2=bin1fwhm; bin2 <= nbins; bin2++)
376
377
             ₹
378
379
                 if (testarray[canvashour]->GetBinContent(bin2) < maximumY[canvashour]/2)
380
381
                 {
382
                     bin1fwhm=bin2;
383
384
385
                     break;
386
387
                 \mathcal{E}388
389
             //Finding 3rd cross-> first point for fwhm calculation
390
             for (int bin3=bin1fwhm; bin3 <= nbins; bin3++)
391
392
393\{394
                 if (testarray[canvashour]->GetBinContent(bin3) > maximumY[canvashour]/2)
395
396
397
                 ł
398
                     bin1fwhm=bin3;
399
400
401
                     break;
402
403
                 \mathcal{E}404
405
             //int binlfwhm= testarray[canvashour]->FindFirstBinAbove(maximumY[canvashour]/2); // Activate whe there
406
    is no pedestrail in data
             int bin2fwhm= testarray[canvashour]->FindLastBinAbove(maximumY[canvashour]/2);
407
408
             double point1fwhm= testarray[canvashour]->GetXaxis()->GetBinCenter(bin1fwhm);
             double point2fwhm= testarray[canvashour]->GetXaxis()->GetBinCenter(bin2fwhm);
409
             FWHM[canvashour] = point2fwhm-point1fwhm;410
411
             //cout<< point1fwhm << endl << "HEY ITS A MEEEEEEEEEE 1" << endl;
412
             //cout<< point2fwhm << endl << "HEY ITS A MEEEEEEEEEE 2" << endl;
413
             //cout<< FWHM[canvashour] << endl << "HEY ITS A MEEEEEEEEEE FHWM" <<endl;
414
             ///**********End FWHM calculation**********
415
416
417
```

```
418
419
420 | TF1 *f1 = new TF1("f1","gaus(0)+gaus(3)",point1range,point2range);
421 \|\ //testarray[canvashour]->GetXaxis()->SetRange(40,100);
422 | f1->SetParameters(maximumY[canvashour],meanhist,50,maximumY[canvashour],meanhist,50);
423
424 / //confining the mean of the fits to be on oposing sides of the mean of the histogram
425
| | //with max
427 | /f1->SetParLimits(1,maximumX[canvashour]-testarray[canvashour]->GetRMS(),maximumX[canvashour]);
428 ! ! //f1->SetParLimits(4,maximumX[canvashour],maximumX[canvashour]+testarray[canvashour]->GetRMS());
\frac{429}{10} //with mean
430
\vert \vert //double min1boundf1=meanhist-testarray[canvashour]->GetRMS():
432 \parallel //double max2boundf1=2*meanhist-min1boundf1;
433
434
435 \parallel f1->SetParLimits(1, point1range, meanhist);
436 \parallel f1->SetParLimits(0,0,maximumY[canvashour]);
437 \parallel f1->SetParLimits(4, meanhist, point2range);
438 | f1->SetParLimits(3,0,maximumY[canvashour]);
439
440
    … //f1->SetParLimits(1,testarray[canvashour]->GetMean(1)-testarray[canvashour]->GetRMS(),testarray[canvashour]->
    GetMean(1));
441
    … //f1->SetParLimits(4,testarray[canvashour]->GetMean(1),testarray[canvashour]->GetMean(1)+testarray[canvashour]-
    … >GetRMS());
442 | /443 \parallel //testarray[canvashour]->Fit("f1", "R+", "", 700, 1600);
444 | testarray[canvashour]->Fit("f1", "RB");<br>445 | //h0_1[d][m]->Fit("f1", "R+", "", 700
445 \| //h0_1[d][m]->Fit("f1", "R+", "", 700, 1600);//1000, 2000 without pedestrial
446 || //h0_1[d][m]->SetMaximum(10000);447 \parallel TF1 *g1 = new TF1("g1","[0]*exp(-0.5*((x-[1])/[2])**2)",point1range, point2range); //700, 1600 //1000,
    … 2000
448 ! ! TF1 *g2 = new TF1("g2","[0]*exp(-0.5*((x-[1])/[2])**2)",point1range, point2range); //1000, 2000
449 | g1->SetParameters(f1->GetParameter(0),f1->GetParameter(1),f1->GetParameter(2));450 \begin{vmatrix} g2-\text{SetParameters}(f1-\text{SetParameter}(3),f1-\text{SetParameter}(4),f1-\text{SetParameter}(5)); \ g1-\text{SetLineColor}(2): \end{vmatrix}451 ! ! g1->SetLineColor(2);
452 \parallel q1 - 58etLineWidth(2):
| 453 | | 91 - 20raw("SAME");
454 | q2->SetLineColor(8);455 \parallel g2->SetLineWidth(2);
456 | | g2->Draw("SAME");
457
458 \parallel float ciao = f1->GetMaximumX();
459 \| //cout << "ciao " << ciao << endl;
460 \parallel maximumX[canvashour] =ciao;
461
462 | mean1[canvashour] = testarray[canvashour]->GetFunction("f1")->GetParameter(1);
463 | fit1RMS[canvashour] = testarray[canvashour]->GetFunction("f1")->GetParameter(2);
464 \parallel //cout << rms1 0 << endl;
465 | mean2[canvashour] = testarray[canvashour]->GetFunction("f1")->GetParameter(4);
466 | fit2RMS[canvashour] = testarray[canvashour]->GetFunction("f1")->GetParameter(5);
467 //cout << rms2 0 << endl;
468
469 | RMS[canvashour] = testarray[canvashour]->GetRMS(); //Get the RMS of the histogram
470 ! ! integral[canvashour] = testarray[canvashour]->Integral(bin1range,bin2range, "width"); //calculate the 
    … integral of the peak
471 | integralnoise[canvashour] = testarray[canvashour]->Integral(0,bin1range, "width"); //calculate the
… integral of the noise<br>(/to see pede
            //to see pedestrial uncoment:
473 || //testarray[canvashour]->GetXaxis()->SetRange();
474
475
476 ! ! peakposition1 << mean1[canvashour] << "\t" << mean2[canvashour] << "\t" << maximumX[canvashour] << "\t" 
 … \parallel << maximumY[canvashour]<< "\t" << RMS[canvashour] << "\t" <> FWHM[canvashour] << "\t" << fit1RMS[canvashour] <<
 … "\t" << fit2RMS[canvashour] << "\t" << integral[canvashour] << "\t" << integralnoise[canvashour] << "\t" << 
 … || canvashour*6 << "\t" << d << "\t" << m << "\t" << "13" << "\t" << endl; //year
477 \parallel cout << "maxY" << canvashour*6 << " " << maximumY[canvashour]<< endl;
478 ||<br>| cout << "RMS" << canvashour*6 << " " << RMS[canvashour]<< endl;<br>| cout << "fitlRMS" << canvashour*6 << " " << fitlRMS[canvashour]<< endl;
479 ! ! cout << "fit1RMS" << canvashour*6 << " " << fit1RMS[canvashour]<< endl;
480    |<br>cout << "fit2RMS" << canvashour*6 << " " << fit2RMS[canvashour]<< endl;<br>cout << "Xvalue" << canvashour*6 << " " << maximumX[canvashour]<< endl;
481 ! ! cout << "Xvalue" << canvashour*6 << " " << maximumX[canvashour]<< endl;
482 \parallel cout << "mean1_" << canvashour*6 << " " << mean1[canvashour]<< endl;
483 \parallel cout << "mean2_" << canvashour*6 << " " << mean2[canvashour]<< endl;
484 ! ! cout << "INTEGRAL" << canvashour*6 << " " << integral[canvashour]<< endl;
485 \parallel cout << "INTEGRAL NOISE" << canvashour*6 << "
486 }
487
488
489 \parallel double mean1_2[4];
490 double mean22[4];
491 double maximumbin Y_2 [4];<br>492 double maximum Y 2[4]:
        double maximumY_2[\overline{4}];
```

```
493 double maximumX 2[4];
494 \parallel double RMS_2[4];
495 double integral 2[4];
496 double integral noise_2[4];<br>497 double fit1RMS 2[4]:
         double fit1RMS_2[4];
498 double fit2RMS_2[4];<br>499 double FWHM_2[4];
         double FWHM_2[4];
501 //loop for SW2
503 for (int canvashour2=0; canvashour2<=3; canvashour2++)
504 {
506 ! ! //****************** Start histogram range (without pedestrial) calculation***********
\begin{array}{c|c} 507 & \text{int} \text{binImage} = -1; \\ 508 & \text{if} \text{min} \text{miss} = 100 \end{array}//int nbins = 1000;
\begin{bmatrix} 1 & 1 \\ 509 \end{bmatrix} int nbinsr = testarray[canvashour2+4]->GetNbinsX();
511 \parallel int nabover = 1;
513 | //Finding bin for first cross -> Skipping pedestrial
515 \parallel for (int binr=1; binr<=nbinsr; binr++)
517 \left| \right| \left| \right|519 | if (testarray[canvashour2+4]->GetBinContent(binr) > rangethreshold)
521 \left| \right| \left| \right|523 | bin1range=binr;
525 break:
527 \parallel \}530 //Finding bin for second cross -> Skipping pedestrial<br>531 1251 for (int bin2r=bin1range: bin2r<=nbinsr: bin2r++)
             for (int bin2r=bin1range; bin2r<=nbinsr; bin2r++)
533 \left| \right| \left| \right|535 !!! if (testarray[canvashour2+4]->GetBinContent(bin2r) < rangethreshold) 
\begin{array}{c|c|c|c|c} 537 & & & \end{array}539 \parallel bin1range=bin2r;
541 break;\begin{array}{c|c|c|c} \hline 543 & \ & \text{} \end{array})<br>//Finding 3rd cross-> first point for range calculation
547 \parallel for (int bin3r=bin1range; bin3r<=nbinsr; bin3r++)
549 \left\{ \begin{array}{ccc} \end{array} \right\}551 !!! if (testarray[canvashour2+4]->GetBinContent(bin3r) > rangethreshold) 
\begin{array}{c|c|c|c|c} \hline \text{553} & \text{4} \end{array}555 \parallel bin1range=bin3r;
557 \parallel break;
559 \left| \right| }
562 int bin2range= testarray[canvashour2+4]->FindLastBinAbove(rangethreshold);
563 ! ! bin1range=bin1range-3;
564 | bin2range=bin2range+3;
565 | double point1range= testarray[canvashour2+4]->GetXaxis()->GetBinCenter(bin1range);
566 | double point2range= testarray[canvashour2+4]->GetXaxis()->GetBinCenter(bin2range);
567 //histRange = point2range-point1range;
569 ! ! cout<< point1range << endl << "HEY ITS A MEEEEEEEEEE 1" <<endl;
570 \parallel cout<< point2range << endl << "HEY ITS A MEEEEEEEEEE 2" <<endl;
571 \parallel //cout<< histRange << endl << "HEY ITS A MEEEEEEEEEE FHWM" <<endl;
572
573 | ///***********End range calculation**********
576 | \left\vert \right\rangle peakCanvas2->cd(canvashour2+1);
577
```
 ! ! }

 <br> $546$ 

  $5\,6\,1$ 

```
578 ! ! testarray[canvashour2+4]->GetXaxis()->SetRange(bin1range,bin2range); //40,100 for bin 150
579 | maximumbinY_2[canvashour2] = testarray[canvashour2+4]->GetMaximumBin();
580 \parallel maximumY_2[canvashour2] =
… testarray[canvashour2+4]->GetBinContent(testarray[canvashour2+4]->GetMaximumBin());<br>//maximumX 2[canvashour2]
            //maximumX_2[canvashour2]
… \parallel =testarray[canvashour2+4]->GetXaxis()->GetBinCenter(maximumbinY_2[canvashour2]);<br>582 double meanhist 2=testarrav[canvashour2+4]->GetMean(1);
            double meanhist_2=testarray[canvashour2+4]->GetMean(1);
583
584 ! ! //****************** Start FWHM calculation***********
585 \parallel int bin1fwhm=-1;
586 //int \; mbins = 1000;587 \parallel int nbins = testarray[canvashour2+4]->GetNbinsX();
588
589 \parallel int nabove=1:
590
591 //Finding bin for first cross -> Skipping pedestrial
592
593 \parallel for (int bin=1; bin<=nbins; bin++)
594
595 | \{596
597 !!! if (testarray[canvashour2+4]->GetBinContent(bin) > maximumY[canvashour2]/2) 
598
599 \vert600
601 | bin1fwhm = bin;602
603 break;
604
605 ||                            }
606
607
608 ! ! //Finding bin for second cross -> Skipping pedestrial
609 ! ! for (int bin2=bin1fwhm; bin2<=nbins; bin2++) 
610
611 | \{612
613 !!! if (testarray[canvashour2+4]->GetBinContent(bin2) < maximumY[canvashour2]/2) 
614
615 \left| \right|616
617 \parallel bin1fwhm = bin2;
618
619 break;620
621 \parallel }
622
623
\begin{array}{c} 624 \mid \\ 624 \mid \end{array} //Finding 3rd cross-> first point for fwhm calculation
625 \parallel for (int bin3=bin1fwhm; bin3<=nbins; bin3++)
626
627 | {
628
629 !!! if (testarray[canvashour2+4]->GetBinContent(bin3) > maximumY[canvashour2]/2) 
630
631 | \left\{632
633 \parallel bin1fwhm = bin3;
634
635 break:
636
637 ||                            }
638
639
640 | int bin2fwhm= testarray[canvashour2+4]->FindLastBinAbove(maximumY[canvashour2]/2);
641 \parallel double point1fwhm= testarray[canvashour2+4]->GetXaxis()->GetBinCenter(bin1fwhm);
642 \parallel double point2fwhm= testarray[canvashour2+4]->GetXaxis()->GetBinCenter(bin2fwhm);
643 \parallel FWHM 2[canvashour2] = point2fwhm - point1fwhm;
644
645 || //cout<< point1fwhm << endl << "HEY ITS A MEEEEEEEEEE 1" <<endl;
646 | //cout<< point2fwhm << endl << "HEY ITS A MEEEEEEEEEE 2" <<endl;
647 \parallel //cout<< FWHM_2[canvashour2] << endl << "HEY ITS A MEEEEEEEEEE FHWM" <<endl;
648 | ///***********End FWHM calculation**********
649
650
651 \parallel TF1 *f1 = new TF1("f1","gaus(0)+gaus(3)", point1range, point2range);
652
653 ! ! f1->SetParameters(maximumY_2[canvashour2],meanhist_2,50,maximumY_2[canvashour2],meanhist_2,50);
654
655 ! ! //confining the mean of the fits to be on oposing sides of the mean of the histogram
656
657 //with max
658 ! !
… //f1->SetParLimits(1,maximumX_2[canvashour2]-testarray[canvashour2+4]->GetRMS(),maximumX_2[canvashour2]);
            659 ! ! //f1->SetParLimits(4,maximumX_2[canvashour2],maximumX[canvashour2]+testarray[canvashour2+4]->GetRMS());
```

```
660 | //with mean661 \parallel //double min1boundf1_2 = meanhist_2-testarray[canvashour2+4]->GetRMS();
662 \vert //double max2boundf1_2 = 2*meanhist_2-min1boundf1_2;
663
664 \parallel f1->SetParLimits(1, point1range, meanhist 2);
665 \parallel f1->SetParLimits(0,0,maximumY[canvashour2]);
666 | f1->SetParLimits(4, meanhist_2, point2range);
667 \left\{\n \begin{array}{cc}\n 667 \\
  1 & \end{array}\n \right\} f1->SetParLimits(3,0,maximumY[canvashour2]);
668
669 \parallel testarray[canvashour2+4]->Fit("f1","RB");
670 \parallel //h0_1[d][m]->Fit("f1", "R+", "" , 700, 1600);//1000, 2000 without pedestrial
671 \parallel //testarray[canvashour2+4]->SetMaximum(40000);
672 | TF1 *g1 = new TF1("g1","[0]*exp(-0.5*((x-[1])/[2])**2)", point1range, point2range); //700, 1600
    … //1000, 2000
673 \Vert TF1 *g2 = new TF1("g2","[0]*exp(-0.5*((x-[1])/[2])**2)", point1range, point2range); //1000, 2000<br>674 \Vert o1->SetParameters(f1->GetParameter(0).f1->GetParameter(1).f1->GetParameter(2)):
             674 ! ! g1->SetParameters(f1->GetParameter(0),f1->GetParameter(1), f1->GetParameter(2) );
675 | \qquad \qquad g2->SetParameters(f1->GetParameter(3),f1->GetParameter(4),f1->GetParameter(5));
676 \vert q1-\text{SetLineColor(2)};
677 | q1->SetLineWidth(2);678 | q1->Draw('SAME");
679 || g2->SetLineColor(8);680 | g2->SetLineWidth(2);
681 ! ! g2->Draw("SAME");
682
683
684 | \left| \right| float ciao2 = f1->GetMaximumX();
685 \parallel //cout << "cc " << ca << endl;
686 | | maximumX 2[canvashour2] =ciao2;
687
688 ! ! mean1_2[canvashour2] = testarray[canvashour2+4]->GetFunction("f1")->GetParameter(1);
689 | fit1RMS 2[canvashour2] = testarray[canvashour2+4]->GetFunction("f1")->GetParameter(2);
690 //cout << rms1 0 << endl;
691 | mean2_2[canvashour2] = testarray[canvashour2+4]->GetFunction("f1")->GetParameter(4);
692 ! ! fit2RMS_2[canvashour2] = testarray[canvashour2+4]->GetFunction("f1")->GetParameter(5);
693 //cout << rms2 0 << endl;
694
695 ! ! //testarray[canvashour2+4]->GetXaxis()->SetRange(40,100); //(40,100)range for peak with pedestrial
696 \vert //maximumY_2[canvashour2] = testarray[canvashour2+4]->GetMaximumBin();<br>697 //maximumX_2[canvashour2]
             //maximumX_2[canvashour2]
    =testarray[canvashour2+4]->GetXaxis()->GetBinCenter(maximumbinY_2[canvashour2]);
698 | NMS_2[canvashour2] = testarray[canvashour2+4]->GetRMS(); //Get the RMS of the histogram
699 ! ! integral_2[canvashour2] = testarray[canvashour2+4]->Integral(bin1range,bin2range, "width"); //calculate 
    the integral of the peak
700 ! ! integralnoise_2[canvashour2] = testarray[canvashour2+4]->Integral(0,bin1range, "width"); //calculate 
    the integral of the noise
701 | //testarray[canvashour2+4]->GetXaxis()->SetRange();
702
703
704 \parallel peakposition2 << mean1_2[canvashour2] << "\t" << mean2_2[canvashour2] << "\t" <<
    … maximumX_2[canvashour2] << "\t" << maximumY_2[canvashour2] << "\t" << RMS_2[canvashour2] << "\t"<< 
 … FWHM_2[canvashour2] << "\t" << fit1RMS_2[canvashour2] << "\t" << fit2RMS_2[canvashour2] << "\t" << 
    … integral_2[canvashour2] << "\t" << integralnoise_2[canvashour2] << "\t" << canvashour2*6 << "\t" << d << "\t" 
  …||<< m << "\t" << "13" << "\t" << endl;
_{705}\parallel cout << "maxY" << canvashour2*6 << " " << maximumY_2[canvashour2]<< endl;
706 ! ! cout << "RMS" << canvashour2*6 << " " << RMS_2[canvashour2]<< endl;
707 \parallel cout << "fit1RMS" << canvashour2*6 << " " << fit1RMS_2[canvashour2]<< endl;<br>cout << "fit2RMS" << canvashour2*6 << " " << fit2RMS_2[canvashour2]<< endl;
708 | Cout << "fit2RMS" << canvashour2*6 << "<br>
709 | Cout << "fit2RMS" << canvashour2*6 << "
709 ! ! cout << "Xvalue" << canvashour2*6 << " " << maximumX_2[canvashour2]<< endl;
710 \parallel cout << "mean1_" << canvashour2*6 << " " << mean1_2[canvashour2]<< endl;
711 \parallel cout << "mean2_" << canvashour2*6 << " \, " << mean2_2[canvashour2]<< end1;
\begin{array}{llll} \text{711} & \text{712} & \text{713} \\ \text{712} & \text{714} & \text{715} \\ \text{713} & \text{714} & \text{715} \\ \text{714} & \text{715} & \text{716} \end{array} \text{713} \text{714} & \text{715} & \text{716} & \text{718} \\ \text{716} & \text{718} & \text{719} & \text{719} \\ \text{719} & \text{719} & \text{719} & \text{719} \\ \text{713} & \textcout << "INTEGRAL NOISE" << canvashour2*6 << "
714 }
715
716
717
718
719 //save canvas
720 sprintf(title,"C:/root/macros/SingleWire/OutputandPlots/SW1PNG/Peaks_SW1_20%d-%d-%d.png", year, m, d);
721 peakCanvas1->SaveAs(title);
722 sprintf(title2,"C:/root/macros/SingleWire/OutputandPlots/SW1C/Peaks_SW1_20%d-%d-%d.C",year,m,d);
723 peakCanvas1->SaveAs(title2);
724
725 sprintf(title3,"C:/root/macros/SingleWire/OutputandPlots/SW2PNG/Peaks SW2 20%d-%d-%d.png",year,m,d);
726 peakCanvas2->SaveAs(title3);<br>727 sprintf(title4."C:/root/macr
         727 sprintf(title4,"C:/root/macros/SingleWire/OutputandPlots/SW2C/Peaks_SW2_20%d-%d-%d.C",year,m,d);
728 peakCanvas2->SaveAs(title4);
729
730 ||}
731
```
## References

- [1] The ROOT Team. (n.d.). ROOT: Data Analysis Framework. Retrieved April 13, 2015, from https://root.cern.ch/drupal/
- [2] The ATLAS Experiment. (2011). ATLAS Fact Sheet. Retrieved January 11, 2015, from http://www.atlas.ch/pdf/ATLAS\_fact\_sheets.pdf
- [3] Leo, W. ( 1987). Techniques for Nuclear and Particle Physics Experiments. Berlin: Springer-Verlag.
- [4] CERN Accelerating science. (n.d.). Retrieved January 11, 2015, from http://home.web.cern.ch/about/how-detector-works
- [5] Taking a closer look at LHC LHC. (n.d.). Retrieved January 11, 2015, from http://www.lhccloser.es/1/3/13/0
- [6] Particle detector. (n.d.). Retrieved April 21, 2015, from http://en.wikipedia.org/wiki/Particle\_detector
- [7] Haber, C. (Director) (2005, November 16). Tracking with Semiconductor Particle Detectors. Lecture conducted from University of California, Davis.
- [8] Particle Data Group. (2010). Particle Physics Booklet, Berkeley, Calif.: Lawrence Berkeley National Laboratory ;.
- [9] Raether, H. (1964). Electron Avalanches and Breakdown in Gases. Butterworths Advanced Physics Series.
- [10] Boggende, A., Brinkman, A., & Graaff, W. (1969). Comments on the ageing effect of gasfilled proportional counters. Journal of Physics E: Scientific Instruments, (2), 701-705.
- [11] Akesson, T. et al. (2003). Aging studies for the ATLAS Transition Radiation Tracker (TRT). Nuclar Intruments and Methods in Physics Research A, (515), 166–179.
- [12] Kowalski, T., & Mindur, B. (2003). Manifestation of aging effects in gas proportional counters. Nuclear Instruments and Methods in Physics Research A, (515), 180-184.
- [13] Spielberg, N., & Tsarnas, D. (1975). Counting rate dependent gain shifts in flow proportional counters. Review of Scientific Instruments, (46), 1086-1086.
- [14] Sputtering. (n.d.). Retrieved February 20, 2015, from http://en.wikipedia.org/wiki/Sputtering
- [15] Bouclier, R., Capeans, M., Garabatos, C., Sauli, F., & Silander, K. (1994). Effects of outgassing from some materials on gas chamber ageing. Nuclar Intruments and Methods in Physics Research A, (350), 464-469.
- [16] Capeans, M. (2003). Aging and materials: Lessons for detectors and gas systems. Nuclear Instruments and Methods in Physics Research A, (515), 73-88.
- [17] The ROOT Team. (n.d.). ROOT: Data Analysis Framework, About. Retrieved March 23, 2015, from https://root.cern.ch/drupal/content/about
- [18] B. Mandelli. (2014). *loop.bat [UNIX shell]*.
- [19] B. Mandelli. (2014). chisqtest.C. [ROOT].
- <span id="page-98-0"></span>[20] B. Mandelli. (2014). SWspectra.C. [ROOT].